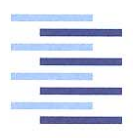

Hochschule für Angewandte Wissenschaften Hamburg **Hamburg University of Applied Sciences** 

# Bachelorthesis

Tom Hoffmann

Analyse der ortsgebundenen Verfügbarkeit ausgewählter Mobilfunknetze zur Kommunikation mit intelligenten Messsystemen

*Fakultät Technik und Informatik Department Informations- und Elektrotechnik* 

*Faculty of Engineering and Computer Science Department of Information and Electrical Engineering* 

## Tom Hoffmann

Analyse der ortsgebundenen Verfügbarkeit ausgewählter Mobilfunknetze zur Kommunikation mit intelligenten Messsystemen

Bachelorthesis eingereicht im Rahmen der Bachelorprüfung im Studiengang Informations- und Elektrotechnik am Department Informations- und Elektrotechnik der Fakultät Technik und Informatik der Hochschule für Angewandte Wissenschaften Hamburg

Betreuender Prüfer: Prof. Dr. Heike Neumann Zweitgutachter: Jan-Philipp Blenk (extern)

Abgegeben am 09. August 2017

# Thema der Bachelorarbeit

Erstellung eines Konzeptes zur Analyse der ortsgebundenen Verfügbarkeit ausgewählter Mobilfunknetze zur Kommunikation mit intelligenten Messsystemen

# Stichworte

Intelligente Messsysteme, Mobilfunk, Mobilfunkverfügbarkeitsmessung, LTE

## Kurzzusammenfassung

Die Bachelorarbeit enthält die technische Beschreibung des intelligenten Messsystems, die Auswahl der Kommunikationsverbindung und die Signalparameter zur Beschreibung der Verfügbarkeit der ausgewählten Kommunikationsverbindung. In Hinblick auf das Thema der Bachelorarbeit wurde ein Konzept zur Erfassung, Auswertung und Visualisierung der ortsgebundenen Verfügbarkeit ausgewählter Mobilfunknetze erstellt.

## Title of the paper

Development of a concept to analyze the local availability of selected mobile phone networks used to communicate with intelligent metering systems

## Keywords

intelligent metering systems, mobile communications, measurement of availability, LTE

## Abstract

This paper contains the technical description of the intelligent metering system, the selection of the communication link and the signal parameters used to define the availability of the selected communication link. Regard to the title of this paper a concept to measure, evaluate and visualize the local availability of selected mobile phone networks was designed.

# Inhaltsverzeichnis

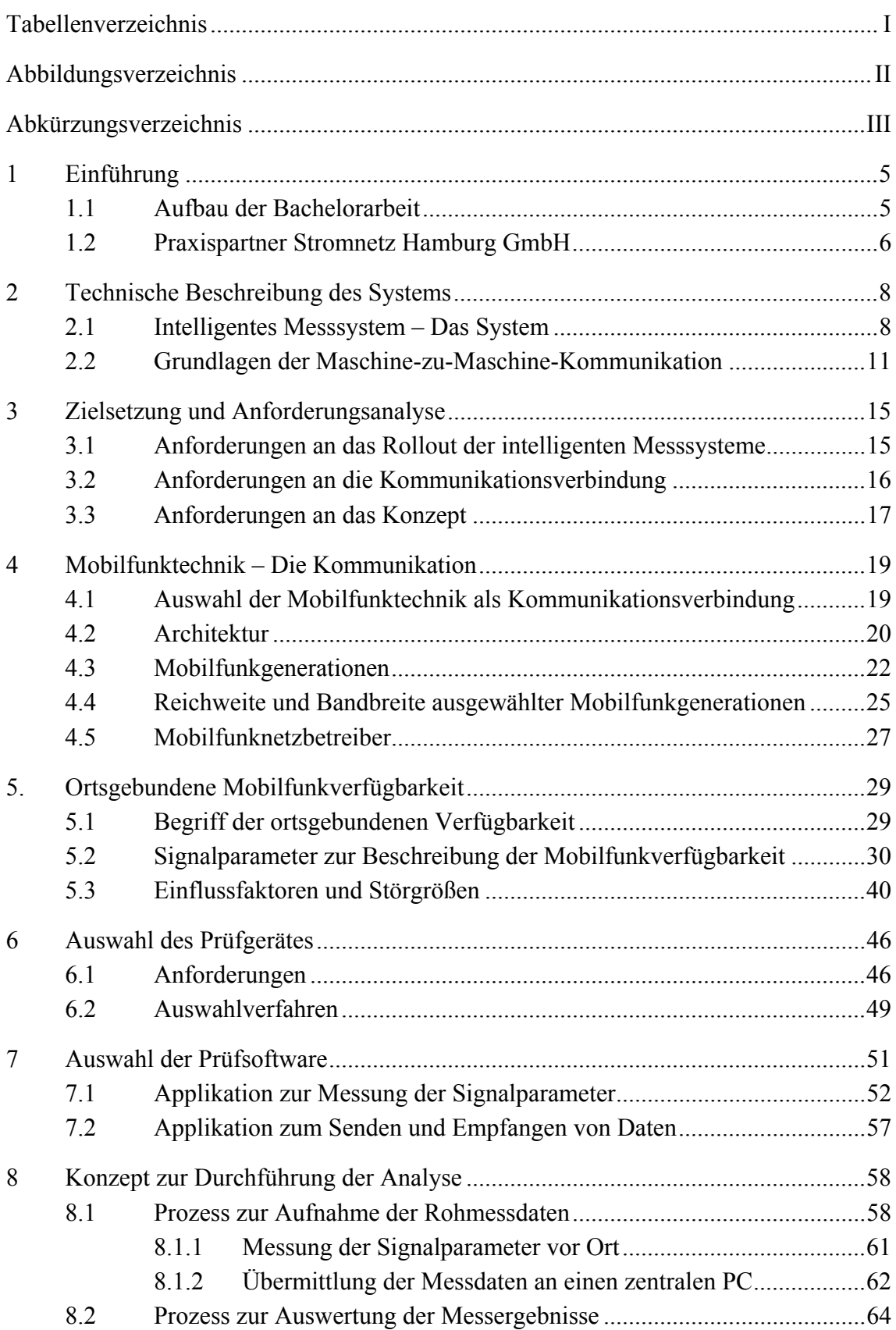

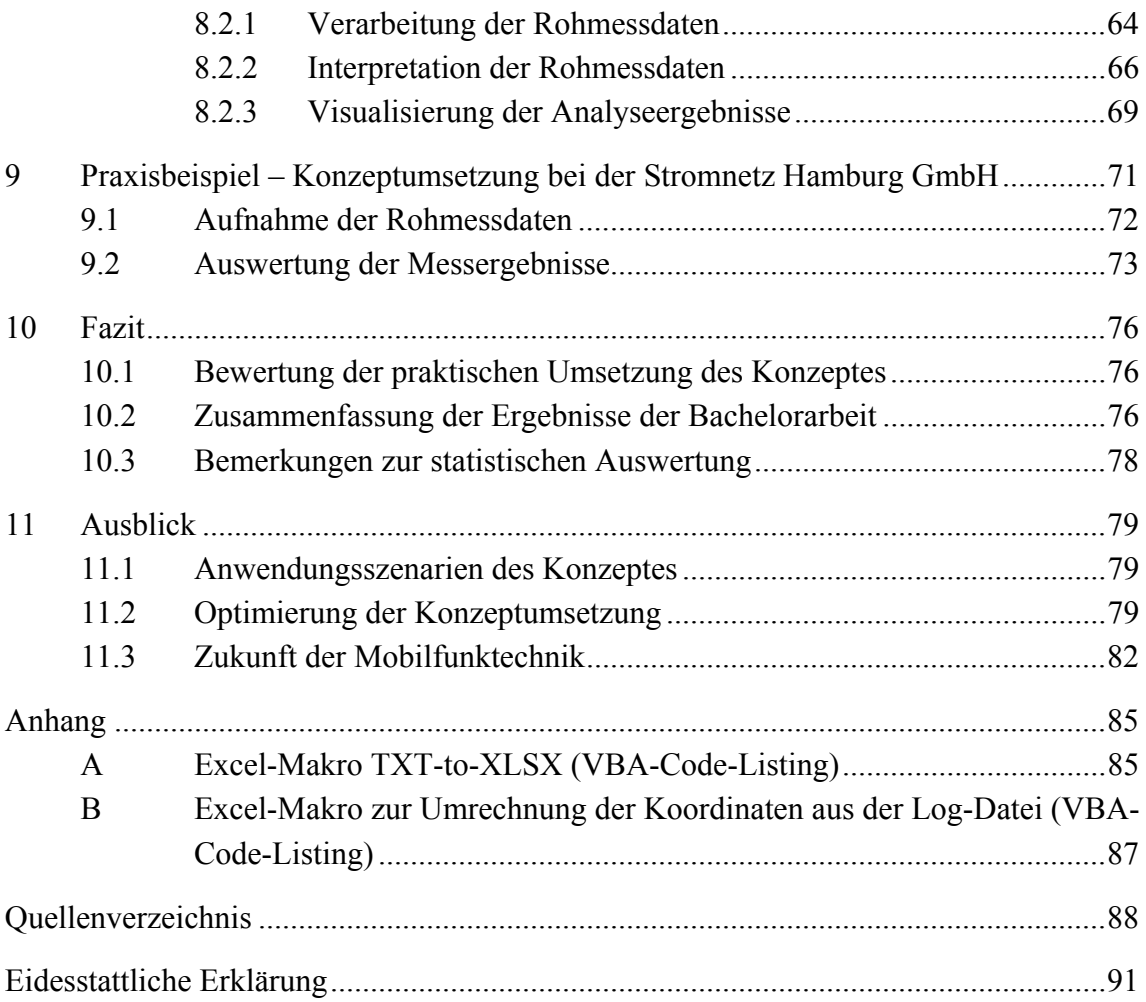

## Tabellenverzeichnis

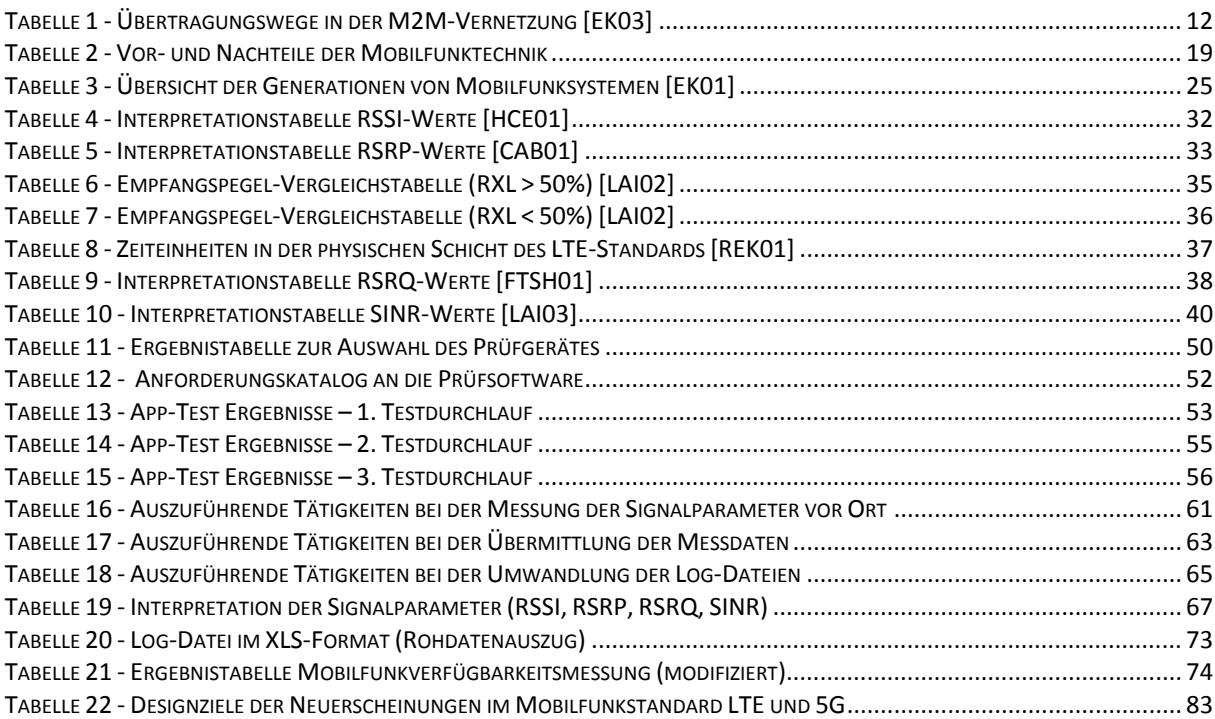

# Abbildungsverzeichnis

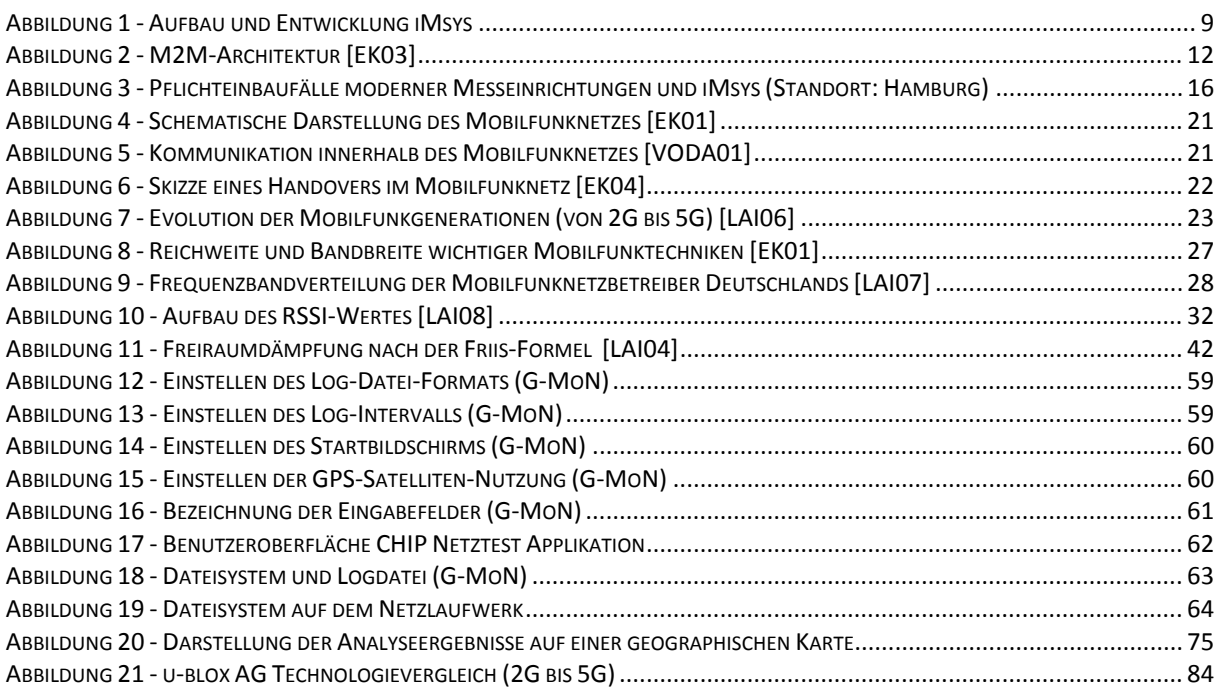

# Abkürzungsverzeichnis

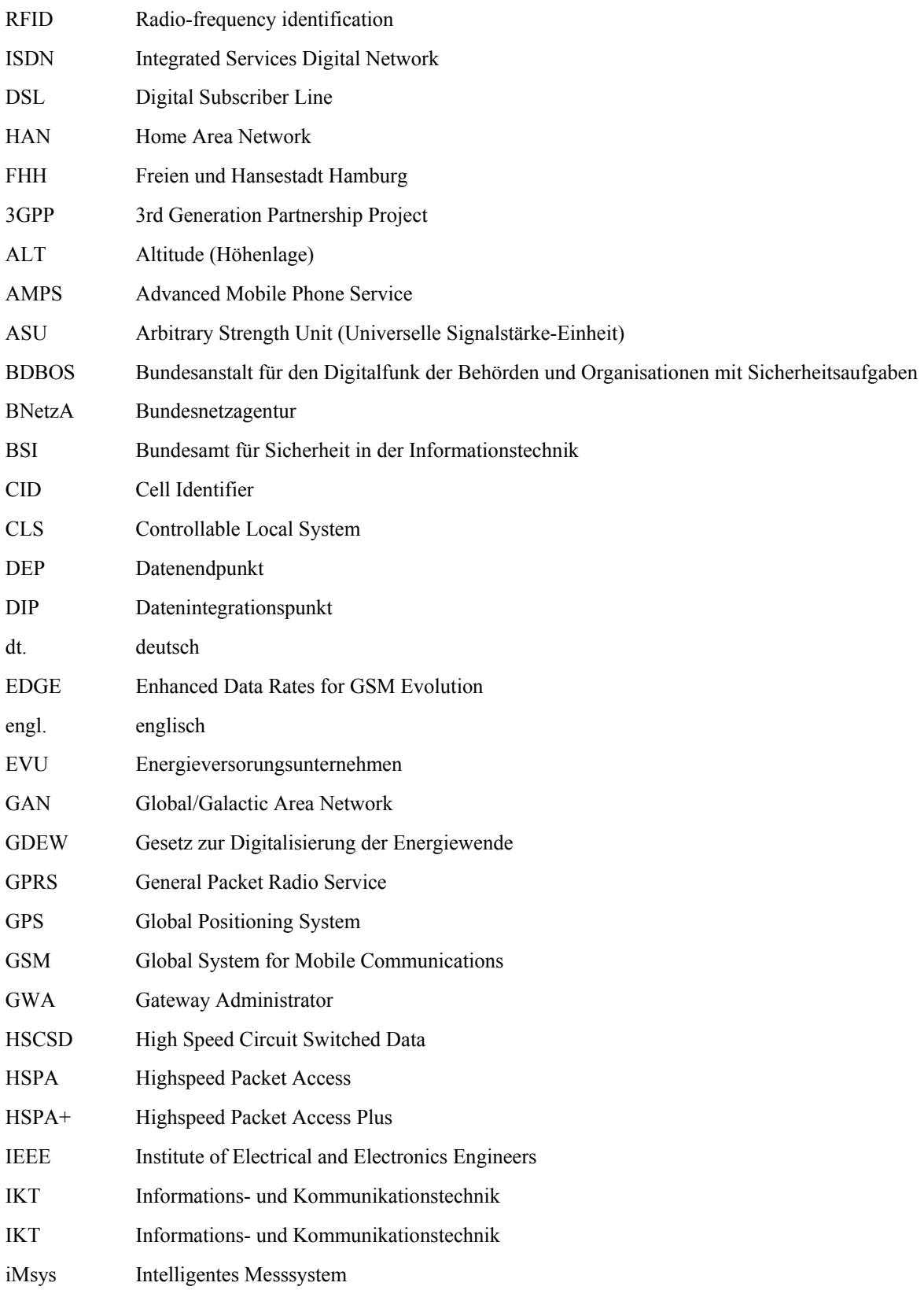

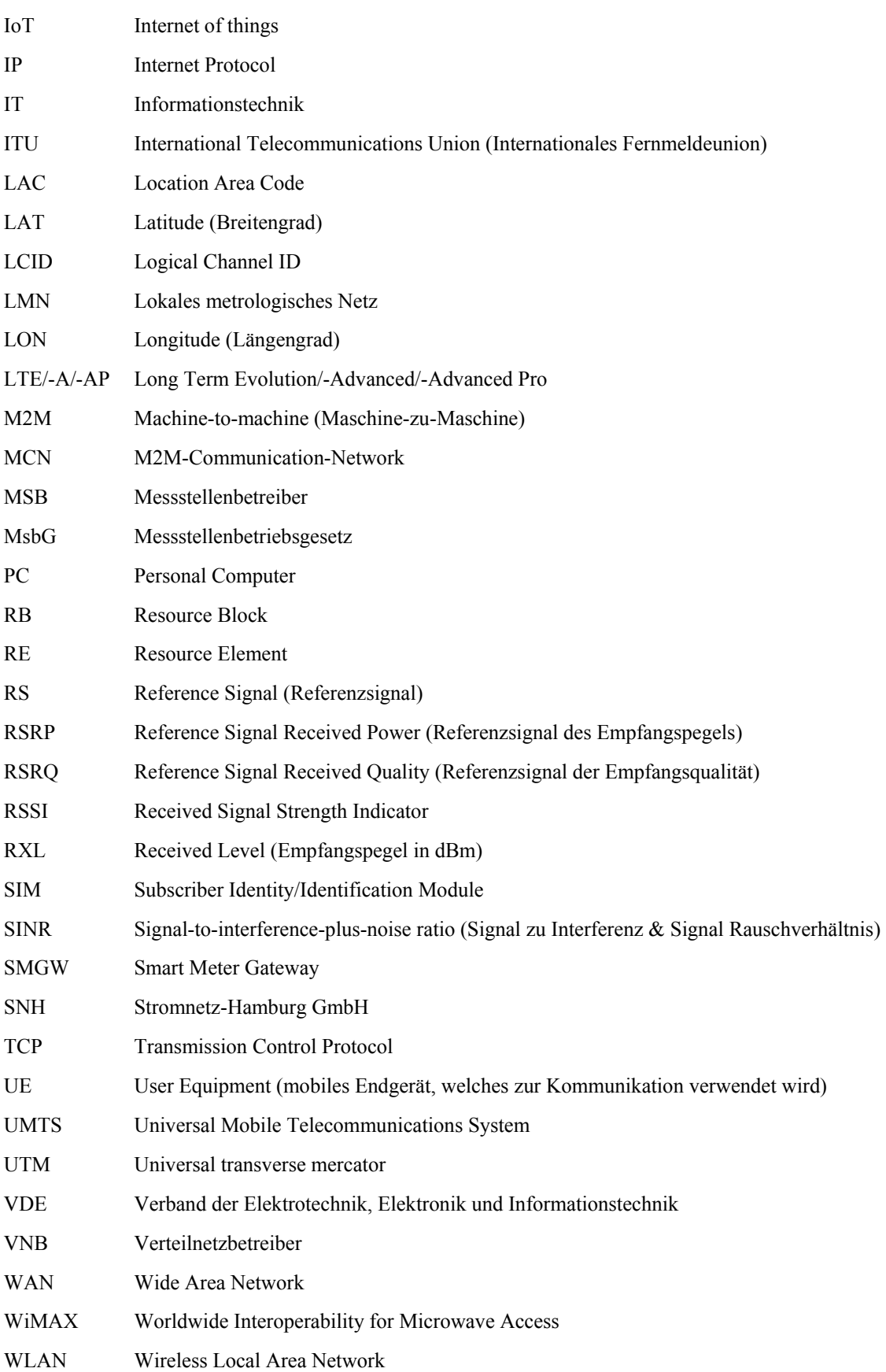

## 1 Einführung

Im Zuge des Gesetzes zur Digitalisierung der Energiewende (GDEW) vom 29.August 2016 fordert der Gesetzgeber den Pflichteinbau<sup>1</sup> intelligenter Messsysteme (iMsys) für die zukünftige Verbrauchsmessung bestimmter, am Stromnetz angeschlossener Endverbraucher. Die Wahl der Kommunikationsverbindung der iMsys ist laut dem Verband der Elektrotechnik, Elektronik und Informationstechnik (VDE) Aufgabe des Stromverteilnetzbetreibers. Ein Stromverteilnetzbetreiber, kurz Verteilnetzbetreiber (VNB), ist ein Unternehmen, dessen Aufgabe die Verteilung des Stromes an die Endverbraucher (private Haushalte und Gewerbe) im Versorgungsgebiet ist. Zur Orientierung bei der Wahl der Kommunikationstechnologie der iMsys werden im Gesetz zur Digitalisierung der Energiewende (GDEW Kapitel 3, §19-22) die Anforderungen an die intelligenten Messsysteme definiert. Aus den Anforderungen an die iMsys werden die Anforderungen an die Kommunikationsverbindung abgeleitet. (siehe Kapitel 3.2 Anforderungen an die Kommunikationsverbindung, Seite 16f.)

Die Digitalisierung der Energiewende stellt die Grundlage dieser Bachelorarbeit dar. Aufbauend auf den gesetzlichen Vorgaben wird die Kommunikationstechnologie intelligenter Messsysteme ausgewählt und ein Konzept zur Analyse der Verfügbarkeit der Kommunikationsverbindung erstellt.

#### 1.1 Aufbau der Bachelorarbeit

l

Der erste Schritt zur Erstellung des Konzeptes ist die Definition der praktisch möglichen Kommunikationsverbindung intelligenter Messsysteme. Zu diesem Zweck wird das kommunizierende System (iMsys) technisch beschrieben und ein Anforderungskatalog an die Kommunikationsverbindung erstellt. In Verbindung mit den Anforderungen aus dem GDEW wird die Technologie der Kommunikationsart ausgewählt. Insofern diese unterschiedliche, evolutionär bedingte Systeme vorweist, wird die Auswahl der passenden Technik transparent vollzogen.

<sup>&</sup>lt;sup>1</sup> siehe GDEW: Kapitel 4, §29 Ausstattung von Messstellen mit intelligenten Messsystemen und mordernen Messeinrichtungen

Der nächste Schritt beinhaltet die Definition der benötigten Signalparameter zur Messung und Beurteilung der Verfügbarkeit der Kommunikationsverbindung. Anschließend werden weitere physikalische Größen zur Erläuterung der Signalparameter beschrieben. Für das Messverfahren zur Bestimmung der Signalparameter sind ein Prüfgerät und eine Prüfsoftware erforderlich. Sowohl für die Hardware-Komponente als auch für die Applikationen der Prüfsoftware werden die Auswahlkriterien anhand von Anforderungskatalogen und Testverfahren belegt. Die Auswahl der Prüfsoftware steht in Abhängigkeit zum ausgewählten Prüfgerät. Die Gesamtheit der verwendeten Hardware und Software zur Bestimmung der Signalparameter wird als Prüfequipment bezeichnet.

Im letzten Schritt wird die Durchführung der Analyse detailliert beschrieben. Die Beschreibung enthält den Einsatz des ausgewählten Prüfequipments, die Auswertung der aufgezeichneten Messergebnisse der Signalparameter, die Auswertung der Messdatensätze und die Visualisierung der Analyseergebnisse.

Die praktische Umsetzung des Konzeptes wird in der Zusammenarbeit mit dem zuständigen Stromverteilnetzbetreiber in Hamburg durchgeführt und das Ergebnis zum Ende der Bachelorarbeit dargestellt.

Das Fazit der Arbeit dient der Beurteilung der praktischen Umsetzung des Konzeptes. Das Ergebnis der Analyse der ortsgebundenen Verfügbarkeit wird bewertet.

Im Ausblick der Arbeit werden Verbesserungen der Konzeptumsetzung in der Praxis und die Weiterentwicklung der ausgewählten Kommunikationsverbindung beschrieben.

### 1.2 Praxispartner Stromnetz Hamburg GmbH

Die Bachelorarbeit wurde bei der Stromnetz Hamburg GmbH (SNH) verfasst. Die Erfahrungswerte, nach denen bestimmte Entscheidungen und Aussagen in der Erstellung des Konzeptes getroffen werden, beruhen auf der fünf jährigen Praxiserfahrung des Autors als dualer Student bei der Vattenfall Europe Netzservice GmbH und der SNH sowie den Expertenbefragungen und den persönlichen Interviews mit den Mitarbeitern während des Durchführungszeitraumes der Bachelorarbeit.

Die Arbeitsmaterialien zur Erstellung des Konzeptes wurden von der SNH zur Verfügung gestellt. Die Erprobung des Konzeptes, mit Hilfe der praktischen Umsetzung, erfolgte in enger Zusammenarbeit mit der SNH.

Die folgenden Unternehmensdaten sollen einen Einblick in die Tätigkeiten und den Aufbau der SNH als mittelständiges, städtisches Unternehmen vermitteln.

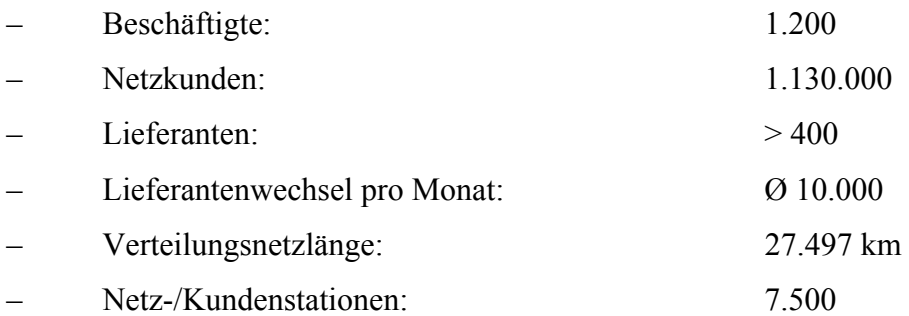

Die Stromnetz Hamburg GmbH ist Eigentümerin und Betreiberin des Stromverteilungsnetzes im Gebiet der Freien und Hansestadt Hamburg (FHH) und Messstellenbetreiberin. Das öffentlich erklärte Ziel der SNH zur Energiepolitik lautet: "sichere, wirtschaftliche, preisgünstige, verbraucherfreundliche, effiziente und umweltgerechte Energieversorgung".

Die SNH erfüllt als Verteilungsnetzbetreiber die folgenden Aufgaben:

- Netzbereitstellung und -betrieb
- Netzsteuerung und -überwachung
- Störungsmanagement
- Instandhaltung und Wartung
- Netzentwicklung und -ausbau
- Netznutzungs- und Netzanschlussmanagement

Als Messstellenbetreiber stellt die SNH zusätzlich die Verbrauchsmessungen bereit, führt diese aus und rechnet die Verbrauchswerte ab.

Die SNH investiert jährlich in großflächige Modernisierungsmaßnahmen des Verteilungsnetzes in Hamburg. Die derzeitigen Projekte umfassen unter anderem den Roll-Out der intelligenten Messsysteme sowie der Erstellung eines innovativen Netzkonzeptes für das intelligente Stromnetz.

## 2 Technische Beschreibung des Systems

In diesem Kapitel wird das intelligente Messsystem beschrieben. Die Auswahl der Kommunikationsverbindung setzt das folgende Grundwissen zum kommunizierenden System (iMsys) voraus, um die Anforderungen an die Kommunikationsverbindung definieren zu können. Anschließend wird – aufbauend auf den technischen Einschränkungen durch das System – die passende Technologie zur Kommunikation ausgewählt.

#### 2.1 Intelligentes Messsystem – Das System

Ein intelligentes Messsystem (iMsys) ist eine Messeinrichtung, die über eine standardisierte, integrierte Datenschnittstelle verfügt. Diese Messeinrichtung muss die erforderlichen Daten an der Schnittstelle so häufig zur Verfügung stellen, dass den unterschiedlichen Belangen der beteiligten Parteien (Netz, Lieferant, Endkunde, etc.) Rechnung getragen werden kann. Die jeweiligen, zuständigen Messstellenbetreiber (MSB) benötigen zu diesem Zweck eine dauerhaft verfügbare Kommunikationsverbindung zu den iMsys.

Derzeit befindet sich die Technologie der intelligenten Messsysteme in der Pilotphase und damit vor dem zukünftig geplanten Rollout. Gerade in der Testphase liegt das Augenmerk auf der Zukunftsvision intelligentes Stromnetz mit dem iMsys als einer der essentiellen Bestandteile. In diesem Sinne müssen die Daten aus den iMsys gesammelt, aufbereitet und ins Internet übermittelt werden.

#### 2.1.1 Architektur

Ein iMsys besteht aus zwei Komponenten: Eine moderne Messeinheit (digitaler Basiszähler) wird über eine Schnittstelle mit einem so genannten Smart Meter Gateway (SMGW) zu einem iMsys verbunden.

Die interne Kommunikation zwischen den beiden Komponenten (moderne Messeinrichtung und SMGW) findet durch Maschine-zu-Maschnie(M2M)-Kommunikation statt.

Das iMsys bietet genau drei Schnittstellen zur Kommunikation mit externen Komponenten. Die drei möglichen Kommunikationsverbindungen zum iMsys lauten: Ethernet, Powerline und Mobilfunk.

Folgend ist die Entwicklung vom analogen Ferraris-Zähler zum intelligenten Messsystem dargestellt.

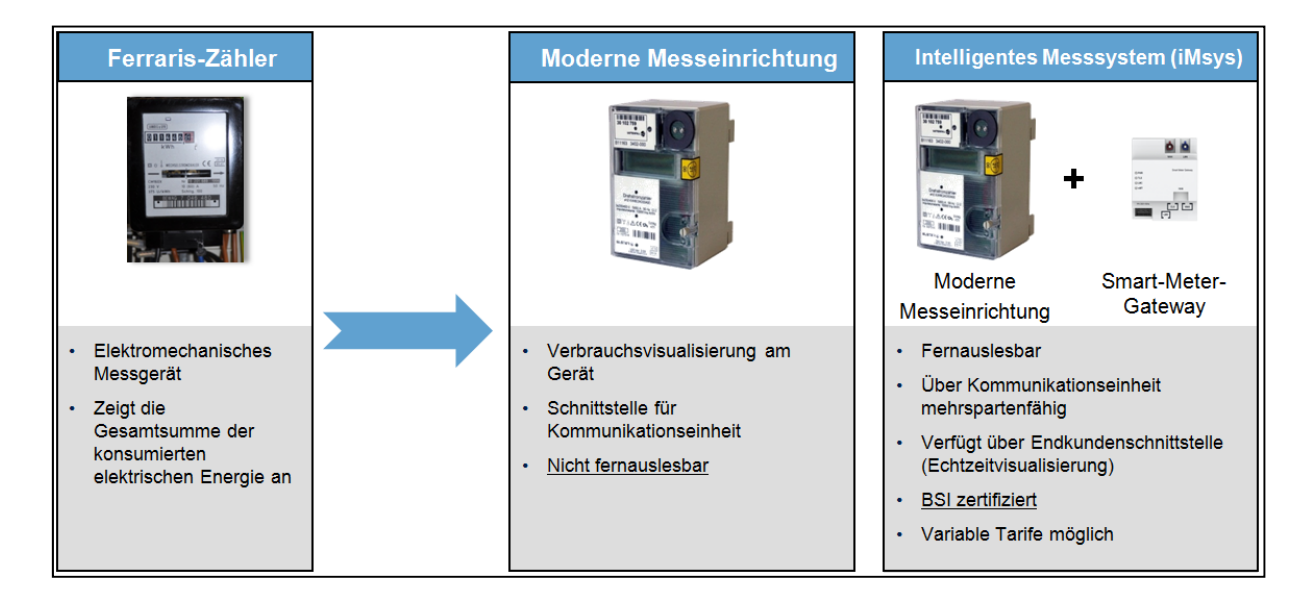

Abbildung 1 - Aufbau und Entwicklung iMsys

Während die moderne Messeinrichtung die Messwerte aufnimmt und speichert, agiert das Smart Meter Gateway als Kommunikationseinheit zur Verschlüsselung und Weiterleitung der Messwerte. Die Verarbeitung der Messwerte hinsichtlich Ersatzwertbildung bei fehlenden Messwerten und Tarifierung der Stromtarife findet im SMGW statt. Das SMGW überträgt einen Messwert in einer Taktung von 15 Minuten. Diese Zeit basiert auf dem Messen des Basiszählers vor Ort mit einer Taktung von 15 Minuten<sup>2</sup>.

**Hinweis:** Es besteht die Möglichkeit mehrere moderne Messeinrichtungen an ein SMGW anzuschließen.

l

<sup>&</sup>lt;sup>2</sup> siehe GDEW: §60, Artikel 3, Absatz 2

#### 2.1.2 Funktionen und Schnittstellen des iMSys

Das SMGW erfüllt als Bestandteil des iMSys verschiedene Funktionen.

#### *Tarifierung*

Die Zählerstände werden von der modernen Messeinrichtung an das SMGW gesendet und dort mit einem (geeichten) Zeitstempel versehen. So findet im SMGW die Tarifierung der Messwerte statt. Das SMGW unterliegt damit der Eichpflicht.

#### *WAN-Anbindung*

Die tarifierten Messwerte werden über ein Kommunikationsnetzwerk an den Stromvertrieb zu Abrechnungszwecken gesendet. Die Häufigkeit des Datenversands ist dabei abhängig von der Tarifierung des Letztverbrauchers; es werden also nur so viele Daten versendet wie für die Abrechnung notwendig sind.

Das SMGW bietet zur WAN-Anbindung die Schnittstellen für die Technologien Ethernet, Powerline und Mobilfunk.

#### *HAN-Anbindung*

Über eine gesonderte Schnittstelle kann der Letztverbraucher auf die ursprünglichen tarifierten Messwerte zugreifen, bevor diese an den Stromvertrieb versendet wurden, um seine Abrechnung zu kontrollieren.

#### *Steuerung*

l

Über das SMGW können Steuerungsbefehle an nachgelagerte Verbraucher und Erzeugungsanlagen gesendet werden. Dies kann aus netzdienlicher Sicht erfolgen, oder aber aus wirtschaftlichen Erwägungen.

#### *Datenschutz/Datensicherheit/Datenintegrität*

Um die oben angeführten Funktionen ausführen zu können, verschlüsselt das SMGW alle Daten und versendet sie ausschließlich über gesicherte Verbindungen. Das Sicherheitsniveau wird dabei durch das BSI<sup>3</sup> vorgegeben und entspricht dem höchsten IT-Standard, der derzeit in Deutschland zur Anwendung kommt.

<sup>3</sup> BSI – Bundesamt für Sicherheit in der Informationstechnik

Die oben genannten Informationen zeigen, wie komplex nicht nur die Hard- und Software des SMGWs sind, sondern insbesondere das Gesamtsystem vom Zähler über das SMGW zu den Kommunikationsnetzen und den IT-Backendsystemen. Dementsprechend wird der Rollout mit einer Pilotphase beginnen, so dass in den ersten Jahren nur "handverlesene" Zählpunkte mit einem iMSys ausgestattet werden sollen.

Zukünftig wird das Smart Meter Gateway zusätzlich durch ein Erweiterungsmodul (Steuerbox<sup>4</sup> ) Steuerbefehle empfangen. Das Erweiterungsmodul kommuniziert über die im Smart Meter Gateway implementierte CLS-Schnittstelle (CLS: Controllable Local System). Die Steuerung über das Mobilfunknetz ist jedoch bei der Erstellung und Implementierung des Konzeptes vernachlässigt worden, da es derzeit keine Hardware-Lösung für diese Steuerbox gibt. (Stand: Juli 2017)

#### 2.2 Grundlagen der Maschine-zu-Maschine-Kommunikation

#### 2.2.1 Definition

l

Die Bundesnetzagentur definiert die Maschine-zu-Maschine-Kommunikation wie folgt:

"Maschine-zu-Maschine (M2M) Kommunikation ist ein allgemeiner und recht weitreichender Begriff für Technologien zum überwiegend automatisierten Informations- und Datenaustausch zwischen Geräten untereinander oder mittels einer zentralen Datenverarbeitungsanlage. Sie umfasst eine Vielzahl von verschiedenen Anwendungsgebieten - beispielsweise in den Bereichen "E-Health" (beispielsweise elektronische Fernüberwachung des Gesundheitszustands eines Patienten), Automobiltechnik, Industriemaschinen (Industrie 4.0) oder dem "Smart Metering" ("Smart Meter", intelligenter Zähler zur Fernablesung des Strom-, Gas- und Wasserverbrauchs und weitere Funktionen). M2M-Kommunikation kann sowohl kabelgebunden als auch drahtlos erfolgen. Aufgrund der thematischen Breite findet die M2M-Standardisierung in einer Vielzahl von verschiedenen Gremien statt, die sich in der Regel nur mit bestimmten Anwendungsfeldern beschäftigen. M2M-Kommunkiation hat ebenfalls einen großen Einfluss in Bezug auf das so genannte Internet der Dinge (IoT)." [BNetzA01]

<sup>4</sup> Weitere Informationen unter https://www.vde.com/de/fnn/themen/imesssystem/lastenhefte/steuerbox

**Hinweis:** Die Daten werden bei der M2M-Kommunikation ohne menschlichen Auslöser ausgetauscht.

#### 2.2.2 Vernetzung der Maschinen

Das Netzwerk zur Übermittlung der Daten zwischen den Maschinen kann sowohl kabelgebunden als auch drahtungebunden realisiert werden. Die folgende Tabelle zeigt die möglichen Übertragungswege bei der Vernetzung von Maschinen zur M2M-Kommunikation.

| Kabelgebundener Übertragungsweg | Drahtungebundener Übertragungsweg |
|---------------------------------|-----------------------------------|
| Festnetz (analog/ISDN)          | Mobilfunk                         |
| <b>DSL</b>                      | <b>WLAN</b>                       |
| Ethernet                        | <b>RFID</b>                       |
|                                 | Bluetooth (Version 4.0)           |
|                                 | ZigBee                            |

Tabelle 1 - Übertragungswege in der M2M-Vernetzung [EK03]

Die Vernetzung der beteiligten Maschinen wird in der Praxis vorrangig durch die Technologien Ethernet, Mobilfunk und WLAN umgesetzt. Die verwendeten Kommunikationsprotokolle entsprechen dabei den in der Informations- und Kommunikationstechnik (IKT) etablierten Standards (wie zum Beispiel TCP/IP). [EK02]

#### 2.2.3 Architektur

l

Die Grundlage der folgend dargestellten, allgemeingültigen M2M-Architektur bildet das Whitepaper der M2M Alliance<sup>5</sup> zum Thema "M2M connectivity". [EK03]

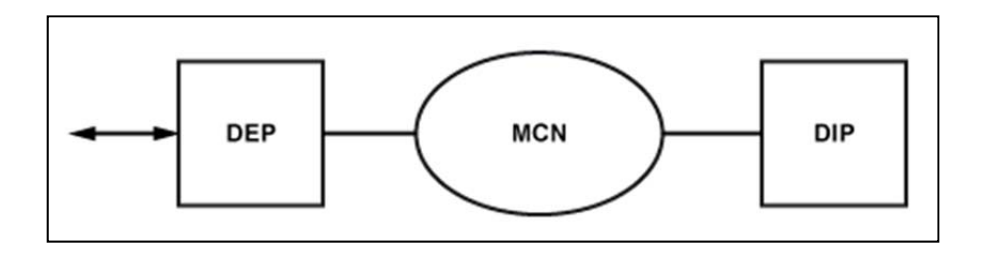

Abbildung 2 - M2M-Architektur [EK03]

 $5$  Weitere Informationen unter http://www.m2m-alliance.com/en/m2m-2017-rise-machines/

#### Datenendpunkt (DEP)

Der Datenendpunkt dient dem automatischen Auslösen der Datenübertragung. Er entspricht einer intelligenten Steuerung, die eine Zentrale (Datensammelstelle) informiert, insofern Änderungen im System auftreten. Im DEP werden die Datenströme ausgelesen und die Zustände abgefragt. Zur Verbindung mit Rechnern oder ganzen Netzwerken verfügt der DEP über verschiedene Schnittstellen. Die Schnittstellen sind mit entsprechenden Sensoren und Aktoren ausgerüstet. [EK03]

**Hinweis:** In einem M2M-System können mehrere DEPs, die miteinander kommunizieren, existieren. [EK03]

Die Energieversorgung des DEP erfolgt leitungsgebunden, wodurch eine Leitungsverlegung und eine Notstromversorgung eingeplant werden müssen. Handelt es sich bei dem M2M-Netzwerk um eine Umgebung mit geringem Energieverbrauch der Endgeräte, besteht die Möglichkeit auf eine Energieversorgung des DEP per Batterie. [EK03]

Auf das intelligente Messsystem angewandt, stellt das SMGW den DEP dar.

#### Datenintegrationspunkt (DIP)

Der Datenintegrationspunkt ist ein übergeordneter Leitrechner. Der DIP befindet sich an einer zentralen Stelle (Rechenzentrum). In der Architektur eines M2M-Netzwerkes existiert genau ein DIP. [EK03]

Auf das intelligente Messsystem angewandt, stellt ein zentraler Rechner im Rechenzentrum des Messstellenbetreibers den DIP dar.

#### M2M-Communication-Network (MCN)

Das M2M-Kommunikationsnetzwerk (MCN) dient der Kommunikation zwischen dem DEP und dem Datenintegrationspunkt (DIP). Die Datenübermittlung basiert auf den Kommunikationsprotokollen TCP/IP. Die Architektur und das Übertragungssystem sind nicht definiert. Die Übertragungswege sind entweder kabelgebunden oder drahtlos realisierbar. (siehe Kapitel 2.2.2 Vernetzung der Maschinen). [EK03]

Innerhalb des intelligenten Messsystems kommunizieren die moderne Messeinheit und das SMGW über ein lokales metrologisches Netz<sup>6</sup>. (LMN-Netzwerk). Die Anbindung der DEPs an den DIP wird über ein Wide Area Network<sup>6</sup> (WAN-Netzwerk) umgesetzt.

l

<sup>6</sup> Die Information stammt aus der Technischen Richtlinie TR-03109-1 des BSI.

## 3 Zielsetzung und Anforderungsanalyse

Dieses Kapitel enthält die Zielsetzung bezüglich der Erstellung des Konzeptes. Die Ziele beschreiben einerseits die Installation der iMsys bei der SNH, um die Bedeutung der Analyse der ortsgebundenen Mobilfunkverfügbarkeit zu verdeutlichen. Anderseits werden die Anforderungen an das Konzept und die Kommunikationsverbindung beschrieben.

Die Anforderungen stammen aus der Recherche zur Thesis der Bachelorarbeit, den Expertenbefragungen und den persönlichen Gesprächen mit den Mitarbeitern bei der SNH.

Das Konzept zur Durchführung der Analyse wurde iterativ erarbeitet. Dies bedeutet, dass die Anforderungen sowohl vor der Erstellung als auch während der Erstellung des Konzeptes und der Konzeptumsetzung bei der SNH definiert wurden.

### 3.1 Anforderungen an das Rollout der intelligenten Messsysteme

Die Installation von iMSys ist gemäß Messstellenbetriebsgesetz (MsbG: Kapitel 4, §29) eine Pflichtaufgabe des grundzuständigen Messstellenbetreibers an Zählpunkten mit einem Jahresverbrauch von zunächst mehr als 6.000 kWh – in Hamburg nimmt die Stromnetz-Hamburg (SNH) diese Rolle wahr. Allerdings ist der Rollout-Beginn dieser neuen Zählertechnologie abhängig von verschiedenen externen Faktoren, wie der gesetzlichen Grundlage und der Verfügbarkeit von entsprechender Hardware. Ab Rollout-Beginn sind innerhalb von 13 Jahren alle Zählpunkte im Verteilungsnetz mit iMSys auszustatten. In Hamburg sind ca. 10% der Messstellen von dieser Einbaupflicht betroffen.

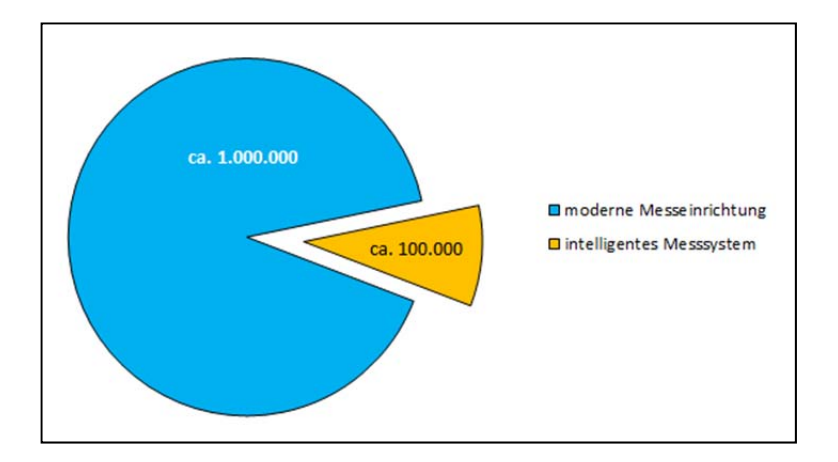

Abbildung 3 - Pflichteinbaufälle moderner Messeinrichtungen und iMsys (Standort: Hamburg)7

Die beschriebene Ausgangslage erfordert die Analyse der Mobilfunkverfügbarkeit an den betroffenen Zählpunkten. Die Analyse dient als Grundlage der Entscheidung über die Art der Kommunikationsverbindung intelligenter Messsysteme.

### 3.2 Anforderungen an die Kommunikationsverbindung

Die Anforderungen an die Kommunikation intelligenter Messsysteme werden den Empfehlungen des GDEW, Kapitel 3 §19 – 22, entnommen. Der folgende Ausschnitt der Anforderungen dient der Abbildung des GDEW bezüglich der Aussagen zur Kommunikation der iMsys:

- Im Falle der Nutzung allgemein zugänglicher Kommunikationsnetze sind Verschlüsselungsverfahren anzuwenden, die dem jeweiligen Stand der Technik entsprechen. (§19)
- Die Erhebung, Verarbeitung, Übermittlung, Protokollierung, Speicherung und Löschung von aus Messeinrichtungen stammenden Messwerten muss gewährleistet sein. (§21)
- Netzzustandsdaten messen, zeitnah übertragen und Protokolle über Spannungsausfälle mit Datum und Zeit erstellen können. (§21)
- Sichere Verbindungen in Kommunikationsnetzen durchsetzen. (§21)
- Software-Aktualisierungen empfangen und verarbeiten können. (§21)

l

<sup>&</sup>lt;sup>7</sup> Weitere Informationen unter: https://www.stromnetz.hamburg/stromzaehler/messstellenbetrieb/informationzur-zukuenftigen-ausstattung-von-messstellen-mit-modernen-messeinrichtungen-und-intelligentenmesssystemen-im-sinne-des-messstellenbetriebsgesetzes-msbg/

**Hinweis:** Die fünf Anforderungen zeigen, dass im GDEW vorrangig die Anforderungen an das iMsys bezüglich der Datensicherheit, der Datenintegrität und des Datenschutzes beschrieben sind. Die Kommunikationsverbindung zu den iMsys wird nicht konkret definiert.

Anhand der technischen Beschreibung des Systems iMsys und unter dem Gesichtspunkt der praktischen Anwendung sind weitere Anforderungen an die Kommunikationsverbindung zu stellen:

- stabile Verbindung, die eine dauerhafte Kommunikation zu den iMsys ermöglicht
- geringer Aufwand beim Aufbau des Kommunikationsnetzes
- geringe bis mittlere Datenrate in Hinblick auf den relativ niedrigen Datendurchsatz
- neuester Stand der Technik der Kommunikationsverbindung
- hohe Verfügbarkeit der Verbindung am Zählpunkt
- hohe Durchdringung im Bereich von Gebäuden und Kellerräumen
- geringer Energieverbrauch der Endgeräte (iMsys)
- $-$  Grundlagentechnik<sup>8</sup>: Ethernet, Powerline oder Mobilfunk

### 3.3 Anforderungen an das Konzept

Das Konzept zur Analyse der ortsgebundenen Mobilfunkverfügbarkeit verfolgt die Erstellung eines Testverfahrens, das folgende Anforderungen erfüllen muss. Diese Anforderungen entstehen in Hinblick auf die praktische Umsetzbarkeit des Konzeptes bei der Stromnetz Hamburg GmbH oder einem vergleichbaren Messstellenbetreiber Deutschlands.

#### Anforderungskategorie 1: Messverfahren

l

Das Messverfahren muss eine eindeutige Zuordnung der Messdaten vorweisen. Die Messdaten müssen bei der Auswertung einem konkreten Standort zugewiesen werden können, um den Anspruch an eine ortsgebundene Mobilfunkverfügbarkeitsmessung (siehe Kapitel 5.1

Begriff der ortsgebundenen Verfügbarkeit, Seite 29f.) zu erfüllen.

Das Messverfahren muss von einer Person umgesetzt werden können.

<sup>8</sup> Siehe WAN-Anbindung SMGW (Kapitel 2.1) Intelligentes Messsystem – Das System, Seite 9ff.) Das Messverfahren muss parallel zu weiteren Tätigkeiten am Zählpunkt (siehe Kapitel 9 Praxisbeispiel – Konzeptumsetzung bei der Stromnetz Hamburg GmbH, Seite 71ff.) umsetzbar sein, um den Arbeitsauflauf der messenden Personen nicht zu beeinträchtigen.

#### Anforderungskategorie 2: Auswertung

Die Auswertung innerhalb des Konzeptes muss rekonstruierbar und unabhängig vom Messverfahren durchgeführt werden können. Dies beinhaltet die Erstellung eines transparenten Prozesses zur Interpretation und Visualisierung der Messwerte.

Die Auswertung muss wiederholbar sein. Ist die Anforderung an die Auswertung in Hinblick auf die Rekonstruierbarkeit und die Unabhängigkeit vom Messverfahren gegeben, kann sie beliebig oft angewandt werden, um im Fehlerfall oder bei der Anpassung des Auswertungsverfahrens dynamisch reagieren zu können.

#### Anforderungskategorie 3: Auswahl des Prüfequipments

Das Prüfequipment (Hardware und Software) muss den Anforderungen des Testverfahrens und der praktischen Umsetzung des Konzeptes genügen. Die Anforderungen sind eindeutig zu definieren. Die Auswahl muss nachvollziehbar sein.

#### Anforderungskategorie 4: Option Breitbandscan

Die Option des Breitbandscans muss durch das erstellte Messverfahren abgedeckt werden. Dies beinhaltet die Analyse der Mobilfunkverfügbarkeit über das gesamte LTE-Frequenzspektrum. (siehe Kapitel 4.5 Mobilfunknetzbetreiber, Seite 27)

## 4 Mobilfunktechnik – Die Kommunikation

In diesem Kapitel wird die verwendete Kommunikationsverbindung Mobilfunk beschrieben. Die Erläuterung beinhaltet die Architektur eines durchschnittlichen Mobilfunknetzes, die Definition der Komponenten des Netzes und fachliche Begriffserläuterungen.

Für die Auswahl des geeigneten Mobilfunkstandards wird die Evolution der Mobilfunktechnik nach Generationen (1G bis 5G) betrachtet und die zu erreichenden Reichweiten und maximalen Bandbreiten des jeweiligen Standards dargestellt.

Die Mobilfunknetzbetreiber Deutschlands werden benannt und das betriebene Mobilfunknetz anhand der jeweils verwendeten Frequenzbereiche (Mobilfunkkanäle) differenziert.

### 4.1 Auswahl der Mobilfunktechnik als Kommunikationsverbindung

Bezüglich der Technologieform der Mobilfunktechnik ergeben sich folgende Vor- und Nachteile:

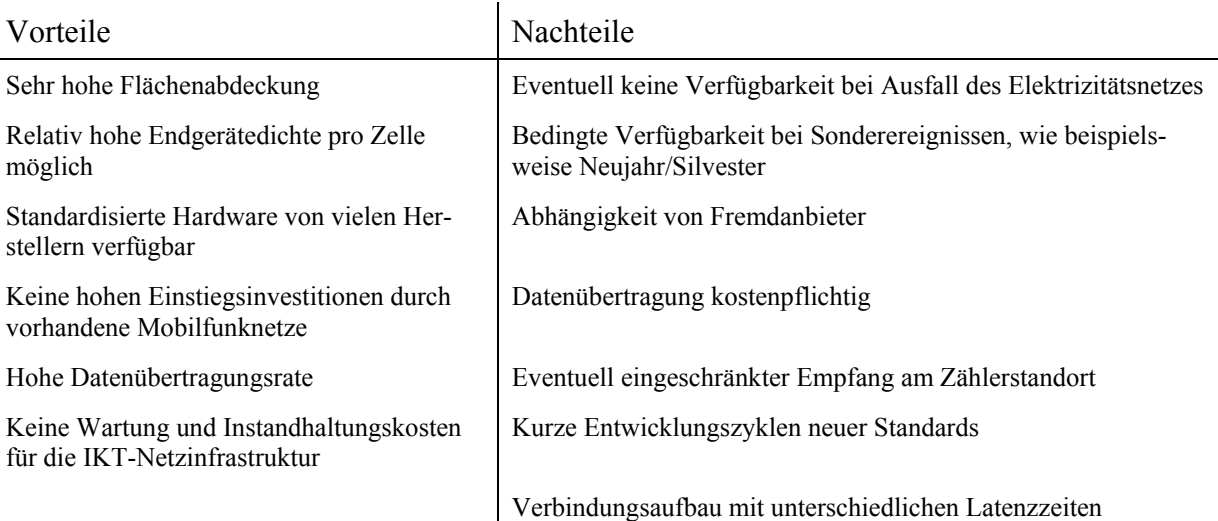

Tabelle 2 - Vor- und Nachteile der Mobilfunktechnik

Die Auflistung in der obigen Tabelle verdeutlicht den Vorteil des Einsatzes der Mobilfunktechnik für die Kommunikation der intelligenten Messsysteme. Vorteilhaft für die Kommunikation sind die sehr hohe Flächenabdeckung und die relativ hohe Endgerätedichte pro Mobil-

funkzelle. Des Weiteren wird das Kommunikationsnetz von den Mobilfunknetzbetreibern gewartet und instand gehalten. Der größte Nachteil der Mobilfunktechnik ist eine mögliche Einschränkung des Empfangs am Zählerstandort. Dies soll jedoch mit Hilfe des Konzeptes nachgewiesen werden.

Anhand der Pro-Contra-Liste zur Kommunikation der iMsys mit Hilfe der Mobilfunktechnik wurden die wichtigsten Diskussionspunkte zum Einsatz der Technologie für die Kommunikation intelligenter Messsysteme dargestellt. Die Vorteile überwiegen gegenüber den Nachteilen in Ihrer Stärke des Einflusses auf die stabile und zuverlässige Kommunikationsverbindung der iMsys.

**Hinweis:** Die Auswahl der Mobilfunktechnik als Kommunikationsverbindung wurde final von der Stromnetz Hamburg GmbH vorgegeben.

### 4.2 Architektur

Das Mobilfunknetz besteht aus den elementaren Bauteilen: Das mobile Endgerät mit SIM-Karte, die Sende- und Empfangsanlage (so genannte Basisstation) und die Vermittlungsstelle. Die Übertragungsstrecke zwischen dem mobilen Endgerät und der Basisstation, die auch als Luftschnittstelle bezeichnet werden kann, wird durch die Funkübertragung überbrückt. Die Funkübertragung erfolgt über hochfrequente elektromagnetische Felder, auch Funkwellen genannt. Die Basisstation ist weiterhin über Kabel oder Richtfunk mit der Vermittlungsstelle, die an das Festnetz angeschlossen ist, verbunden. Die Kommunikation zwischen der Vermittlungsstelle und einem weiteren Mobilfunknetz oder dem Festnetz findet kabelgebunden statt. In entlegenen Gebieten werden die Gespräche sowie der Datenverkehr über Richtfunk übertragen. [EK01][VODA01]

Das Kommunikationsfeld, welches im einheitlichen Radius (mehrere Kilometer) um die Basisstation aufgebaut ist, wird Funkzelle genannt. Jede Funkzelle für eine endliche Anzahl von mobilen Endgeräten ausgelegt. Mehrere Funkzellen bilden eine Gruppe, das sogenannte Cluster. In einem Cluster darf jede Trägerfrequenz nur einmal eingesetzt werden. Die Verwendung derselben Trägerfrequenz zweier benachbarter Funkzellen würde gegenseitige Störungen und Qualitätsverluste erzeugen. Die Netzabdeckung des Mobilfunknetzes beinhaltet die Gesamtheit aller Cluster. [EK01]

Das beschriebene Prinzip ist in der folgenden Abbildung schematisch dargestellt.

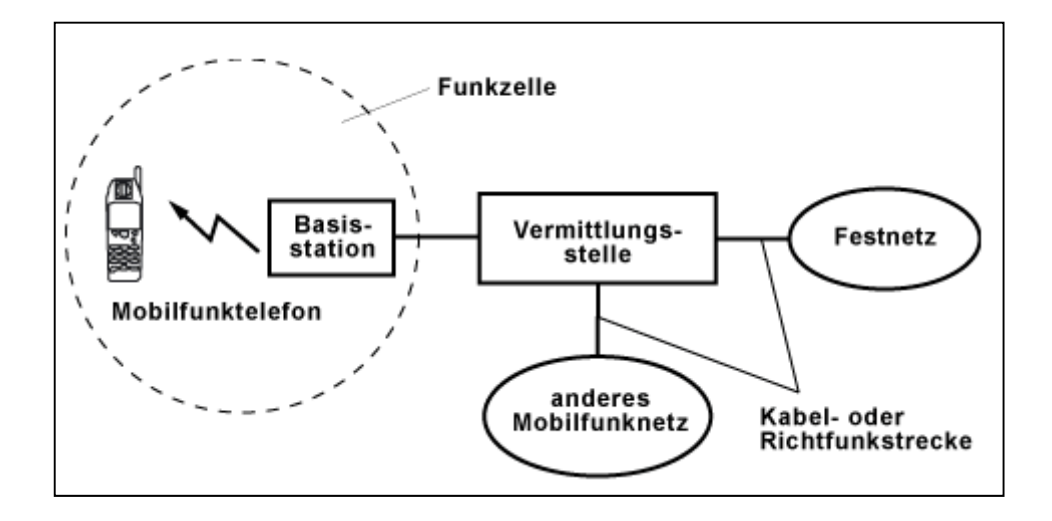

Abbildung 4 - Schematische Darstellung des Mobilfunknetzes [EK01]

Die grundlegende Kommunikation von Mobilfunkteilnehmern mit der Basisstation wird in der folgenden Abbildung verdeutlicht.

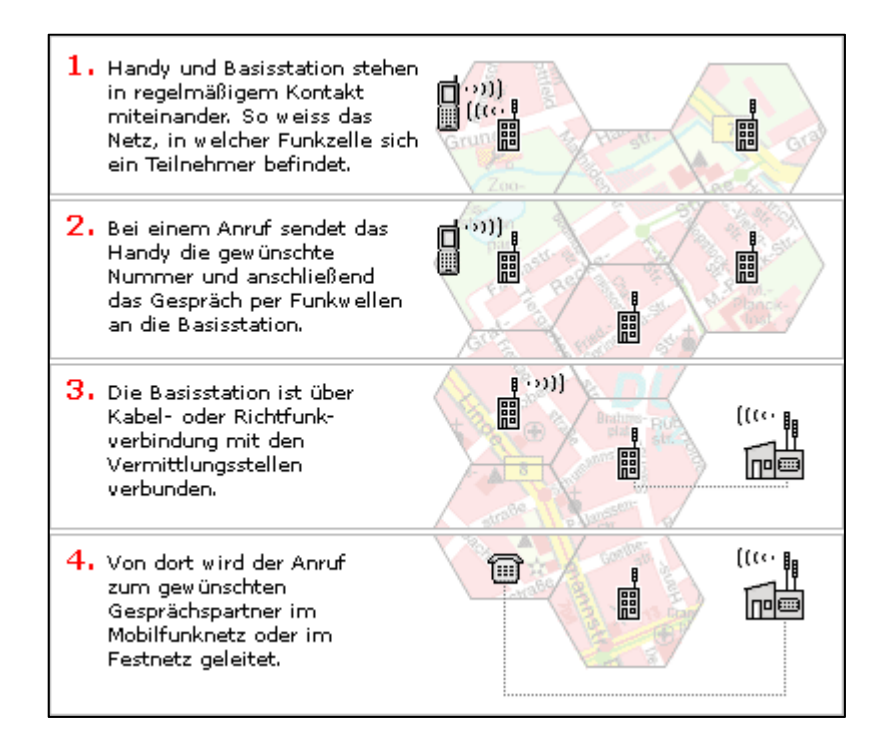

Abbildung 5 - Kommunikation innerhalb des Mobilfunknetzes [VODA01]

Verändert ein Mobilfunkteilnehmer seine Position im Mobilfunknetz, wodurch er eine Funkzelle verlässt, wird das Gespräch beziehungsweise der Datenverkehr von der ursprünglichen

Mobilfunkzelle zur aktuellen Mobilfunkzelle übergeben. Dieser Vorgang wird als Verbindungsübergabe (engl.: hand over) bezeichnet. [EK01]

Das Verfahren des Handovers ist in der folgenden Abbildung dargestellt:

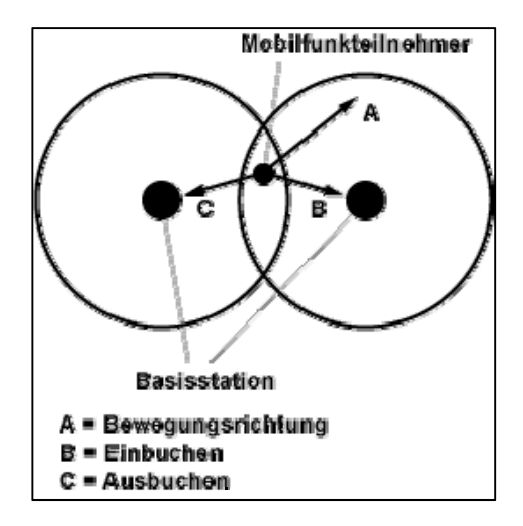

Abbildung 6 - Skizze eines Handovers im Mobilfunknetz [EK04]

In der Regel überschneiden sich die Flächen der Mobilfunkzellen. Befindet sich zwischen zwei Mobilfunkzellen ein Gebiet ohne Abdeckung, spricht man von einem Funkloch. [EK01]

#### 4.3 Mobilfunkgenerationen

Die historische Entwicklung der Mobiltechnologie von der zweiten bis zur vierten Generation umfasste bisher zwei Jahrzehnte. Die Einführung der neuesten Mobilfunkgeneration (5G) ist für das Jahr 2020 geplant. In der folgenden Abbildung wird ein chronologischer Abriss der Evolution der Mobilfunktechnologie ab dem Jahr 1996 visualisiert.

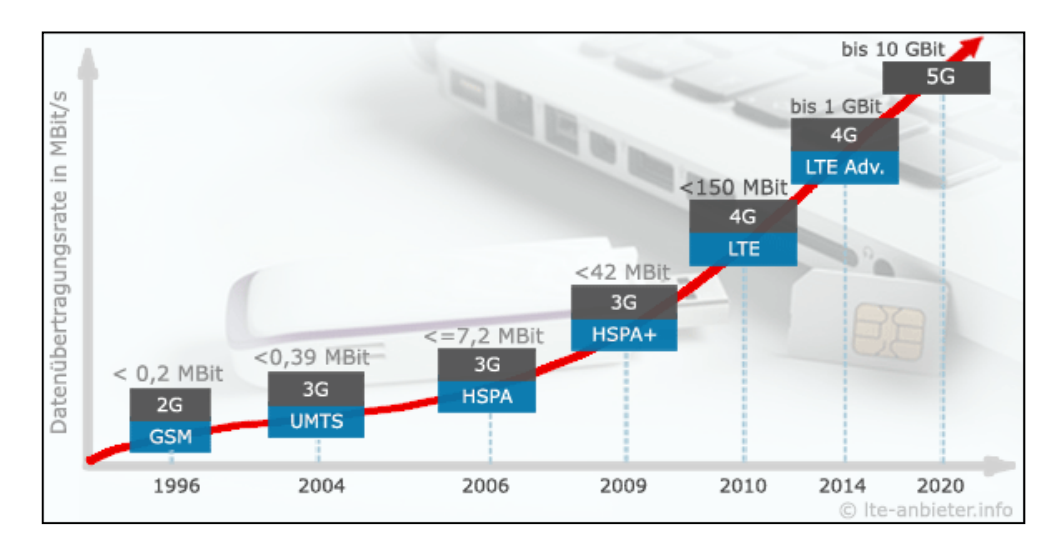

Abbildung 7 - Evolution der Mobilfunkgenerationen (von 2G bis 5G) [LAI06]

#### Mobilfunksystem 1. Generation (1G)

Die Mobilfunksysteme der 1. Generation basieren auf der analogen Sprachübertragung zwischen dem mobilen Endgerät und der Basisstation. Die angewandte Technik ist der Avanced Mobile Phone Service (AMPS). Beispiele der Mobilfunknetze dieser Generation sind das A- ,B- und C-Netz. [EK01]

#### Mobilfunksystem 2. Generation (2G)

Die Einführung der zweiten Generation begann mit dem Mobilfunkstandard Global System for Mobile Communications (GSM), der im Gegensatz zum AMPS eine digitale Datenübertragung verwendet. Eine digitale Datenübertragung nutzt die Kapazität der Funkschnittstelle effektiver aus. Durch die Weiterentwicklung des GSM-Standards entstanden neuen Funktionalitäten. Diese Funktionalitäten lauten:

- High Speed Circuit Switched Data (HSCSD),
- General Packet Radio Service (GPRS) und
- Enhanced Data Rates for GSM Evolution (EDGE).

Die Funktionalitäten bieten eine höhere Datenübertragungsrate, welche an die des Mobilfunkstandards der 3. Generation (3G) heranreicht. Die Technologien HSCSD und GPRS bilden den ersten Zwischenschritt zu den Mobilfunksystemen der 3. Generation und werden somit durch die Bezeichnung 2.5G klassifiziert. Der nachfolgende Zwischenschritt zur 3.Generation wird durch die Funktionalität EDGE vollzogen. EDGE wird als Generation 2.75G klassifiziert. [EK01][BNetzA02]

**Hinweis:** Die Klassifizierung der Technologien nach 2.5G und 2.75G dient der Veranschaulichung der Entwicklung des Mobilfunkstandards der zweiten Generation.

#### Mobilfunksystem 3. Generation (3G)

Die Technologie Universal Mobile Telecommunications System (UMTS) steht im Zusammenhang mit der Einführung des Mobilfunkstandards der dritten Generation. Sie ist von der International Telecommunication Union<sup>9</sup>, kurz ITU, anerkannt. Die Einführung des Mobilfunkstandards der 3. Generation bietet deutlich höhere maximale Bandbreiten. Die Folge-Technologien des UMTS-Standards lauten:

- Highspeed Packet Access (HSPA) und
- Highspeed Packet Access Plus (HSPA+).

Sowohl HSPA als auch HSPA+ werden als 3.5G klassifiziert, da diese eine größere maximale Bandbreite als der UMTS-Standard erzielen, jedoch nicht an den LTE-Standard der 4. Generation heranreichen. Die hohen Datenübertragungsraten ermöglichen Datendienste wie Internet und Videotelefonie. [EK01][BNetzA03]

#### Mobilfunksystem 4. Generation (4G)

Unter die vierte Generation der Mobilfunksysteme zählen die Mobilfunkstandards Worldwide Interoperability for Microwave Access (WiMAX) und Long Term Evolution (LTE). Diese bieten noch höhere Datenübertragungsraten und Latenzzeiten bis zu unter 10ms. Die neuesten Mobilfunksysteme sind derzeit eine Weiterentwicklung des LTE-Standards. Diese lauten LTE Advanced, kurz LTE-A (4G/4G+), und LTE Advanced Pro, kurz LTE-AP (4.5G). [EK01]

**Hinweis:** Das größte praktische Problem besteht derzeit noch in der mangelhaften Netzabdeckung. Netze ab der Generation LTE-A befinden sich derzeit noch im Ausbau. [SÜD01]

#### Mobilfunksystem 5. Generation (5G)

l

Der Mobilfunkstandard befindet sich bereits in der 5. Generation. Der Nachfolger des LTE soll laut [LAI01] folgende Eigenschaften mit sich bringen:

<sup>9</sup> Weitere Informationen unter http://www.itu.int/en/about/Pages/default.aspx.

#### 4 Mobilfunktechnik – Die Kommunikation 25

- bis zu 100-facher Datenrate als heutige LTE-Netze (bis zu 10.000 MBit/s),
- rund 1000fach höhere Kapazität,
- weltweit 100 Mrd. Mobilfunkgeräte gleichzeitig ansprechbar,
- extrem niedrige Latenzzeiten (< 1ms),
- 1/1000 Energieverbrauch pro übertragenem Bit,
- 90% geringerer Stromverbrauch je Mobildienst.

Der 5G-Standard durchläuft jedoch noch die Testphase und soll voraussichtlich ab dem Jahr 2020 als Produktivsystem eingeführt werden. [LAI01][BNetzA04]

**Hinweis:** Diese Generation wird in dem beschriebenen Konzept nicht mit einbezogen, da bei der Anfertigung der Bachelorarbeit (Stand: Juli 2017) keine praktische Anwendung dieser auf dem freien Markt existiert.

## 4.4 Reichweite und Bandbreite ausgewählter Mobilfunkgenerationen

Die folgende Tabelle stellt einen Überblick über alle derzeitigen, in der Praxis angewandten Mobilfunksysteme mit deren maximal zur Verfügung gestellten Bandbreite dar.

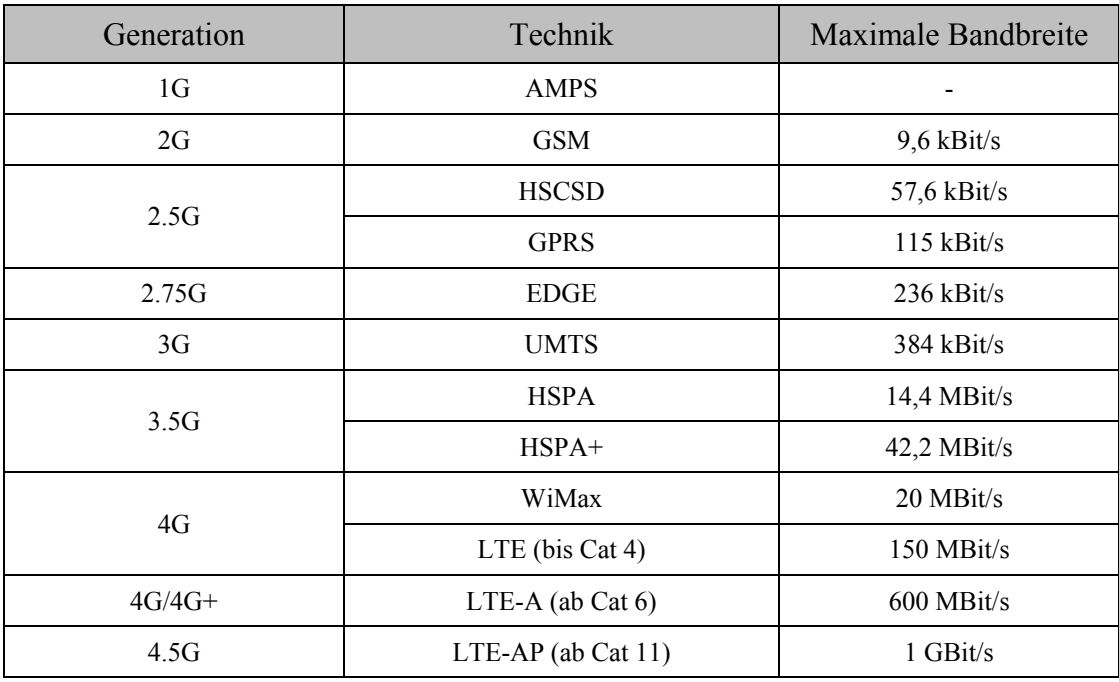

Tabelle 3 - Übersicht der Generationen von Mobilfunksystemen [EK01]

Für den Aufbau eines Informations- und Kommunikationsnetzes, kurz IKT-Netzes, zu den iMsys sind ausschließlich Mobilfunknetze geeignet, die eine relativ hohe Datenübertragungsrate zulassen. Als sinnvoll erweisen sich hier die Netze ab der vierten Generation.

Aufgrund der fehlenden Produktivsysteme funktionierender iMsys, besteht kein fundiert belegter und definierter Wert für den maximalen Datenverkehr. Es liegen Erfahrungswerte aus älterer Technik (Basiszähler in Verbindung mit einem Multiplexer, kurz MUX, als Kommunikationseinheit) vor. Diese Erfahrungswerte sind weder dokumentiert noch verifiziert und können somit nicht verwendet werden. Dieser Sachverhalt ist ein weiterer Grund zur Auswahl der neusten, derzeit in der Praxis verfügbaren Generation des Mobilfunknetzes (LTE/4G). Der Einsatz der Mobilfunktechnik ab der vierten Generation für die Kommunikation der iMsys bietet die maximale Bandbreite, welche das Risiko bezüglich Datenverlust oder Überlastung der Kommunikationsverbindung durch erhöhten Datenverkehr senkt.

**Hinweis:** Die Mobilfunktechnik ab der vierten Generation ist die aktuellste, praktisch nutzbare Technologie der Mobilfunkkommunikation. [SÜD01]

Die Hauptanwendungen der Mobilfunktechnik sind Telefonie und die Bereitstellung eines Internetzugangs. Bei der Telefonie wird die Sprache übertragen, bei der Bereitstellung eines Internetzugangs werden Datenpakete übermittelt. Die Telefonie stellt geringe Anforderungen an die Bandbreite, benötigt aber eine große Reichweite, um alle Mobilfunkteilnehmer jederzeit erreichen zu können. Bei der Übertragung von Datenpaketen ist dies nicht der Fall. Sowohl die Reichweite als auch die Bandbreite sollten größtmöglich sein, um die Verluste von Datenpaketen und Verbindungsabbrüche zu vermeiden. [EK01]

In der folgenden Abbildung wird die Reichweite der wichtigsten, das bedeutet in der Praxis vorrangig genutzten, Mobilfunkgenerationen in Abhängigkeit von der erzielenden Bandbreite dargestellt:

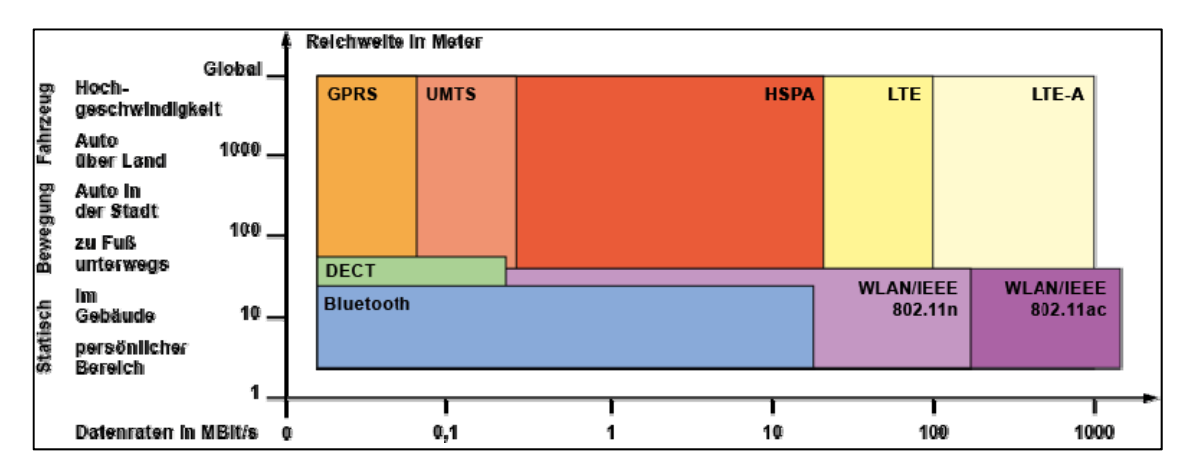

Abbildung 8 - Reichweite und Bandbreite wichtiger Mobilfunktechniken [EK01]

Das Diagramm zeigt den deutlichen Vorteil der neuesten Mobilfunkgenerationen gegenüber alternativen Funktechnologien wie zum Beispiel Bluetooth oder WLAN. In der neuesten Generation (LTE-A) wird sowohl eine hohe Reichweite als auch eine hohe Datenraten erzielt.

#### 4.5 Mobilfunknetzbetreiber

Ein Netzbetreiber ist derjenige, der das Netz aufbaut, wartet und instand hält. In Deutschland sind das die Firmen Deutsche Telekom, Vodafone und O2 Telefoníca. Der direkte Anschluss bei einem der Netzbetreiber ist freiwillig. Die Alternative bieten Drittanbieter (Service-Provider), die eines der Mobilfunknetze der drei Netzbetreiber nutzen. Die Service-Provider bieten in Abhängigkeit vom Netzbetreiber unterschiedliche Tarife an. [EK01]

Das LTE-Frequenzspektrum ist unter den drei Netzbetreibern wie folgt aufgeteilt:

|                 | <b>Provider</b>           | <b>Downlink</b>           | <b>Uplink</b>             |
|-----------------|---------------------------|---------------------------|---------------------------|
| <b>POZ</b>      | Dt. Telekom               | 713 - 723 MHz             | 766 - 778 MHz             |
| Ë               | Vodafone                  | 723 - 733 MHz             | 778 - 788 MHz             |
|                 | O2 Telefonica             | 703 - 713 MHz             | 758 - 768 MHz             |
| 900             | <b>Provider</b>           | <b>Downlink</b>           | <b>Uplink</b>             |
| 800/            | Dt. Telekom               | 811-821 MHz & 900-915 MHz | 852-862 MHz & 945-960 MHz |
| ш               | Vodafone                  | $801 - 811$ MHz           | $842 - 852$ MHz           |
| 5               | O <sub>2</sub> Telefonica | 791-801 & 880-890 MHz     | 832-842 & 925-935 MHz     |
|                 | Provider                  | <b>Downlink</b>           | <b>Uplink</b>             |
| 1800            | Dt. Telekom               | $1805 - 1835$ MHz         | 1710-1740 MHz             |
| Ë               | Vodafone                  | $1855 - 1880$ MHz         | $1760 - 1785$ MHz         |
|                 | O <sub>2</sub> Telefonica | $1835 - 1855$ MHz         | 1740 - 1760 MHz           |
| ိ               | Provider                  | <b>Downlink</b>           | <b>Uplink</b>             |
| $\overline{26}$ | Dt. Telekom               | $2640 - 2660$ MHz         | $2520 - 2540$ MHz         |
| ETE             | Vodafone                  | $2620 - 2640$ MHz         | $2500 - 2520$ MHz         |
|                 |                           |                           |                           |

Abbildung 9 - Frequenzbandverteilung der Mobilfunknetzbetreiber Deutschlands [LAI07]

Das LTE-Frequenzspektrum umfasst die Frequenzen 700 MHz, 800/900 MHz, 1800 MHz und 2600 MHz. In jedem der vier Frequenzbereiche wurden die Frequenzbänder für das Senden und das Empfangen der Daten unter den Mobilfunknetzbetreibern (engl.: Provider), wie in der Abbildung dargestellt, aufgeteilt.

**Hinweis:** Die Frequenzbänder wurden von den Mobilfunknetzbetreibern ersteigert. [LAI07]

Das im Zusammenhang mit dieser Bachelorarbeit erstellte Konzept beschränkt sich auf die Verfügbarkeitsprüfung der Mobilfunknetze der drei Hauptnetzbetreiber in der Bundesrepublik Deutschland. Es werden das D1-, D2- und das E-Netz getestet. Das D1-Netz wird von der Deutschen Telekom, das D2-Netz von Vodafone und das E-Netz von O2 Telefoníca betrieben.

**Hinweis:** Um die Mobilfunkverfügbarkeit im gesamten Spektrum (Breitband) zu erfassen, ist der Einsatz dreier SIM-Karten notwendig. Für den Breitbandscan werden SIM-Karten der drei Anbieter von der SNH zur Verfügung gestellt.

## 5. Ortsgebundene Mobilfunkverfügbarkeit

### 5.1 Begriff der ortsgebundenen Verfügbarkeit

Der Begriff der ortsgebundenen Verfügbarkeit beschreibt die statische Messung vor Ort. Der Ort der Messung wird in dem erarbeiteten Konzept "Zählpunkt" genannt. Diese Bezeichnung ist gleichzusetzen mit der Messstelle im Stromnetz. An diesem Punkt befindet sich der aktuell eingebaute Stromzähler. Pro Messpunkt wird der Standort nicht verändert. Durch die ortsgebundene Verfügbarkeitsmessung entstehen Hauptstörgrößen, die zu einer Verzerrung der tatsächlichen Ergebnisse bei der Analyse führen können.

**Hinweis:** Die Störgrößen werden im Kapitel 5.3 Einflussfaktoren und Störgrößen (Seite 40ff.) beschrieben.

Die Beschaffenheit des Standortes des Zählpunktes wurde durch Recherche im Unternehmen der Stromnetz Hamburg GmbH, dies beinhaltet das Begutachten verschiedener Zählpunkte Hamburgs durch den Autor der Arbeit, analysiert. Des Weiteren wurden Experten bezüglich der Messstellenbeschaffenheit befragt. Interviews mit den Mitarbeitern, deren Arbeitsplatz den täglichen Einsatz an diesen Messstellen beinhaltet, vermittelten Kenntnisse über den Einbauort der Stromzähler und der zukünftigen intelligenten Messsysteme.

Die Zählpunkte befinden sich in Kellerräumen (unterirdisch) oder in Treppenhäusern der Privat- und Gewerbekomplexe. Diese Beschaffenheit birgt Einflussfaktoren und Störgrößen, die im Kapitel 5.3 Einflussfaktoren und Störgrößen (Seite 40ff.) beschrieben werden. Diese sind in der Auswertung der Analyse der ortsgebundenen Mobilfunkverfügbarkeit nicht beachtet worden.

### 5.2 Signalparameter zur Beschreibung der Mobilfunkverfügbarkeit

Für die Analyse der Mobilfunkverfügbarkeit werden physikalische Größen genutzt, welche in der Praxis Anwendung finden. Für den LTE-Standard (4G) sind dies die physikalischen Größen:

- Das Gesamtsignal (RSSI)
- Das Nutzsignal (RSRP)
- Die Signalqualität (RSRQ und SINR)

Diese Kenngrößen werden vom mobilen Endgerät (Mobilfunkteilnehmer) gemessen und an das Mobilfunknetz übermittelt. Die genannten Signalparameter stellen Referenzsignale dar, mit Hilfe derer die Mobilfunkzellsuche und die Überwachung (engl. monitoring) der benachbarten Mobilfunkzelle durchgeführt werden kann. Anhand der erhaltenen Informationen können Funktionen wie zum Beispiel die Verbindungsübergabe (engl. hand over) und die Wieder-/Einwahl in eine Mobilfunkzelle entschieden und anschließend durchgeführt werden. [SSA01]

Es folgt eine kurze Beschreibung der einzelnen Signalparamater des LTE-Mobilfunkstandards und deren Interpretation des jeweiligen Wertebereiches. Darüber hinaus werden physikalische Größen beschrieben, die zum Verständnis der Signalparameter beitragen.

#### 5.2.1 Der Leistungspegel

Der Leistungspegel (L = engl. Level, P = engl. Power, kurz  $L_p$ ) beschreibt in der Nachrichtentechnik den Mittelwert der Signalleistung. Der Leistungspegel besitzt die Pseudo-Einheit Dezibel (dB). Die Signalleistung (P) wird auf einen Bezugswert  $(P_0)$  normiert. Anschließend erfolgt die Umrechnung in eine logarithmische Darstellung. [TE01]

$$
L_P[dB] = 10 * \lg\left(\frac{P}{P_0}\right) \tag{Gl. 5-1}
$$

Dabei ist

- ܲ die betrachtete Signalleistung
- $P_0$  die Bezugsleistung
- *lg* der Logarithmus zur Basis 10

Die Bezugsleistung definiert die Einheit des Leistungspegels. Das logarithmische Pegelmaß mit der Einheit Dezibel Watt (dBW) besitzt eine Bezugsleistung von 1 Watt ( $P_0 = 1$ W). Die Einheit Dezibel Milliwatt (dBm) entsteht durch eine Bezugsleistung von 1 Milliwatt ( $P_0$  = 1mW). [TE01]

$$
L_P[dBW] = 10 * \log_{10}\left(\frac{P}{1W}\right) \tag{Gl. 5-2a}
$$

$$
L_P[dBm] = 10 * \log_{10}\left(\frac{P}{1mW}\right)
$$
 (Gl. 5-2b)

Anhand der Gleichung 2-2b lässt sich nachvollziehen, dass der Mittelwert einer Signalleistung (P) von 1 mW einem Leistungspegel von 0 dBm entspricht. (0dBm  $\triangleq 1$ mW) [TE01]

Der Leistungspegel bei der Übertragung im Fernsprechnetz (Mobilfunknetz) wird durch die ITU-T V.2 Empfehlung<sup>10</sup> spezifiziert. In der Spezifikation sind ebenfalls die Grenzwerte der Leistungspegel der mobilen Endgeräte im Mobilfunknetz beschrieben.

**Hinweis:** Auf die Grenzwerte des Leistungspegels im Mobilfunknetz wird nicht weiter eingegangen, da dieser nicht im erstellten Konzept zur Beschreibung der Mobilfunkverfügbarkeit des LTE-Standards verwendet wird.

#### 5.2.2 Das Gesamtsignal (RSSI)

l

Der RSSI-Wert (engl.: Received Signal Strength Indicator) ist das Referenzsignal der Gesamtleistung im LTE-Spektrum der eingewählten Mobilfunkzelle, dem so genannten Mobilfunkkanal. Der RSSI-Wert ist das Referenzsignal zu der absoluten Empfangssignalstärke der Antenne des mobilen Endgerätes. Im RSSI sind alle Signale des LTE-Spektrums enthalten. Neben den symboltragenden Signalen (Nutzsignale) beinhaltet der RSSI-Wert Signale aus Steuerkanälen, Datenkanälen, benachbarten Mobilfunkzellen (Interferenzen) und Hintergrundrauschen (thermisches/weißes Rauschen $11$ ), welches unter anderem im Empfänger selbst erzeugt wird. [SSA01][FTSH01]

<sup>&</sup>lt;sup>10</sup> Weitere Informationen unter https://www.itu.int/rec/T-REC-V.2-198811-I/en<br><sup>11</sup> Weitere Informationen unter http://www.itwissen.info/Thermisches-Rauschen-thermal-noise.html
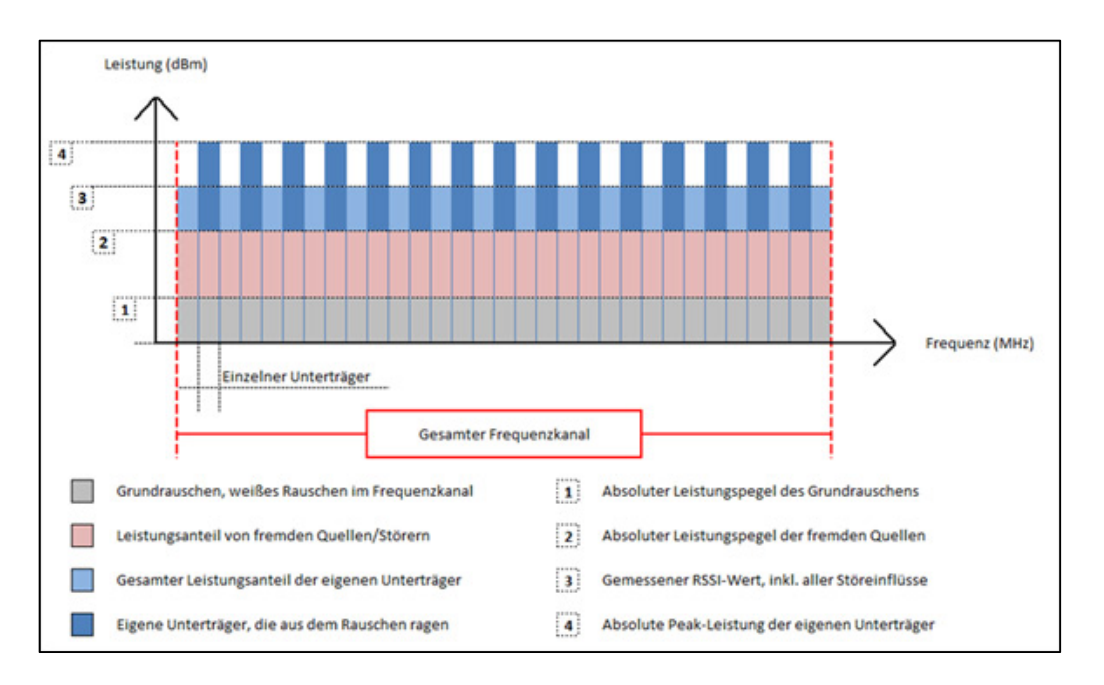

Die folgende Abbildung verdeutlicht den Aufbau des RSSI-Wertes.

Abbildung 10 - Aufbau des RSSI-Wertes [LAI08]

Der RSSI-Wert wird zur Bestimmung der Interferenzen und des Hintergrundrauschens genutzt. Er dient der Einschätzung des Mobilfunkkanals und damit der benötigten Leistungsstärke für eine erfolgreiche Kommunikation im Mobilfunknetz. Bietet der Mobilfunkkanal nicht die notwendige Leistung für eine stabile Kommunikationsverbindung und wird dies durch den RSSI-Wert an das Mobilfunknetz übermittelt, vollzieht das Endgerät einen Wechsel zu einem leistungsstärkeren Mobilfunkkanal. [SSA01][FTSH01]

Die folgende Interpretationstabelle definiert den Wertebereich des RSSI und trifft Aussagen zum gemessenen Signal.

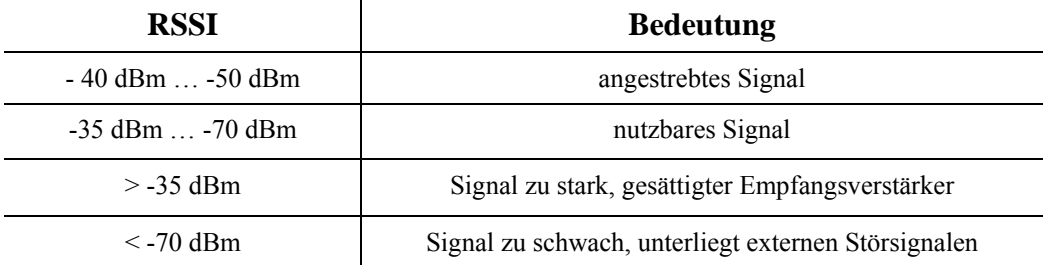

Tabelle 4 - Interpretationstabelle RSSI-Werte [HCE01]

5.2.3 Das Nutzsignal (RSRP)

Der RSRP (engl.: Reference Signal Received Power) ist das Referenzsignal der durchschnittlich empfangenen Signalstärke des Mobilfunkkanals. Im Gegensatz zum RSSI beinhaltet der RSRP-Wert die Signalleistung über alle Ressourcenelemente<sup>12</sup> (RE), die zellspezifische Referenzsignale (RS) über die gesamte Bandbreite des Mobilfunkkanals übertragen. Dabei wird der Durchschnitt aller berechnet, anstatt die Summe derer zu bilden. Der RSRP ist ein Maß des Mittelwertes aller Symbol<sup>13</sup> tragenden RS und bildet somit das Nutzsignal ab. [CAB01][SSA01]

Die folgende Interpretationstabelle definiert den Wertebereich des RSRP und trifft Aussagen zum gemessenen Signal.

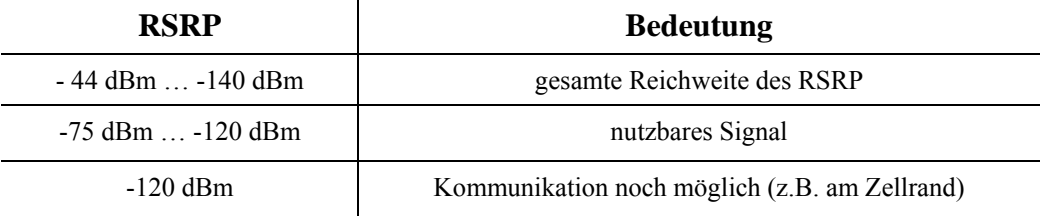

Tabelle 5 - Interpretationstabelle RSRP-Werte [CAB01]

Der RSRP eignet sich zum Messen der Signalstärke der eingewählten Mobilfunkzelle, da gleichzeitig Störsignale und Überlagerungen von Signalen aus angrenzenden Mobilfunkzellen (Interferenzen) ausgeschlossen werden. [CAB01]

Der RSRP wird ebenfalls ins Mobilfunknetz übertragen. Anhand des RSRP werden benachbarte Mobilfunkzellen überwacht und die Mobilfunkzellensuche bei der Wieder-/Einwahl bewertet. [SSA01]

5.2.4 Die Universelle Signalstärke-Einheit (ASU)

l

Die ASU (engl.: Arbitrary Strength Unit) wurde aufgrund des Wunsches nach einer einheitlichen, ganzzahligen Empfangsanzeige für (mobile) Endgeräte im Mobilfunknetz eingeführt. Die ASU ist in der Theorie unabhängig von der Generation des Mobilfunkstandards.

<sup>&</sup>lt;sup>12</sup> Weitere Informationen im Kapitel 5.2.6 Der Ressourcenblock (RB), Seite 29f.

<sup>&</sup>lt;sup>13</sup> Symbole enthalten die zu übertragenden Informationen beziehungsweise Daten

Der ASU-Wert bietet in jedem Mobilfunkstandard die Möglichkeit, den Wert des Empfangspegels in dBm zu berechnen. Das Ergebnis der Berechnung ist das Gesamtsignal (RSSI). Die Genauigkeit der Berechnung beträgt maximal  $\pm$  1 dB. Bei der Verwendung des LTE-Standards entspricht das Ergebnis dem Nutzsignal (RSRP) mit einer maximalen Genauigkeit  $von \pm 0.5$  dB. [LAI02]

Je nach Mobilfunkstandard variiert die Formel zur Berechnung des RSSI-Wertes und des RSRP-Wertes aus der ASU. Die minimale Empfängerempfindlichkeit des Endgerätes (in den Spezifikationen des 3rd Generation Partnership Project<sup>14</sup> (3GPP) festgelegt) beeinflusst die Formel der Berechnung. Wird eine Neuerung (engl.: release) eines Mobilfunkstandards veröffentlicht, besteht die Möglichkeit, dass die neue Technologie einen verbesserten Empfänger voraussetzt. Dies bewirkt eine Veränderung der Formel zur Berechnung des RSSI und des RSRQ aus der ASU für das neue Release des gleichen Mobilfunkstandards. [LAI02]

**Hinweis:** Die ASU eignet sich aufgrund der Abhängigkeit von den Endgeräte-Herstellern, die den Einbautyp des jeweiligen Empfängers im Endgerät auswählen, nicht für die Auswertung der Messergebnisse der Signalparameter und ist somit für weitere Erläuterungen des Konzeptes zu vernachlässigen.

#### 5.2.5 Empfangspegel-Vergleichstabelle

l

Die Empfangspegel-Vergleichstabelle dient der Beurteilung des Gesamtsignals (RSSI) und des Nutzsignals (RSRP). Hierbei wurden die Kategorien der Verbindungsqualität der Kommunikation über das LTE-Mobilfunknetz anhand unterschiedlicher Farben dargestellt. Zudem sind Kommentare zur Verfügbarkeit enthalten. [LAI02]

**Hinweis:** Die Bewertung der Verbindungsqualität sowie die Beschreibung der Verfügbarkeit basieren auf Erfahrungswerten aus der praktischen Arbeit im LTE-Netz. Die zu erreichenden Datenübertragungsraten sind im Konzept nicht von Bedeutung. [LAI02]

<sup>&</sup>lt;sup>14</sup> Die 3GPP ist eine Einheit aus 7 Organisationen, die sich mit der Standardisierung, Spezifizierung und Entwicklung des Mobilfunkstandards beschäftigen. Weitere Informationen unter http://www.3gpp.org/about-3gpp/about-3gpp

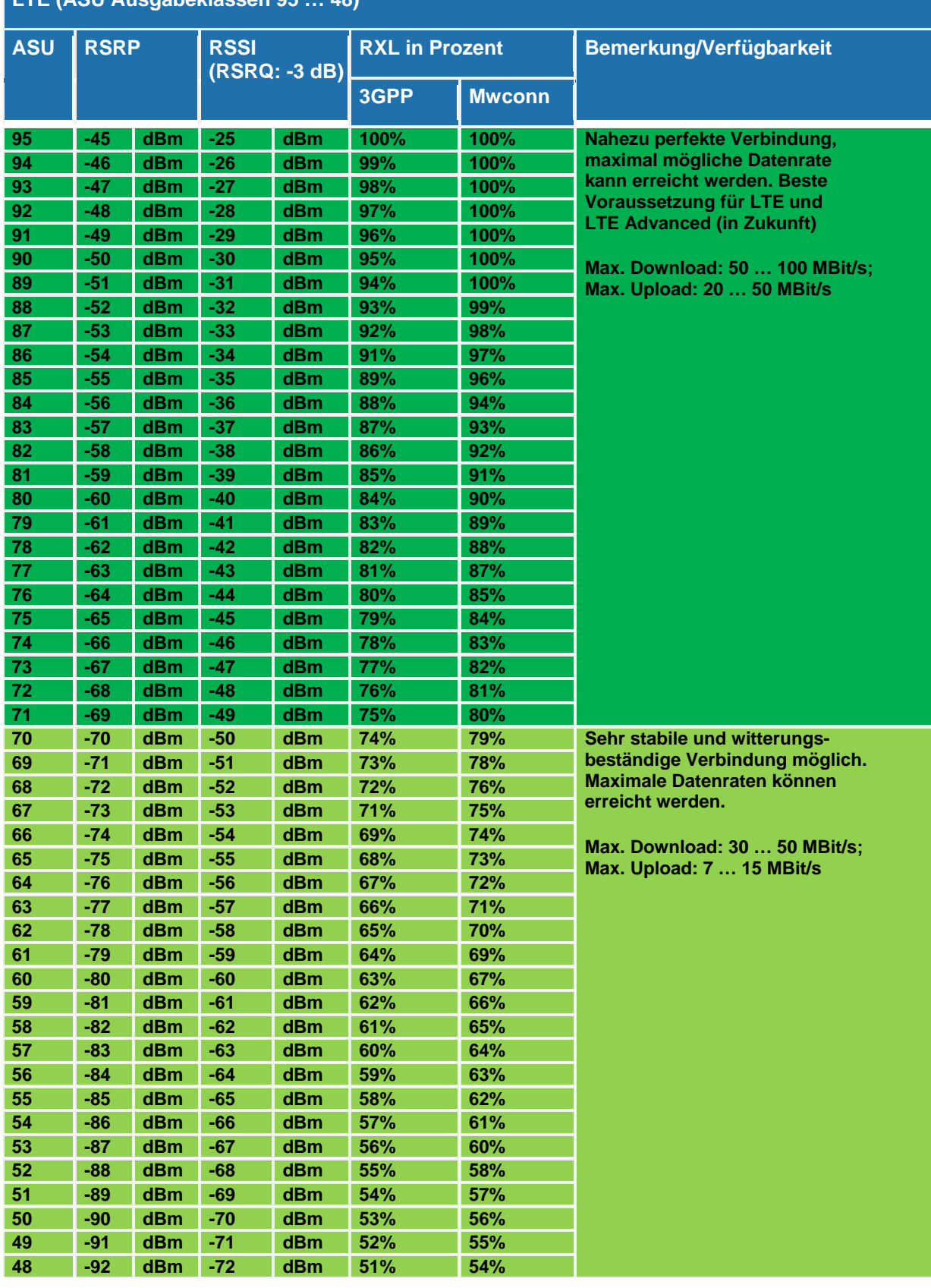

# **LTE (ASU Ausgabeklassen 95 … 48)**

Tabelle 6 - Empfangspegel-Vergleichstabelle (RXL > 50%) [LAI02]

| LTE (ASU Ausgabeklassen 47  0) |             |            |                          |     |                      |               |                                                                  |
|--------------------------------|-------------|------------|--------------------------|-----|----------------------|---------------|------------------------------------------------------------------|
| <b>ASU</b>                     | <b>RSRP</b> |            | <b>RSSI</b><br>(RSRQ: -3 |     | <b>RX</b> in Prozent |               | <b>Bemerkung/Verfügbarkeit</b>                                   |
|                                |             |            | dB)                      |     | 3GPP                 | <b>Mwconn</b> |                                                                  |
| 47                             | $-93$       | <b>dBm</b> | $-73$                    | dBm | 49%                  | 53%           | Stabile und witterungsbeständige                                 |
| 46                             | $-94$       | <b>dBm</b> | $-74$                    | dBm | 48%                  | 52%           | Verbindung möglich, extrem schlechtes                            |
| 45                             | $-95$       | <b>dBm</b> | $-75$                    | dBm | 47%                  | 51%           | <b>Wetter kann die Datenrate</b>                                 |
| 44                             | $-96$       | <b>dBm</b> | $-76$                    | dBm | 46%                  | 49%           | negativ beeinträchtigen.                                         |
| 43                             | $-97$       | <b>dBm</b> | $-77$                    | dBm | 45%                  | 48%           | <b>Max. Download: 15  25 MBit/s;</b>                             |
| 42                             | $-98$       | <b>dBm</b> | $-78$                    | dBm | 44%                  | 47%           | Max. Upload: 4  7 MBit/s                                         |
| 41                             | $-99$       | <b>dBm</b> | $-79$                    | dBm | 43%                  | 46%           |                                                                  |
| 40                             | $-100$      | dBm        | $-80$                    | dBm | 42%                  | 45%           | Stabile und witterungsbeständige                                 |
| 39                             | $-101$      | dBm        | $-81$                    | dBm | 41%                  | 44%           | Verbindung möglich, schlechtes Wetter                            |
| 38                             | $-102$      | dBm        | $-82$                    | dBm | 40%                  | 43%           | kann die Datenrate beeinträchtigen.                              |
| 37                             | $-103$      | <b>dBm</b> | $-83$                    | dBm | 39%                  | 42%           |                                                                  |
| 36                             | $-104$      | <b>dBm</b> | $-84$                    | dBm | 38%                  | 40%           | <b>Max. Download: 10  15 MBit/s;</b><br>Max. Upload: 2  4 MBit/s |
| 35                             | $-105$      | <b>dBm</b> | $-85$                    | dBm | 37%                  | 39%           |                                                                  |
| 34                             | $-106$      | <b>dBm</b> | $-86$                    | dBm | 36%                  | 38%           |                                                                  |
| 33                             | $-107$      | <b>dBm</b> | $-87$                    | dBm | 35%                  | 37%           |                                                                  |
| 32                             | $-108$      | <b>dBm</b> | $-88$                    | dBm | 34%                  | 36%           |                                                                  |
| 31                             | $-109$      | <b>dBm</b> | $-89$                    | dBm | 33%                  | 35%           |                                                                  |
| 30                             | $-110$      | dBm        | $-90$                    | dBm | 32%                  | 34%           | Stabile Verbindung möglich,                                      |
| 29                             | $-111$      | dBm        | $-91$                    | dBm | 31%                  | 33%           | Witterungseinflüsse führen zu                                    |
| 28                             | $-112$      | dBm        | $-92$                    | dBm | 29%                  | 31%           | starken Schwankungen,                                            |
| 27                             | $-113$      | dBm        | $-93$                    | dBm | 28%                  | 30%           | gelegentliche Aussetzer sind hier                                |
| 26                             | $-114$      | dBm        | $-94$                    | dBm | 27%                  | 29%           | wahrscheinlich.                                                  |
| 25                             | $-115$      | dBm        | $-95$                    | dBm | 26%                  | 28%           | Max. Download: 1,5  10 MBit/s;                                   |
| 24                             | $-116$      | dBm        | $-96$                    | dBm | 25%                  | 27%           | Max. Upload: 250  2.000 kBit/s                                   |
| 23                             | $-117$      | dBm        | $-97$                    | dBm | 24%                  | 26%           |                                                                  |
| 22                             | $-118$      | dBm        | $-98$                    | dBm | 23%                  | 25%           |                                                                  |
| 21                             | $-119$      | dBm        | $-99$                    | dBm | 22%                  | 24%           |                                                                  |
| 20                             | $-120$      | <b>dBm</b> | $-100$                   | dBm | 21%                  | 22%           |                                                                  |
| 19                             | $-121$      | dBm        | $-101$                   | dBm | 20%                  | 21%           |                                                                  |
| 18                             | $-122$      | dBm        | $-102$                   | dBm | 19%                  | 20%           |                                                                  |
| 17                             | $-123$      | dBm        | $-103$                   | dBm | 18%                  | 19%           |                                                                  |
| 16                             | $-124$      | dBm        | $-104$                   | dBm | 17%                  | 18%           |                                                                  |
| 15                             | $-125$      | dBm        | $-105$                   | dBm | 16%                  | 17%           | Stabile Verbindung nur unter günstigen                           |
| 14                             | $-126$      | dBm        | $-106$                   | dBm | 15%                  | 16%           | Bedingungen, sehr wetterempfindlich,                             |
| 13                             | $-127$      | dBm        | $-107$                   | dBm | 14%                  | 15%           | Abbrüche möglich.                                                |
| 12                             | $-128$      | dBm        | $-108$                   | dBm | 13%                  | 13%           |                                                                  |
| 11                             | $-129$      | dBm        | $-109$                   | dBm | 12%                  | 12%           | <b>Max. Download: 0  2.500 kBit/s;</b>                           |
| 10                             | $-130$      | dBm        | $-110$                   | dBm | 11%                  | <b>11%</b>    | Max. Upload: 0  500 kBit/s                                       |
| $\overline{9}$                 | $-131$      | dBm        | $-111$                   | dBm | 9%                   | <b>10%</b>    | Keine stabile Verbindung möglich,                                |
| $\boldsymbol{8}$               | $-132$      | dBm        | $-112$                   | dBm | 8%                   | 9%            | Unterbrechungen, Aussetzer und                                   |
| $\mathbf{7}$                   | $-133$      | dBm        | $-113$                   | dBm | 7%                   | 8%            | Abbrüche sind sehr wahrscheinlich!                               |
| $\bf 6$                        | $-134$      | dBm        | $-114$                   | dBm | 6%                   | 7%            |                                                                  |
| $\sqrt{5}$                     | $-135$      | dBm        | $-115$                   | dBm | 5%                   | 6%            | <b>Max. Download: 0  1.000 kBit/s;</b>                           |
| $\overline{\mathbf{4}}$        | $-136$      | dBm        | $-116$                   | dBm | 4%                   | 4%            | <b>Max. Upload: 0  200 kBit/s</b>                                |
| $\mathbf{3}$                   | $-137$      | <b>dBm</b> | $-117$                   | dBm | 3%                   | 3%            |                                                                  |

Tabelle 7 - Empfangspegel-Vergleichstabelle (RXL < 50%) [LAI02]

Die Angaben zu den Maximalwerten der Datenraten (Download und Upload) basieren auf der Theorie unter dem Gesichtspunkt der technisch möglichen Datenraten. Einflussfaktoren wie zum Beispiel die Zellaus- bzw. Überlastung durch weitere Mobilfunkteilnehmer in derselben Mobilfunkzelle sind nicht berücksichtigt wurden. [LAI02]

**Hinweis:** Weitere Störgrößen und Einflussfaktoren auf die Datenrate sind im Kapitel 5.3 Einflussfaktoren und Störgrößen (Seite 40ff.) erläutert.

#### 5.2.6 Der Ressourcenblock (RB)

Die kleinste Einheit einer zu vergebenden Ressource für den Endnutzer im LTE-Netz ist der Ressourcenblock (RB, engl.: ressource block). Ein RB erstreckt sich im Frequenzbereich über 180kHz und im Zeitbereich über 1 Slot (0,5ms). [REK01]

| Bezeichnung | Zeit            |
|-------------|-----------------|
| Frame       | $10 \text{ ms}$ |
| Half-frame  | $5 \text{ ms}$  |
| Subframe    | 1 ms            |
| Slot        | $0.5$ ms        |

Tabelle 8 - Zeiteinheiten in der physischen Schicht des LTE-Standards [REK01]

In der Mobilfunk-Praxis werden Frequenzeinheiten durch die Anzahl der Ressourcenblöcke ausgedrückt. Zum Beispiel wird ein 5 MHz-Signal mit 25 RBs beschrieben. [REK01]

Ein RB besteht aus 72 oder 84 Ressourcenelementen (RE). [SSA01]

**Hinweis:** Die physikalische Größe des RB besitzt keine Relevanz für die Erstellung des Konzeptes und wird somit nicht näher erläutert. Die Erläuterungen zum RB und RE dienen dem Verständnis der beschreibenden Signalparameter (RSSI, RSRP, RSRQ und SINR).

## 5.2.7 Das Referenzsignal der Empfangsqualität (RSRQ)

Der RSRQ-Wert (engl.: Reference Signal Received Quality) beschreibt die Signalqualität der Kommunikationsverbindung. Das mobile Endgerät (UE, engl.: user equipment) misst den RSRQ-Wert und überträgt den Messwert an das eingewählte Mobilfunknetz. Die Übertragung des Wertes dient der Steuerung der Übertragungsgeschwindigkeit und des Handovers. [FTSH01]

Das Prinzip des Handovers zu einer neuen Basisstation ist vom gemessenen RSRQ-Wert abhängig. Ist der RSRQ-Wert unter dem eingestellten Schwellenwert, wird das Handover zur neuen Basisstation vollzogen. [FTSH01][EK04]

Der RSRQ-Wert beschreibt das Verhältnis zwischen dem Nutzsignal (RSRP) und dem Gesamtsignal (RSSI) über alle Ressourcenblöcke der Bandbreite des LTE-Spektrums. [FTSH01]

Der RSRQ-Wert berechnet sich wie folgt:

$$
RSRQ \, [W] = N * \frac{RSRP[W]}{RSSI[W]} \tag{Gl. 5-3}
$$

Dabei ist

ܰ – Anzahl der Ressourcenblöcke (RB) in dem Mobilfunkkanal ܴܴܵܲ – Nutzsignal des Mobilfunkkanals

*RSSI* – Gesamtsignal des Mobilfunkkanals

Der RSRQ-Wert beschreibt die Signalqualität im Wertebereich von -3 dB bis -20 dB. Die Interpretation der einzelnen Werte erfolgt anhand folgender Interpretationstabelle:

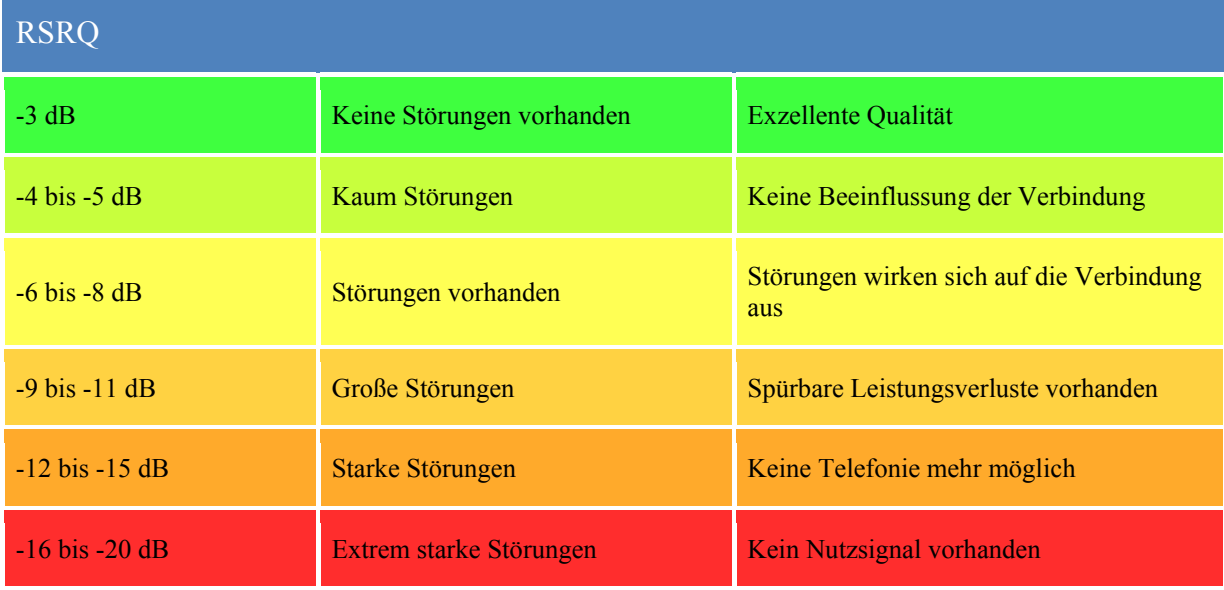

Tabelle 9 - Interpretationstabelle RSRQ-Werte [FTSH01]

**Hinweis:** Der RSRQ-Wert ist durch die Spezifikationen der 3GPP definiert. [FTSH01]

#### 5.2.8 Das Maß der Empfangsqualität (SINR)

Der SINR-Wert (engl.: Signal-to-interference plus noise ratio) beschreibt, ähnlich dem RSRQ-Wert, die Signalqualität der Kommunikationsverbindung.

Der Unterschied zwischen dem SINR-Wert und dem RSRQ-Wert ist die Instanz, welche den jeweiligen Signalparameter definiert. Im Gegensatz zum RSRQ-Wert wird der SINR-Wert von den Herstellern der (mobilen) Endgeräte definiert. Aufgrund dessen wird er nicht an das Mobilfunknetz übertragen und von diesem erfasst. [FTSH01]

Der SINR-Wert beschreibt das Verhältnis zwischen der Leistung des Nutzsignals  $(P<sub>S</sub>)$  und der Summe aus der Interferenz-Leistung ( $P<sub>Int</sub>$ ) und der Rauschleistung ( $P<sub>R</sub>$ ). Das Interferenzsignal beschreibt die Gesamtheit der Störsignale, die die Leistung des Nutzsignals beeinflussen. Die Rauschleistung entsteht durch das Hintergrundrauschen. [FTSH01]

$$
SINR = \frac{P_S}{P_R + P_{Int}} \left[ dB \right] \tag{Gl. 5-4}
$$

Dabei ist

 $P_s$  – Leistung des Nutzsignals

 $P_R$  – Leistung des Rauschsignals

 $P_{Int}$  – Leistung des Interferenzsignals

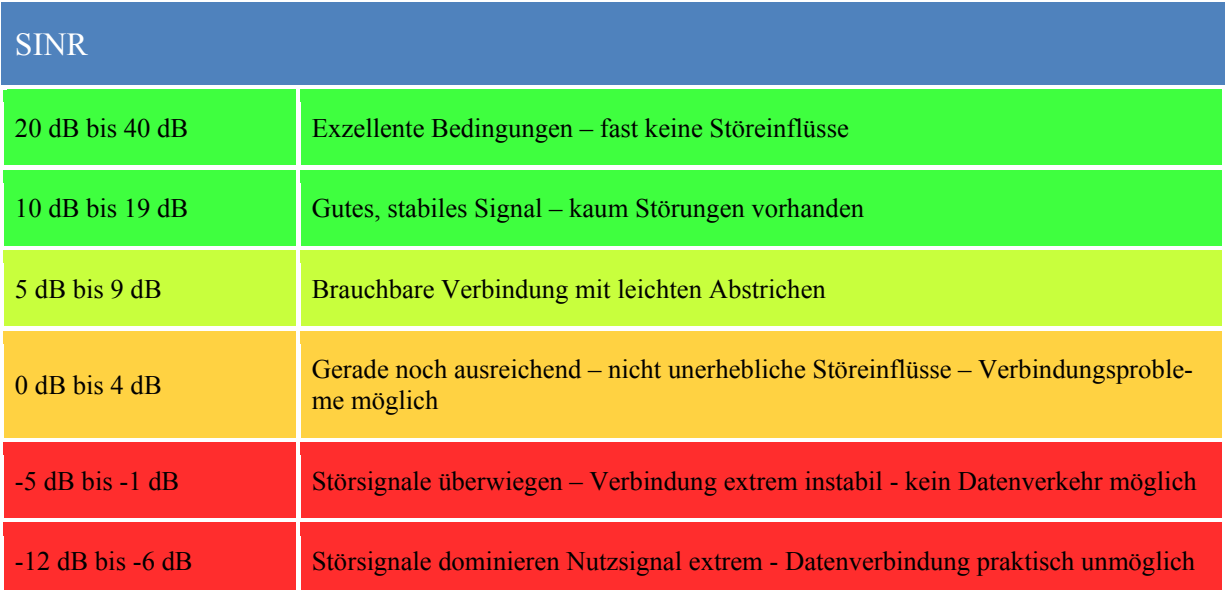

Der SINR-Wert ist anhand folgender Interpretationstabelle zu deuten.

Tabelle 10 - Interpretationstabelle SINR-Werte [LAI03]

**Hinweis:** Die beste Signalqualität liegt bei einem Maximalwert des SINR von +40dB vor. Liegt der SINR-Wert unter 10 dB wird der Einsatz einer externen Antenne empfohlen. [LAI03]

# 5.3 Einflussfaktoren und Störgrößen

Folgend sind die wichtigsten Einflussfaktoren und Störgrößen<sup>15</sup> bei der Analyse der ortsgebundenen Mobilfunkverfügbarkeit erläutert:

– Freiraumdämpfung

l

- Körper und Gebäudedämpfung
- Witterungsverhältnisse
- Ortsabhängige Abweichung (Δx)
- Nutzung der Mobilfunkzelle
- Mehrere Basisstationen in der Nähe

<sup>&</sup>lt;sup>15</sup> Die Einflussfaktoren und Störgrößen wurden während der Begutachtung der Zählpunkte und vor der Erstellung des Konzeptes erkannt.

Die Störgrößen können zum derzeitigen Zeitpunkt nicht kompensiert werden, da sie in Abhängigkeit zum Durchführungszeitraum der Messungen (beispielsweise Auslastung der Mobilfunkzelle oder Witterungsverhältnisse) oder der räumlichen Situation am Zählpunkt (beispielsweise Freiraumdämpfung durch Gebäude, mehrere Basisstation in der Reichweite des mobilen Endgerätes oder die Abweichung (Δx) durch den bereits eingebauten Stromzähler) stehen. Zudem bietet das derzeitige LTE-Netz nicht die nötigen Voraussetzungen zur Kompensation der geringen Durchdringung. (siehe Kapitel 11.3 Zukunft der Mobilfunktechnik, Seite 82ff.)

#### 5.3.1 Freiraumdämpfung

Die Luftschnittstelle (Funkverbindung zwischen dem Endgerät und der Basisstation) wird auch als schwächstes Glied der Kommunikationsverbindung bezeichnet. Die Leistungsfähigkeit der Internetverbindung hängt stark von der Qualität dieser Verbindung ab. [LAI04]

Das folgende Diagramm verdeutlicht den Einfluss der Entfernung zwischen der Antenne (Sender) und dem Endgerät (Empfänger) auf die Qualität der Funkverbindung. Zur Veranschaulichung der Qualität wurde die Freiraumdämpfung (in dB) als beschreibender Parameter der Verbindung ausgewählt. Nach einer Entfernung von wenigen Metern verzeichnet die Feldstärke der abgestrahlten Welle einen signifikanten Verlust. [LAI04]

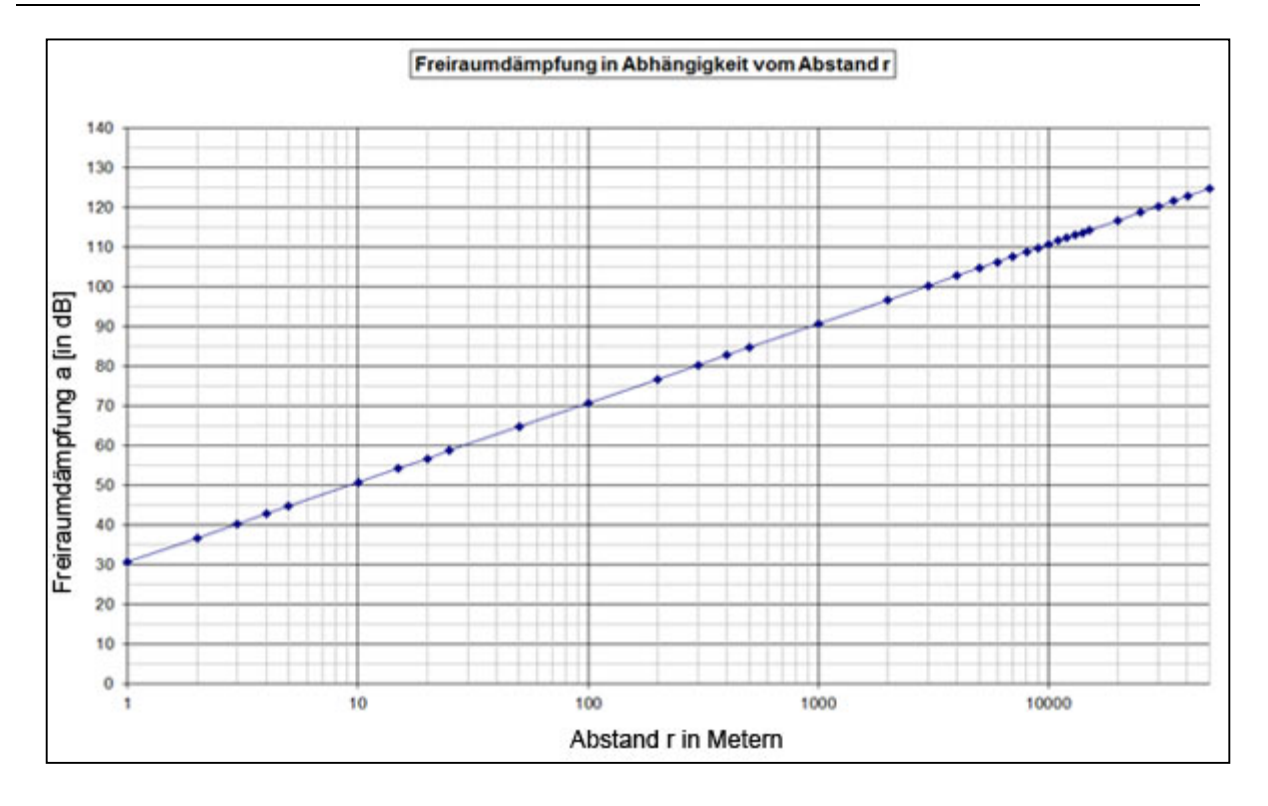

Abbildung 11 - Freiraumdämpfung nach der Friis-Formel<sup>16</sup> [LAI04]

Befindet sich der Empfänger nur einen Meter vom Sender entfernt, entsteht bereits eine Dämpfung von 30 dB. Die empfange Signalleistung wird auf ein Tausendstel reduziert. [LAI04]

Befindet sich nun das Empfangsgerät in einem Gebäude (mit Wärmeschutzverglasung & Isolierung) oder ist die Sichtverbindung zwischen dem Sender und Empfänger unterbrochen, wird die Empfangsleistung um einen weiteren Faktor gedämpft. Die Funkwellen treffen auf ein zusätzliches Hindernis mit einem spezifischen Dämpfungsfaktor. [LAI04]

## 5.3.2 Körper- und Gebäudedämpfung

l

Die Körper- und Gebäudedämpfung ist bei der Konzeption der Analyse der Mobilfunkverfügbarkeit zu beachten. Die Messungen finden an den Zählpunkten der jeweiligen Privathaushal-

<sup>&</sup>lt;sup>16</sup> Mithilfe der Friis-Formel werden die Rauschzahlen einer Kette von Dämpfungsgliedern berechnet. Es besteht dabei eine Kaskadierung (stufenweise Zusammensetzung) der Glieder. [PCI01]

te, d.h. vorwiegend in Einbauorten wie Wohnhäusern, statt. Die dabei auftretende Gebäudedämpfung beträgt ca. 9  $dB^{17}$  (abhängig von der Gebäudearchitektur). [ILSS01]

Da die Messungen von Menschen vor Ort ausgeführt werden, beeinflusst die Körperdämpfung die Ergebnisse. Bei einer freien Trageweise beträgt diese ca. 0  $dB<sup>17</sup>$ . Dabei wird von einer stehenden Person mit dem Endgerät auf Kopfhöhe gehalten ausgegangen. [ILSS01]

**Hinweis:** Die Gebäudedämpfung wirkt sich bei den Messungen auf das Ergebnis aus. Sie ist ein Einflussfaktor und keine Störgröße. Die Körperdämpfung zählt als Störgröße, welche jedoch mit 0dB keinen Einfluss auf das Analyseergebnis besitzt.

#### 5.3.3 Witterungsverhältnisse

l

Die ungünstigen Witterungsverhältnisse wie zum Beispiel Regen, starker Schneefall und Inversionswetterlagen (Nebel) bewirken eine zusätzliche Dämpfung der Funkwellen bei der Ausbreitung. Neben der Beeinflussung der ebenen Sichtverbindung vom Sender zum Empfänger durch Hindernisse wie hohe Gebäude, Hügel oder Wälder wirkt sich die Belaubung der Bäume im Frühjahr auf die Funkverbindung aus. Die Funkwellen werden zusätzlich gedämpft. Während die Funkverbindung im Winter ein leistungsstarkes Signal an den Empfänger überträgt, kann die Leistung im Frühjahr auf einen Bruchteil der ursprünglichen Leistung sinken. [LAI04]

Die Kommunikationsverbindung wird durch Witterungsverhältnisse beeinflusst, jedoch entsteht kein Verlust der Funkverbindung bei der Nutzung eines LTE-Endgerätes. Setzen die physikalischen Prinzipien der Reflektion, wie zum Beispiel die Wellenbrechung (Refraktion) und die Wellenbeugung (Diffraktion), durch das Auftreffen der Funkwellen auf den beschriebenen Hindernissen ein, entstehen im Streufeld hinter dem Hindernis diffuse Signale. Wird eine ausreichende Signalstärke von der Antenne der Basisstation gesendet, kann ein herkömmliches LTE-Endgerät dieses Streufeld dennoch auswerten. Dies führt zu Einschränkungen in der Leistungsfähigkeit der Funkverbindung. Die Kommunikationsverbindung zum Endgerät ist jedoch stabil. [LAI05]

<sup>&</sup>lt;sup>17</sup> Festlegung durch die Bundesanstalt für den Digitalfunk der Behörden und Organisationen mit Sicherheitsaufgaben (BDBOS), gemäß Global/Galactic Area Network (GAN)

#### 5.3.4 Ortsabhängige Abweichung (Δx)

Die Abweichung zwischen dem tatsächlichen Einbauort und dem Messpunkt ist ebenfalls bei der Auswertung der Messergebnisse zu beachten. Die Mobilfunkverfügbarkeit kann nicht exakt am Einbauort gemessen werden, da bereits analoge Zähler (Ferraris-Zähler) oder moderne Messeinrichtungen (Basiszähler) an allen Zählpunkten installiert sind. Das Messgerät wird sich um genau Δx entfernt vom Punkt des zukünftigen Empfängers befinden.

**Hinweis:** Die Abweichung  $\Delta x$  beträgt im Durchschnitt einen Meter<sup>18</sup>. ( $\Delta x \approx 1$ m)

#### 5.3.5 Nutzung der Mobilfunkzelle

Die Auslastung der Mobilfunkzelle stellt eine weitere Störgröße bezüglich der empfangenen Signalleistung dar. Die Funkverbindung besitzt eine bestimmte Größe der Kapazität. Diese Kapazität wird unter allen Mobilfunkteilnehmern innerhalb einer Mobilfunkzelle aufgeteilt. Überschreitet die Anzahl der eingewählten Endgeräte die ausgelegte Kapazität, entsteht eine Überlastung der Mobilfunkzelle, wodurch das gesendete und empfangene Datenvolumen der jeweiligen Endgeräte gedrosselt wird. Diese Störgröße wirkt sich bei dem Zugriff auf das SMGW in Zeiten der hohen Auslastung der Mobilfunkzelle auf die empfangene Signalleistung aus. Die Auslastung ist durch ihren variablen, zeitlichen Faktor nicht bei der bisherigen praktischen Durchführung der Messung zu kompensieren. [LAI04]

**Hinweis:** Die Auslastung der genutzten Mobilfunkzelle ist abhängig von der Tageszeit und den eingewählten Mobilfunkteilnehmern am Zählpunkt.

#### 5.3.6 Mehrere Basisstationen in der Nähe

l

Befindet sich ein Endgerät genau zwischen zwei gleich weit entfernten Basisstation, führt dies zur Beeinträchtigung der Leistungsfähigkeit der Funkverbindung. Das Endgerät kann nur mit genau einer Mobilfunkzelle zeitgleich verbunden sein. Während das Endgerät die alle Signale der eingewählten Basisstation interpretiert und die relevanten Daten herausfiltert, sind die Funksignale der zweiten Basisstation nicht interpretierbar. Das Endgerät kann diese nicht ver-

<sup>&</sup>lt;sup>18</sup> Der Wert von einem Meter ergibt sich aus den Erfahrungswerten bei der praktischen Umsetzung des Konzeptes.

arbeiten. Die Funksignale der zweiten Basisstation wirken als Störsignale auf die bestehende Funkverbindung des Endgerätes aus.

Die gemessene Gesamtsignalleistung (RSSI) steigt, die gemessene Nutzsignalleistung (RSRP) bleibt jedoch unverändert. Durch das Verhältnis dieser Referenzsignale zueinander sinkt ebenfalls die Verbindungsqualität (RSRQ und SINR). [LAI04]

# 6 Auswahl des Prüfgerätes

Für die Analyse der Mobilfunkverfügbarkeit wird ein Prüfgerät benötigt. In diesem Kapitel werden die Anforderungen an das Prüfgerät und das Auswahlverfahren beschrieben. Die Anforderungen an das Prüfgerät ergeben sich, wie die Beschaffenheit des Zählpunktes, aus der Recherche sowie Expertenbefragung bei der SNH. Die Beschaffenheit des Zählpunktes sowie die Risiken und Gefahren bei dem Einsatz des Prüfgerätes wurden in den Anforderungen beachtet.

# 6.1 Anforderungen

Für die Übersichtlichkeit werden die Anforderungen in die vier Hauptkategorien Mobilität, Kommunikation und Schnittstellen, externe Auswertung und spezielle Funktionen zusammengefasst.

#### 6.1.1 Mobilität

Das Konzept zur Analyse der Mobilfunkverfügbarkeit beinhaltet die ortsgebundene Messung am Zählpunkt. Zu diesem Zweck wird ein mobiles und kompaktes Endgerät benötigt, welches ein geringes Gewicht aufweist.

Im Zusammenhang mit der Mobilität benötigt das Prüfgerät eine interne Spannungsquelle (beispielsweise einen Akku) mit einer Mindestlaufzeit von über 7,4 Stunden bei aktiver Bedienung. Die Mindestlaufzeit ergibt sich aus der festgelegten, täglichen Arbeitszeit des Außendienstes, der mit dem Prüfgerät vor Ort agieren wird.

**Hinweis:** Es wird davon ausgegangen, dass die interne Spannungsquelle des Endgerätes zwischen dem Arbeitsende des Einsatztages und dem Arbeitsbeginn des Folgetages aufgeladen wird.

Die Arbeit im Stromnetz gliedert sich in Tätigkeiten, die am Hauptstandort des Messstellenbetreibers durchgeführt werden können (Innendienst), und Tätigkeitsfelder, die am Zählpunkt durchgeführt werden müssen (Außendienst).

**Hinweis:** Weitere Informationen zum Tätigkeitsfeld des Außendienstes im Kapitel 9 Praxisbeispiel – Konzeptumsetzung bei der Stromnetz Hamburg GmbH (Seite 71ff.)

#### 6.1.2 Kommunikation und Schnittstellen

Das Prüfgerät muss hinsichtlich der Messung der Signalparameter des Mobilfunknetzes an dieses angebunden werden können. Dies beinhaltet die Gerätespezifikation bezüglich eines SIM-Karten-Slots sowie einer internen Antenne zum Senden und Empfangen von Daten.

**Hinweis:** Es wird eine interne Antenne in den Anforderungen definiert, da dies den zeitlichen Aufwand der gesamten Messung verkürzt. Es müssen weder eine externe Antenne an- und abgeschraubt, noch zusätzliches Equipment getragen werden.

Durch den Einsatz der Kommunikation ab der 4. Generation des Mobilfunkstandards, das bedeutet explizit LTE, ist definiert, dass das Prüfgerät LTE-fähig sein muss.

#### 6.1.3 Externe Auswertung

Diese Anforderungskategorie zielt auf die Verarbeitung der Messwerte, die durch das Prüfgerät gemessen werden. Das Ziel ist die Datensammlung an externer Stelle (beispielsweise einem PC). Um dieses Ziel erreichen zu können, sind die folgend genannten Kriterien durch die Hardware des Endgerätes einzuhalten.

#### Messdatenspeicherung

Die Messdaten müssen temporär auf dem Prüfgerät speicherbar sein. Das Prüfgerät muss über einen internen Speicher von mindestens 16 GB verfügen. Ist dies nicht der Fall, muss das Prüfgerät über eine SD-Speicherkarte erweiterbar sein.

**Hinweis:** Die Angabe zur Größe des Speichers basiert auf heutigen Standards sowie persönlichen Erfahrungswerten. Eine explizite Zahl kann nicht angegeben werden, da dies die Kenntnis über die Log-Dateien der auszuwählenden Prüfsoftware voraussetzt.

Die geforderte Mindestspeicherkapazität ergibt sich aus dem Produkt der Anzahl der Log-Dateien der Prüfsoftware pro Messung, der Größe der einzelnen Log-Dateien, der durchschnittlichen Anzahl der Messungen pro Tag und der Anzahl der Tage bis zum Überspielen der Daten auf die externe Stelle.

#### Messdatenübertragung

Die Messdaten müssen an die externe Stelle übertragbar sein. Hierfür ist eine Verbindungsmöglichkeit zu einem externen PC notwendig. Die Übertragung kann mit Hilfe von z.B. einer USB-Schnittstelle oder einer externen SD-Karte praktisch umgesetzt werden. Vorzugsweise wird die USB-Schnittstelle favorisiert, da diese dem aktuell neuesten Standard entspricht und an jedem PC vorhanden ist.

#### Zuordnung der ortsgebundenen Messergebnisse

Es ist erforderlich, dass das Prüfgerät die Fähigkeit besitzt, den Standort ermitteln zu können, um anhand dessen die Messwerte eindeutig zum Zählpunkt zuordnen zu können. Dabei wird die Standortermittlung per Global Positioning System, kurz GPS, definiert.

**Hinweis:** Alternativ zu GPS bestehen die Möglichkeiten der Standortbestimmung mit Hilfe der Mobilfunkzelleneinwahl oder der vor Ort befindlichen Wireless Local Area Networks, kurz WLANs, in welche das mobile Endgerät eingeloggt werden muss. Beide Alternativen sind im Vergleich zur Standortermittlung mit Hilfe von GPS ungenauer und damit nicht für das Konzept geeignet. [NIC01]

#### 6.1.4 Spezielle Funktionen

Für die Umsetzung des Konzeptes sind die folgenden Funktionen ein Vorteil in Hinblick auf potentielle Störungen oder Gefahren am Ort der Messung.

- Stoßfestigkeit des Prüfgerätegehäuses
- Sicherung der Daten des Prüfgerätes gegen den Zugriff unbefugter Externer (meist als Softwarelösung)
- Multifunktionalität des Prüfgerätes, beispielsweise Telefonie oder Kamerafunktion zur Dokumentation von Störfällen am Zählpunkt
- Mittlere bis große Displaygröße ( $\geq$  5 Zoll) zum Überprüfen der Messergebnisse vor Ort, beispielsweise zum Erkennen eines fehlenden GPS-Signals oder fehlgeschlagenen Messungen
- Software-Sprachpaket: Deutsch

– Benutzerfreundlichkeit im Sinne der gewohnten Handhabung, das bedeutet die Kenntnis über die Handhabung des Prüfgerätes (Touchscreen-Benutzung, bekanntes Design im Vergleich zu Alltagsendgeräten<sup>19</sup> wie Tablet, Smartphone, Navigationssystem)

**Hinweis:** Es wird keine Risikoanalyse der potentiellen Stör- und Gefahrenquellen durchgeführt. Die Erklärungen zu den speziellen Funktionen enthalten jeweils eine potentielle Störoder Gefahrenquelle, insofern nicht selbst erklärend.

# 6.2 Auswahlverfahren

l

Die definierten Anforderungen werden exemplarisch an zwei Endgeräten untersucht. Ein herkömmliches Smartphone sowie ein Netzwerkanalyse-Prüfgerät von Siretta dienen als Testgeräte.

**Hinweis:** Das Smartphone von Samsung und das Netzwerkanalyse-Prüfgerät von Siretta wurden von der SNH zur Verfügung gestellt.

Die Ergebnisse des Auswahlverfahrens sind in der folgenden Tabelle dargestellt.

<sup>&</sup>lt;sup>19</sup> Die Definition der Alltagsendgeräte bezieht sich auf den bisherigen Einsatz an Hardware im Arbeitsalltag aller Mitarbeiter des Stromnetzes (speziell der SNH).

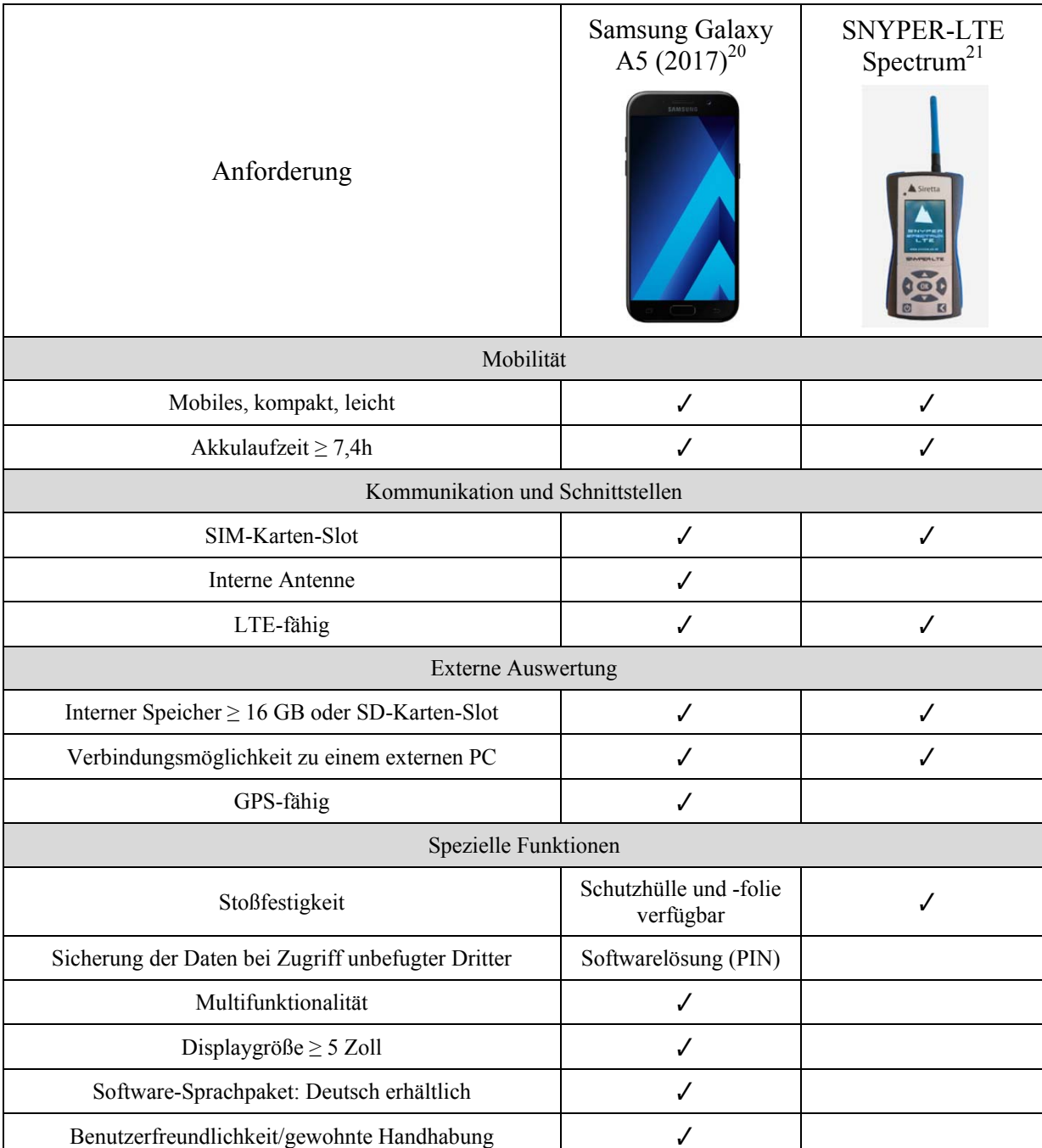

Tabelle 11 - Ergebnistabelle zur Auswahl des Prüfgerätes

Auf Grundlage der Ergebnisse des Auswahlverfahrens wird das Samsung Galaxy A5 (2017) als Prüfgerät ausgewählt. Das Gerät erfüllt alle eingangs definierten Anforderungen.

l

<sup>&</sup>lt;sup>20</sup> Weitere Informationen unter http://www.samsung.com/ae/smartphones/galaxy-a5-2017-a520f <sup>21</sup> Weitere Informationen unter http://www.siretta.co.uk/4g-lte-signal-tester-with-livescan-\_p\_1235.php

# 7 Auswahl der Prüfsoftware

Die Auswahl der Prüfsoftware steht im direkten Zusammenhang mit dem ausgewählten Prüfgerät. Das Betriebssystem des Prüfgerätes bietet bestimmte Möglichkeiten, aber auch Einschränkungen hinsichtlich der anwendbaren Softwarepakete.

Das Samsung Galaxy A5 (2017) verfügt standardmäßig über ein Android-Betriebssystem, welches den Einsatz von Applikationen unterstützt. Die verfügbaren Applikationen werden im Google Play Store recherchiert, da andere Bezugsquellen als nicht vertrauenswürdig gelten können. Durch den Einsatz der Applikationen im öffentlichen Mobilfunknetz muss die Informationssicherheit, insbesondere der Datenschutz der übermittelten Informationen, gegeben sein. Google bietet für diesen Zweck seit 2014 die Sicherheitsfunktion "Verify apps", welche das Android-Betriebssystem auf ungeprüfte Applikationen und Applikationen aus nicht vertrauenswürdigen Bezugsquellen kontrolliert. Durch das Update des Google Play Store auf die Version 7.7 (April 2017) rückt die Sicherheit für Android-Endnutzer und das Betriebssystem weiter in den Vordergrund. Eine wichtige Neuerung ist beispielsweise die Erweiterung der Benachrichtigungsfunktion. Diese warnt den Endnutzer zukünftig aktiver vor Applikationen oder Updates installierter Applikationen aus unbekannten oder nicht vertrauenswürdigen Quellen. Die Erweiterung der Warnmeldungen wurde im Quellcode des Google Play Stores nachgewiesen. [CB01][AP01]

Die Software zur Analyse der Mobilfunkverfügbarkeit gliedert sich in zwei wesentliche Bestandteile: die Applikation zur Messung der Signalparameter und die Applikation zum Senden und Empfangen von Daten.

**Hinweis:** Die verwendete Software besteht aus zwei Applikationen, da die getesteten Applikationen zur Messung der Signalparameter keine Funktion zur Erzeugung eines Datenverkehrs hinsichtlich gesendeter und empfangener Datenpakete enthalten.

# 7.1 Applikation zur Messung der Signalparameter

Für die Auswahl der Applikation zur Messung der Signalparameter wurde ein Testverfahren, bestehend aus insgesamt drei Testdurchläufen, entworfen.

Das Testverfahren ist erforderlich, da umfangreiche und spezifizierte Anforderungen an das Messverfahren zur Bestimmung der Signalparameter, die eindeutige Identifikation der einzelnen Messwerte für die Auswertung der Analyseergebnisse und die Speicherung der Messergebnisse durch die Applikation in Form einer Log-Datei gestellt werden.

Die Gliederung des Testverfahrens in drei Testdurchläufe entstand aufgrund der Anzahl der Applikationen. Ein hierarchisches und sukzessives Vorgehen, von der generellen Funktion bis hin zu speziellen Anforderungen, reduziert den Aufwand zur Auswahl der Applikation.

**Hinweis:** Der Aufwand reduziert sich durch den frühzeitigen Ausschluss einzelner Applikationen im Falle eines unzureichenden Funktionsumfangs.

Die Anforderungen an die Applikation zur Messung der Signalparameter werden in den Erläuterungen der einzelnen Testdurchläufe beschrieben. Die Testdurchläufe enthalten alle Punkte aus dem folgenden Anforderungskatalog.

![](_page_56_Picture_118.jpeg)

Tabelle 12 - Anforderungskatalog an die Prüfsoftware

#### 7.1.1 Definition des Prozesses zur Auswahl der Applikation

Zur Auswahl der Prüfsoftware wurden insgesamt drei Testdurchläufe definiert und durch den Autor selbst durchgeführt. Diese Testdurchläufe beinhalten die Anforderungen an die Software von der generellen Funktion über gemessene Signalparameter bis hin zur generierten Log-Datei. Die Anzahl der getesteten Applikationen beträgt 16.

Die Anzahl ergibt sich aus der Suche nach Netzwerkanalyse-Applikationen für Android-Endgeräte im Google Play Appstore. Es wurden die Suchbegriffe "network", "network analyzer", "signal analyzer", "Netzwerk", "Netztest", "Signaltest", "Mobilfunkverfügbarkeit" und "LTE" verwendet.

#### 1. Testdurchlauf

Der erste Testdurchlauf dient der Analyse der generellen Funktion und stellt somit einen allgemeinen Funktionstest dar. Hierbei wird die einwandfreie Lauffähigkeit der einzelnen Applikationen festgestellt. Zur einwandfreien Lauffähigkeit zählen das fehlerfreie Starten der Applikation und die Fehlerfreiheit, das bedeutet kein Einfrieren oder selbstständiges Schließen der Applikation, während der Laufzeit. Die Ergebnisse des Testdurchlaufs sind der folgenden Tabelle zu entnehmen.

![](_page_57_Picture_112.jpeg)

Tabelle 13 - App-Test Ergebnisse – 1. Testdurchlauf

#### Legende:

- = keine, fehlerhafte oder unbrauchbare Funktion
- $= 1$ . Testdurchlauf bestanden, weitere Tests erforderlich

## 2. Testdurchlauf

Der zweite Testdurchlauf analysiert die Applikationen, die den ersten Testdurchlauf erfolgreich bestanden haben, hinsichtlich der gemessenen Signalparameter (RSSI, RSRP, RSRQ und SINR). Weiterhin wird getestet, ob zu jedem Messwert der Standort aufgezeichnet wird.

Die Bewertung der Benutzerfreundlichkeit der Benutzeroberfläche (engl. User-Interface) zielt auf die Einschätzung der Komplexität im zukünftigen Messverfahren. Der Wertebereich umfasst die Punktzahlen 1 bis 5. Das Maximum von 5 Punkten wird erreicht, wenn eine intuitive Bedienung gegeben ist, die Messergebnisse logisch nachvollzogen werden können und die Signalparameter auf den ersten Blick einsehbar sind. Das Minimum von 1 Punkt beschreibt eine unübersichtliche und benutzerunfreundliche Oberfläche.

In Hinblick auf die Vollständigkeit der spezifischen Applikationsfunktionen wurde das Vorhandensein eines Widgets geprüft.

Um den 2. Testdurchlauf erfolgreich zu bestehen, sind die folgenden Kriterien zu erfüllen:

- alle definierten Signalparameter (RSSI, RSRP, RSRQ und SINR) müssen gemessen und visualisiert werden
- der Standort muss für jeden Messpunkt aufgezeichnet werden
- die Benutzerfreundlichkeit des Interfaces muss mit mindestens 3 Punkten bewertet worden sein

Die Ergebnisse des 2. Testdurchlaufs werden in der folgenden Tabelle zusammengefasst.

| Name                                            | <b>RSSI</b> | <b>RSRP</b> | <b>RSRQ</b> | <b>SINR</b> | Standort                     | Benutzer-<br>freundliches<br>Interface | Widget |
|-------------------------------------------------|-------------|-------------|-------------|-------------|------------------------------|----------------------------------------|--------|
| G-MoN                                           | Ja          | Ja          | Ja          | Ja          | In Koordinaten               | $\overline{4}$                         | nein   |
| g-Nettrack Pro                                  | Ja          | Ja          | Ja          | Ja          | In Koordinaten               | 5                                      | nein   |
| <b>NetMonster</b>                               | Ja          | Ja          | Ja          | Ja          | In Koordinaten               | $\overline{4}$                         | nein   |
| <b>Network Cell</b><br>Info Lite                | Ja          | Ja          | Ja          | Ja          | In Koordinaten               | 5                                      | nein   |
| 2G 3G 4G LTE<br><b>Network Monitor</b>          | Ja          | Nein        | Nein        | Nein        | <b>Nein</b>                  | 4                                      | Ja     |
| <b>Mobile Network</b><br>Analyzer               | Ja          | Nein        | Nein        | <b>Nein</b> | Fehlgeschlagen<br>(über GPS) | $\overline{2}$                         | nein   |
| Net Analyzer:<br>wifi, ping tools               | Ja          | Nein        | Nein        | Nein        | Nein                         | $\overline{2}$                         | nein   |
| Net Master $-$<br><b>Network Boost</b>          | Ja          | Ja          | Ja          | Ja          | <b>Nein</b>                  | 4                                      | ja     |
| <b>Net Monitor Lite</b>                         | Ja          | Nein        | Nein        | Nein        | <b>In Koordinaten</b>        | 3                                      | ja     |
| <b>NetMonitor Cell</b><br><b>Signal Logging</b> | Ja          | Nein        | Nein        | Nein        | <b>Als Adresse</b>           | $\overline{2}$                         | Nein   |
| <b>NetworkSignal</b><br><b>Info Pro</b>         | Ja          | Nein        | Nein        | Nein        | In Koordinaten               | $\overline{5}$                         | ja     |
| <b>Network Monitor</b><br>Mini                  | Nein        | Nein        | Nein        | <b>Nein</b> | nein                         | 1                                      | nein   |
| OpenSignal-<br>Geschw.-Test 3G<br>&4G           | Ja          | Nein        | Nein        | <b>Nein</b> | In Koordinaten               | 4                                      | ja     |

Tabelle 14 - App-Test Ergebnisse – 2. Testdurchlauf

### Legende:

– = 2. Testdurchlauf nicht bestanden

 $= 2$ . Testdurchlauf bestanden, weitere Tests erforderlich

# 3. Testdurchlauf

Der dritte Testdurchlauf beinhaltet die Untersuchung der Applikationen hinsichtlich der aufzuwenden Kosten für die Installation und der Speicherung der gemessenen Signalparameter anhand einer Log-Datei mit eindeutigem Zeitstempel pro Messung.

Der Test zur Aufzeichnung einer Log-Datei, inklusive deren Formats, des Zeitstempels pro Messung und der Dauer der Messung ist für die Auswertung der ortsgebundenen Mobilfunkverfügbarkeitsmessung relevant. Die Messwerte müssen nach der Messung den Standorten zugeordnet werden können. Anhand der Zeitstempel können die einzelnen Messwerte identifiziert und gegebenenfalls verknüpft werden. (siehe Kapitel 9 , Seite 71 ff.)

Um den 3. Testdurchlauf erfolgreich zu bestehen, sind die folgenden Kriterien zu erfüllen:

- ein Zeitstempel-pro-Messung muss gespeichert werden
- eine Log-Datei (pro Messdurchlauf) muss erstellt werden

Die Ergebnisse des 3. Testdurchlaufs werden in der folgenden Tabelle zusammengefasst.

![](_page_60_Picture_143.jpeg)

#### Tabelle 15 - App-Test Ergebnisse – 3. Testdurchlauf

### Legende:

– = 3. Testdurchlauf nicht bestanden  $=$  3. Testdurchlauf bestanden

## 7.1.2 Fazit

l

Der 3. Testdurchlauf weist die Eignung zweier Applikationen für den Einsatz als Software zur Messung der Signalparameter nach. Sowohl die Applikation G-MoN als auch die Applikation g-Nettrack Pro erfüllen alle formulierten Anforderungen.

Die Applikation G-MoN besitzt den Vorteil, dass sie neben allen technischen Anforderungen selbst den wirtschaftlichen Aspekt der Kostenminimierung des Gesamtkonzeptes erfüllt.

Auf Grundlage der kostenfreien Verfügbarkeit und der Erfüllung der Gesamtheit aller Anforderungen wird die Applikation  $G-MoN<sup>22</sup>$  als Applikation zur Messung der Signalparameter ausgewählt.

<sup>&</sup>lt;sup>22</sup> Weitere Informationen unter https://play.google.com/store/apps/details?id=de.carknue.gmon2&hl=en

l

**Hinweis:** Zu der Applikation G-MoN existiert derzeit ein bekannter Programmfehler<sup>22</sup> (engl. bug), der bei Endgeräten des Herstellers Samsung einen konstanten Leistungspegel von -115 dBm hervorruft. Dies ist jedoch beim Samsung Galaxy A5 (2017) behoben worden.

# 7.2 Applikation zum Senden und Empfangen von Daten

Für die Applikation zum Senden und Empfangen von Daten ist kein aufwendiges Testverfahren zu definieren. Die Anforderung an diese Applikation ist die Erzeugung von Datenpaketen, welche für einen zusammenhängenden Zeitraum jeweils durch das Hochladen auf einen Server sowie das Herunterladen von einem Server den Datenverkehr simulieren.

**Hinweis:** Die Applikation dient zur Unterstützung der Applikation G-MoN, indem das Mobilfunknetz kurzzeitig durch einen generierten Datenverkehr belastet wird.

Als Applikation zum Senden und Empfangen von Daten wird die Applikation CHIP Netz $test^{23}$  definiert.

Die Auswahl der CHIP Netztest Applikation begründet sich in der Recherche zur Mobilfunknetzverfügbarkeitsmessung auf Chip.de sowie in persönlichen Erfahrungswerten zur fachlichen Kompetenz des Interportals in dessen technischen Beiträgen. Der jährliche, in Zusammenarbeit mit der NETCHECK (NC-Group) durchgeführte Netztest zeigt zusätzlich das fachspezifische Wissen in Hinblick auf das Mobilfunknetz. [CHIP01]

<sup>23</sup> Weitere Informationen unter http://beste-apps.chip.de/android/app/chip-netztest-androidapp,de.ncqa.floq.chip/

# 8 Konzept zur Durchführung der Analyse

In diesem Kapitel wird der Ablauf der Analyse zur ortsgebundenen Mobilfunkverfügbarkeit detailliert und sukzessiv beschrieben.

Das Konzept gliedert sich in folgende Teilprozesse.

- Prozess zur Aufnahme der Rohmessdaten
- Prozess zur Auswertung der Messergebnisse

Der Prozess zur Aufnahme der Rohmessdaten definiert die Durchführung der Messung am Zählpunkt, die Speicherung der Rohmessdaten und die Übertragung der Rohmessdaten an die externe Auswertung.

Der Prozess zur Auswertung der Messergebnisse definiert die Verarbeitung der Rohmessdaten, die Modifikation der gespeicherten Messdaten und die Visualisierung der Analyseergebnisse.

# 8.1 Prozess zur Aufnahme der Rohmessdaten

Die Aufnahme der Rohmessdaten wird vor Ort von einem Außendienstmitarbeiter parallel zum täglichen Geschäft durchgeführt. Zu diesem Zweck müssen Voreinstellungen in der Applikation zur Messung der Signalparameter kontrolliert werden.

Kontrollpunkte zur Startkonfiguration der Applikation G-MoN

Punkt 1: Einstellung des Log-Datei-Formats auf CSV

Für die anschließende Auswertung muss die Log-Datei im CSV-Format vorliegen. Diese Einstellung ist im Menüpunkt "Settings  $\rightarrow$  2G/3G/4G  $\rightarrow$  RXL Log File Type" zu finden. Es öffnet sich ein weiterer Dialog zur Auswahl des Formates. Hier muss das Format "CSV" angewählt sein.

| 日常の                                 | Q · · · · · · 99% Q 13:43 | 272<br>Q · · · · 100% Q 13:43 | $\Box \equiv \Box$<br>♀ " 4100% 13:44                                                                 | 日常トル<br>♀ ™. 486%■ 12:55                                       |
|-------------------------------------|---------------------------|-------------------------------|----------------------------------------------------------------------------------------------------|----------------------------------------------------------------|
| T Vodafone.de                       | 551                       | $\widehat{\mathbf{A}}$ G-MoN  | $\widehat{1}$ 2G/3G/4G                                                                                | 2 2 G/3 G/4 G                                                  |
| 20/30/40<br>ECI : 5457154           | WiFi Map                  | General                       | <b>LOGGING</b>                                                                                        | <b>TERRAIN PROFILE</b><br><b>TX Height</b>                     |
| eNBI: 21317                         | Exit                      | WarDriving                    | <b>RXL Log File Type</b><br>Choose between csv or kml or both                                         | TX height in meter or feet                                     |
| TAC : 42441<br>PCI : 456            | Settings                  |                               | <b>KML Placemark Name</b>                                                                             | <b>RX Height</b>                                               |
| CLID: 2<br><b>TYPE: LTE</b>         | <b>WLAN KML Export</b>    | 2G/3G/4G                      | Choose a name for the displayed measurement<br>placemark                                              | <b>RXL Log File Type</b>                                       |
| NET : 26202<br>No LTE site inform   | Daily WLAN Export         | <b>Voice Notifications</b>    | Log Interval<br>Log interval in seconds                                                               | CSV                                                            |
| CLF is needed.<br>0 Neighbour cells | Help                      |                               | 1. KML RX level color group<br>Red for RX levels >= -xx dBm                                           | <b>KML</b>                                                     |
| CID/PSC<br>No.<br>5457154           | About                     |                               | 2. KML RX level color group<br>Orange for RX levels >= -xx dBm                                        | $\bigcirc$<br>CSV and KML                                      |
|                                     | Change log                |                               |                                                                                                    | Abbrechen                                                      |
|                                     | Import CLF                |                               | 3. KML RX level color group<br>Yellow for RX levels >= -xx dBm                                        | 1. KML RX level color group<br>Red for RX levels >= -xx dBm    |
|                                     | <b>Upload APs</b>         |                               | 4. KML RX level color group<br>Green for RX levels >= -xx dBm<br>Level below this value will be black | 2. KML RX level color group<br>Orange for RX levels >= -xx dBm |
|                                     | <b>Check Phone</b>        |                               | 5. KML RX level color group<br>Blue for RX levels >= -xx dBm<br>Level below this value will be black  | 3. KML RX level color group<br>Yellow for RX levels >= -xx dBm |

Abbildung 12 - Einstellen des Log-Datei-Formats (G-MoN)

#### Punkt 2: Sekündliches Log-Intervall

Nach Ausführung des Starts jeder Messung werden sekündlich die Signalparameter und der Standort aufgezeichnet. Das Intervall ist im Menüpunkt "Settings  $\rightarrow$  2G/3G/4G  $\rightarrow$  Log Interval" einzustellen. Es öffnet sich ein Dialogfenster für die Eingabe des Intervalls in der Einheit Sekunde.

| 日常の                                         | ♀ 맨 ⊿ 99% Q 13:43      | 日常の<br>Q UIL 4 100% Q 13:43  | 日三郎<br>♀™.4100%■13:44                                                                                 | $\mathbf{a} = \mathbf{a}$                                   | Q UE 100%■ 13:45             |  |
|---------------------------------------------|------------------------|------------------------------|----------------------------------------------------------------------------------------------------|-------------------------------------------------------------|------------------------------|--|
| Vodafone.de                                 |                        | $\widehat{\mathbf{A}}$ G-MoN | $\widehat{1}$ 2G/3G/4G                                                                                | 2G/3G/4G                                                    |                              |  |
| 20/30/40                                    | WiFi Map               | General                      | LOGGING                                                                                               | <b>LOGGING</b>                                              |                              |  |
| ECI : 5457154<br>eNBI: 21317<br>TAC : 42441 | Exit                   | WarDriving                   | RXL Log File Type<br>Choose between csv or kml or both                                                | Log Interval                                                |                              |  |
| PCI : 456                                   | Settings               |                              | <b>KML Placemark Name</b>                                                                             | 1                                                           |                              |  |
| CLID: 2<br>TYPE: LTE                        | <b>WLAN KML Export</b> | 2G/3G/4G                     | Choose a name for the displayed measurement<br>placemark                                              |                                                             |                              |  |
| NET : 26202<br>No LTE site inform           | Daily WLAN Export      | <b>Voice Notifications</b>   | Log Interval<br>Log interval in seconds                                                               | Abbrechen                                                   | OK                           |  |
| CLF is needed.<br>0 Neighbour cells         | Help                   |                              | 1. KML RX level color group<br>Red for RX levels >= -xx dBm                                           | 1. KML RX level color group<br>Red for RX levels >= -xx dBm |                              |  |
| CID/PSC<br>No.<br>5457154                   | About                  |                              | 2. KML RX level color group                                                                           |                                                             |                              |  |
|                                             | Change log             |                              | Orange for RX levels >= -xx dBm                                                                       | 2                                                           | 3<br>$\overline{\mathbf{a}}$ |  |
|                                             | Import CLF             |                              | 3. KML RX level color group<br>Yellow for RX levels >= -xx dBm                                        | 5<br>4                                                      | 6                            |  |
|                                             | <b>Upload APs</b>      |                              | 4. KML RX level color group<br>Green for RX levels >= -xx dBm<br>Level below this value will be black | 8                                                           | 9                            |  |
|                                             | <b>Check Phone</b>     |                              | 5. KML RX level color group<br>Blue for RX levels >= -xx dBm<br>Level below this value will be black  |                                                             | ٠                            |  |

Abbildung 13 - Einstellen des Log-Intervalls (G-MoN)

Punkt 3: Startbildschirm der Applikation mit dem Tab "2G/3G/4G"

Der Startbildschirm der Applikation fungiert als Ausgangspunkt für die Umsetzung der einzelnen Schritte bei der Messung der Signalparameter vor Ort. Der Startbildschirm muss auf das Tab "2G/3G/4G" verknüpft sein.

Die Einstellung ist im Menüpunkt "Settings  $\rightarrow$  General  $\rightarrow$  Startup Tab" zu finden. Auch hier öffnet sich ein zusätzliches Dialogfenster zur Auswahl des Startbildschirms der Applikation.

| B R S                               | P UIL 499% 0 13:43     | 日常な<br>Q ™ 4 100% Q 13:43  | $\Box \equiv \Box$<br>♀ ™. 4100%■ 13:43                                                    | 日中間し<br>Q UIL 100% <sup>1</sup> 13:43        |
|-------------------------------------|------------------------|----------------------------|--------------------------------------------------------------------------------------------|----------------------------------------------|
| Vodafone.de                         | 551                    | G-MoN                      | $\widehat{A}$ General                                                                      | a General                                    |
| 20/30/40                            | WiFi Map               | General                    | <b>GENERAL</b>                                                                             | <b>GENERAL</b>                               |
| ECI : 5457154<br>eNBI: 21317        | Exit                   |                            | Startup Tab<br>Choose the startup tab                                                      | <b>Startup Tab</b><br>Choose the startup tab |
| TAC : 42441<br>PCI : 456            | Settings               | WarDriving                 | <b>White Theme</b><br>$\blacktriangleright$<br>Better viewable in bright sunlight (restart | <b>Startup Tab</b>                           |
| CLID: 2<br>TYPE: LTE                | <b>WLAN KML Export</b> | 2G/3G/4G                   | required)<br><b>Screen Brightness</b>                                                      | $\bullet$<br>2G/3G/4G                        |
| NET : 26202<br>No LTE site inform   | Daily WLAN Export      | <b>Voice Notifications</b> | Choose the brightness of the screen                                                        | WiFi                                         |
| CLF is needed.<br>0 Neighbour cells | Help                   |                            | <b>GPS</b><br>$\overline{\mathbf{v}}$<br>Use GPS satellites for exact positioning          | <b>GPS</b>                                   |
| No.<br>CID/PSC<br>5457154<br>IO.    | About                  |                            | Use wireless Networks<br>$\blacktriangledown$<br>Location determined by Wi-Fi and/or       | Info                                         |
|                                     | Change log             |                            | mobile networks if no GPS is available                                                     | <b>Drive</b>                                 |
|                                     | Import CLF             |                            | Units<br>Choose between metric or imperial units                                           | Abbrechen                                    |
|                                     | <b>Upload APs</b>      |                            | <b>Exit Query Dialog</b>                                                                   | $\Box$<br><b>Exit Query Dialog</b>           |
|                                     | <b>Check Phone</b>     |                            | п<br>Drive backwards                                                                       | $\Box$<br><b>Drive backwards</b>             |

Abbildung 14 - Einstellen des Startbildschirms (G-MoN)

#### Punkt 4: Benutzung eines GPS-Satelliten

Die Messpunkte müssen in der Auswertung den Standorten der Zählpunkte zugeordnet werden können. Die Standortbestimmung soll dabei über GPS stattfinden. Im Menüpunkt "Settings  $\rightarrow$  General  $\rightarrow$  GPS" ist dies zu kontrollieren. Ein blauer Haken bestätigt die Benutzung des GPS-Satelliten.

| 日常な                                            | Q UI 499% 0 13:43      | 日常な<br>♀ 맨 ⊿ 100% Q 13:43    | $\mathbf{D} = \mathbf{R}$<br>♀™.4100%■13:43                                                 |
|------------------------------------------------|------------------------|------------------------------|---------------------------------------------------------------------------------------------|
| $\widehat{\mathbf{I}}$ Vodafone.de             |                        | $\widehat{\mathbf{I}}$ G-MoN | $\widehat{\mathbf{I}}$ General                                                              |
| 20/30/40                                       | WiFi Map               | General                      | <b>GENERAL</b>                                                                              |
| ECI : 5457154<br>eNBI: 21317                   | Exit                   |                              | Startup Tab<br>Choose the startup tab                                                       |
| TAC : 42441<br>PCI : 456                       | Settings               | WarDriving                   | White Theme<br>Better viewable in bright sunlight (restart                                  |
| CLID: 2<br><b>TYPE: LTE</b>                    | <b>WLAN KML Export</b> | 2G/3G/4G                     | required)<br><b>Screen Brightness</b>                                                       |
| NET : 26202<br>No LTE site inform              | Daily WLAN Export      | <b>Voice Notifications</b>   | Choose the brightness of the screen                                                         |
| CLF is needed.                                 | Help                   |                              | <b>GPS</b><br>$\blacktriangledown$<br>Use GPS satellites for exact positioning              |
| 0 Neighbour cells<br>CID/PSC<br>No.<br>5457154 | About                  |                              | <b>Use wireless Networks</b><br>$\blacktriangledown$<br>Location determined by Wi-Fi and/or |
|                                                | Change log             |                              | mobile networks if no GPS is available                                                      |
|                                                | Import CLF             |                              | Units<br>Choose between metric or imperial units                                            |
|                                                | <b>Upload APs</b>      |                              | <b>Exit Query Dialog</b>                                                                    |
|                                                | <b>Check Phone</b>     |                              | Drive backwards                                                                             |

Abbildung 15 - Einstellen der GPS-Satelliten-Nutzung (G-MoN)

Mit dieser Startkonfiguration kann die Messung der Signalparameter vor Ort anhand der folgenden Beschreibung der auszuführenden Tätigkeiten (siehe 8.1.1 Messung der Signalparameter vor Ort, Seite 61ff.) durchgeführt werden.

#### 8.1.1 Messung der Signalparameter vor Ort

Zur Messung der Signalparameter vor Ort am Zählpunkt werden das ausgewählte Prüfgerät sowie die ausgewählte Prüfsoftware verwendet. Die Applikation zur Messung der Signalparameter vor Ort (G-MoN) besteht aus unterschiedlichen, zu betätigenden Eingabefeldern. Die Eingabefelder werden wie folgt benannt:

|                                    | <i>i</i> Vodafone.de                                                |                                |                      |
|------------------------------------|---------------------------------------------------------------------|--------------------------------|----------------------|
| 2G/3G/4G                           | <b>WIFI</b>                                                         | <br>101013-015                 | <b>Eingabefeld 1</b> |
| ECI : 5457154<br>eNBI: 21317       |                                                                     | RSSI: 113dBm<br>$SNR : A \cap$ | <b>Eingabefeld 2</b> |
| TAC: 42441<br>PCI : 456<br>CLID: 2 | RSR0: -11<br>BW :88                                                 | <b>RSRP: -114</b>              | Eingabefeld 3        |
| TYPE: LTE<br>NET : 26202           | DIST: ?m<br>BEAR: ? º                                               |                                |                      |
| CLF is needed.                     | No LTE site information found! A proper                             |                                |                      |
| 0.                                 | 0 Neighbour cells detected:<br>No. CID/PSC LAC/TAC<br>5457154 42441 | <b>RXL</b><br>$-112$           |                      |

Abbildung 16 - Bezeichnung der Eingabefelder (G-MoN)

Das Vorgehen nach dem Eintreffen am Zählpunkt wird in folgender Tabelle beschrieben:

![](_page_65_Picture_83.jpeg)

Tabelle 16 - Auszuführende Tätigkeiten bei der Messung der Signalparameter vor Ort

Die Benutzeroberfläche der Applikation zum Senden und Empfangen von Daten ist in der folgenden Abbildung dargestellt.

| Q F 487%■12:51 Q B %<br>S 4                                   | Q F 487%■12:51 Q B %                                          | Q F 487%■12:52 Q B %                                                             |                                                                                 | Q UIE 487%■ 12:52                                      |
|---------------------------------------------------------------|---------------------------------------------------------------|----------------------------------------------------------------------------------|---------------------------------------------------------------------------------|--------------------------------------------------------|
| ≡<br><b>CHIP Netztest by FLOQ</b>                             | <b>CHIP Netztest by FLOQ</b><br>$\equiv$                      | ≺<br><b>CHIP Netztest by FLOQ</b><br>$\equiv$                                    | ≡                                                                               | CHIP Netztest by FLOQ जि                               |
| <b>NETZTEST</b><br><b>ERGEBNISSE</b><br><b>PROBLEM MELDEN</b> | <b>NETZTEST</b><br><b>ERGEBNISSE</b><br><b>PROBLEM MELDEN</b> | <b>NETZTEST</b><br><b>ERGEBNISSE</b><br><b>PROBLEM MELDEN TEST</b>               | <b>ERGEBNISSE</b>                                                               | <b>PROBLEM MELDEN</b>                                  |
|                                                               | Wo bist du?                                                   | 100%<br>955                                                                      | 67 Tests                                                                        | Zeitraum: Gesamt<br>Technologie:Alles                  |
| <b>● Ping</b>                                                 |                                                               |                                                                                  | Ping<br>Typ<br>Datum                                                            | Upload<br>Download                                     |
|                                                               | 咪<br><b>Draußen</b>                                           |                                                                                  | 19.07.2017<br>$\circ$<br>$((\cdot))$<br>12:51<br>ms                             | 5,1<br>902<br>kbit/s<br>Mbit/s                         |
| 0.02<br>0.1 s<br>0.04<br>0.06<br>0.08                         | A<br><b>Drinnen</b>                                           | 70%                                                                              | 23.05.2017<br>$^{\circ}$<br>$((\cdot)$<br>13:37<br>ms                           | $^{\circ}$<br>$\circ$<br>kbit/s<br>kbit/s              |
|                                                               |                                                               | Ping                                                                             | 23.05.2017<br>0<br>((:)<br>13:35<br>ms                                          | $\circ$<br>O<br>kbit/s<br>kbit/s                       |
| <b>1</b> Download                                             | $\bullet$<br>Ë<br><b>Bus/Tram</b>                             | Download<br>Upload                                                               | 23.05.2017<br>$\circ$<br>$((\cdot,))$<br>13:03<br>ms                            | 7.0<br>1,3<br>Mbit/s<br>Mbit/s                         |
| 0.2<br>0.4<br>0.6<br>$1$ Mbit/s<br>O.R                        | ∍<br>Zug                                                      | $\odot$<br>⊕<br>×<br>30%                                                         | 23.05.2017<br>$\circ$<br>$((\cdot_i))$<br>13:03<br>ms                           | 7.1<br>1.3<br>Mbit/s<br>Mbit/s                         |
|                                                               |                                                               |                                                                                  | 23.05.2017<br>$\circ$<br>$((\cdot)$<br>12:57<br>ms                              | 6,5<br>1,3<br>Mbit/s<br>Mbit/s                         |
| <b>1</b> Upload                                               | Auto<br><u>ក កា</u>                                           | kbit/s<br>$\approx$                                                              | 23.05.2017<br>$\circ$<br>$((\cdot))$<br>12:56<br>ms                             | 1.3<br>7.0<br>Mbit/s<br>Mbit/s                         |
|                                                               | Andere<br>$\bullet\bullet\bullet$                             | Aufgrund unserer Erfahrung haben wir alle Ergebnisse in fünf                     | 23.05.2017<br>$\circ$<br>$((\cdot)$<br>12:40<br>ms                              | 73<br>1,2<br>Mbit/s<br>Mbit/s                          |
| 0.2<br>0.4<br>0.6<br>$1$ Mbit/s<br>0.8                        |                                                               | Kategorien eingeteilt. Die Einschätzung deines Ergebnisses<br><b>WEITERLESEN</b> | $\circ$<br>23.05.2017<br>$((\cdot))$<br>12:39<br>ms                             | 1.3<br>6,9<br>Mbit/s<br>Mbit/s                         |
|                                                               | <b>ABBRECHEN</b>                                              |                                                                                  | $\circ$<br>23.05.2017<br>$((\cdot)$<br>ms<br>12:11                              | 1,3<br>72<br>Mbit/s<br>Mbit/s                          |
|                                                               |                                                               | Wie empfindest du deine derzeitige<br>*****<br>Datenperformance?                 | 23.05.2017<br>$\circ$<br>$\left(\left(\frac{1}{2}\right)\right)$<br>12:10<br>ms | 1,3<br>6.3<br>Mbit/s<br>Mbit/s                         |
|                                                               |                                                               |                                                                                  | $\circ$<br>23.05.2017<br>$((\cdot,))$                                           | 112<br>$\circ$                                         |
| <b>Netztest starten</b>                                       |                                                               |                                                                                  | 11:57<br>ms<br>23.05.2017<br>$\circ$<br>$((\cdot_i))$                           | kbit/s<br>kbit/s<br>141<br>0                           |
|                                                               | <b>Netztest starten</b>                                       | Netztest wiederholen                                                             | 11:56<br>ms<br><b>MAR BAST</b>                                                  | kbit/s<br>kbit/s<br>$\overline{\phantom{a}}$<br>$\sim$ |

Abbildung 17 - Benutzeroberfläche CHIP Netztest Applikation

## 8.1.2 Übermittlung der Messdaten an einen zentralen PC

Die Übermittlung der Messdaten wird wöchentlich durchgeführt. Der Außendienst, der die Messungen durchführt, findet sich einmal pro Woche im Hauptgebäude des Unternehmens ein. An diesem Tag werden die mobilen Endgeräte (Laptops – Stand Juli 2017) aktualisiert. Dieser Tag wird parallel zum Überspielen der Rohmessdaten vom Prüfgerät über ein firmeninternes Netzlaufwerk auf einen PC im Hauptgebäude des Unternehmens genutzt. Dieser PC wird als zentral angesehen, da der Innendienst jederzeit Zugriff auf PCs im Hauptgebäude der Abteilung hat. Der Innendienst koordiniert die Auswertung der Rohmessdaten.

**Hinweis:** Die Auswertung findet aufgrund der Vielzahl an Möglichkeiten zur Vollautomatisierung an einem PC statt. Hierbei dienen das Netzlaufwerk und ein entsprechend angelegtes Dateisystem der übersichtlichen Datensammlung aller Rohmessdaten an einem zentralen, für den Innendienst einsehbaren Ort.

Die Übertragung der Log-Dateien vom Prüfgerät auf das Netzlaufwerk geschieht manuell durch den Außendienstmitarbeiter. Aus diesem Grund muss vor dem Beginn der Analyse ein Dateisystem auf dem internen Netzlaufwerk erstellt werden, welches dem Außendienst die Möglichkeit bietet, alle Log-Dateien vom Prüfgerät in einen Ordner zu speichern. Dieser Ordner erhält den Namen "ConvertTXTToXLS".

**Hinweis:** Weitere Informationen zu dem Dateisystem und den Komponentenaktivitäten sind im Kapitel 8.2.1 Verarbeitung der Rohmessdaten (Seite 64ff.) zu finden.

Das sukzessive Vorgehen beim Übermitteln der Messdaten an einen zentralen PC wird in folgender Tabelle beschrieben:

|           | Auszuführende Tätigkeiten                                                                                           |
|-----------|----------------------------------------------------------------------------------------------------|
| Schritt 1 | Verbindung zwischen dem Prüfgerät und einem PC per USB herstellen                                                   |
| Schritt 2 | Zugriff des PCs auf die Daten des Prüfgerätes im Android-Betriebssystem bestätigen                                  |
| Schritt 3 | Öffnen des Dateipfades "Dieser PC $\rightarrow$ Galaxy A5 (2017) $\rightarrow$ Phone $\rightarrow$ gmon" auf dem PC |
| Schritt 4 | Kopieren aller Textdateien mit dem Namen "gmon gsm rxl 2017txt"                                                     |
| Schritt 5 | Öffnen des Dateipfades des Ordners "ConvertTXTToXLS"                                                                |
| Schritt 6 | Einfügen aller Textdateien aus der Zwischenablage                                                                   |

Tabelle 17 - Auszuführende Tätigkeiten bei der Übermittlung der Messdaten

Die folgende Abbildung zeigt den Speicherpfad der Log-Dateien der Applikation G-MoN in dem Betriebssystem des Prüfgerätes.

![](_page_67_Picture_60.jpeg)

Abbildung 18 - Dateisystem und Logdatei (G-MoN)

#### 8.2 Prozess zur Auswertung der Messergebnisse

Der Prozess zur Auswertung der Messergebnisse beinhaltet die Verarbeitung der Rohmessdaten mit Hilfe eines Marko-Befehls im Visual Basic Syntax.

**Hinweis:** Das Makro zur Modifikation der Log-Datei im CSV-Format wurde im Anhang hinzugefügt. (siehe A Excel-Makro TXT-to-XLSX (VBA-Code-Listing), Seite 85f.)

Anhand der Modifikation können die Signalparameter anschließend manuell interpretiert werden. Die Visualisierung der Analyseergebnisse wird mit einer externen Software  $(Trimble/NIS<sup>24</sup>)$  realisiert.

#### 8.2.1 Verarbeitung der Rohmessdaten

Die Verarbeitung der Rohmessdaten ist erforderlich, da die Messdaten in Form einer unübersichtlichen Log-Datei vorliegen. Zur Auswertung der Messdaten wird eine Excel-Datei aus den im CSV-Format gespeicherten Messdaten erzeugt. Diese Erzeugung ist mit Hilfe des Excel-Makros in der Excel-Tabelle "TXTtoXLS template" umgesetzt. Die Excel-Tabelle mit Makro ist in dem abgebildeten Dateisystem hinterlegt.

|           | Converted                      | 28.04.2017 15:40 | Dateiordner        |              |
|-----------|--------------------------------|------------------|--------------------|--------------|
| $-3 - 3$  | <b>ConvertTXTToXLS</b>         | 28.04.2017 15:40 | Dateiordner        |              |
|           | G-MoN                          | 16.07.2017 17:16 | Dateiordner        |              |
|           | G-NettrackPro                  | 16.07.2017 17:17 | Dateiordner        |              |
| <b>kg</b> | NetworkSignalInfoPro           | 16.07.2017 17:19 | Dateiordner        |              |
| 眉         | LAT_LON_umrechnen_Makro        | 11.07.2017 15:37 | Textdokument       | 1 KB         |
|           | LogDatei_Excel_anpassen        | 30.05.2017 15:59 | Microsoft Office E | <b>14 KB</b> |
|           | TXTtoXLS_template              | 24.07.2017 13:00 | Microsoft Office E | <b>56 KB</b> |
| 眉         | <b>TXTtoXLS_template_Makro</b> | 24.07.2017 13:02 | Textdokument       | 3 KB         |

Abbildung 19 - Dateisystem auf dem Netzlaufwerk

Die "TXTtoXLS template"-Datei ist eine bearbeitete Excel-Tabelle. Sie enthält ein angepasstes Auto-Start-Makro (Sub Auto\_open()). Das Auto-Start-Makro wird bei jedem Öffnen der Tabelle ausgeführt.

l

<sup>24</sup> Weitere Informationen unter http://www.trimble.com/Energy/NIS.aspx

### Funktion der Excel-Tabelle "TXTtoXLS\_template"

Nach dem Öffnen der Tabelle wird das hinterlegte Auto-Start-Makro ausgeführt. Dieses arbeitet wie folgt:

- Das aktuelle Arbeitsblatt wird gelöscht.
- Der statisch hinterlegte Dateipfad öffnet alle Log-Dateien im "ConvertTXTToXLS"-Ordner.
- Die Datenmengen der geöffneten Log-Dateien werden zeilenweise anhand des statisch hinterlegten Trennzeichens in jeweils eine Zelle pro Wert geschrieben.

Die Formatierung der Werte wird durch Excel interne Funktionen und deren Aufrufe automatisch erzeugt. Optional können ungewünschte Zellen oder ganze Spalten durch das Makro gelöscht werden. Der Quellcode für diese Option wurde exemplarisch hinzugefügt.

#### Umwandlung der Log-Datei in das XLS-Format

l

Um die korrekte Funktion des Makros nutzen zu können, ist folgendes Vorgehen einzuhalten:

|           | Auszuführende Tätigkeiten                                         |
|-----------|-------------------------------------------------------------------|
| Schritt 1 | Einfügen der Log-Dateien in den Ordner "ConvertTXTToCSV"          |
| Schritt 2 | Öffnen der "TXTtoXLS template.xlsm"-Datei                         |
| Schritt 3 | Ausführen der Funktion "Speichern unter"                          |
| Schritt 4 | Im sich öffnenden Dialog den Ordner "Converted" auswählen         |
| Schritt 5 | Einen definierten <sup>25</sup> Dateinamen vergeben und speichern |
| Schritt 6 | Schließen der "TXTtoXLS template.xlsm"-Datei                      |

Tabelle 18 - Auszuführende Tätigkeiten bei der Umwandlung der Log-Dateien

Die umgewandelten Log-Dateien sind anschließend im Ordner "Converted" im zu Beginn erstellten Dateisystem gespeichert. Mehrere Log-Dateien der Applikation G-MoN sind unter dem vergebenen Dateinamen in einer Datei im Excel-Format zusammengefasst.

<sup>&</sup>lt;sup>25</sup> Bisher existiert kein definierter Dateiname. Weitere Informationen sind im Kapitel 11 Ausblick (Seite 58ff.) erläutert.

#### 8.2.2 Interpretation der Rohmessdaten

Durch die Erstellung einer übersichtlichen, formatierten Excel-Tabelle<sup>26</sup> wird die Interpretation der Rohmessdaten vereinfacht. Alle Signalparameter sind auf einen Blick sichtbar. Die Interpretation der Messdaten beinhaltet eine statistische Auswertung pro Zählpunkt und die Einteilung der Leistungsfähigkeit der Kommunikation der einzelnen Zählpunkte.

#### Statistische Auswertung pro Zählpunkt

Für die Auswertung der Messdaten müssen die Messwerte pro Zählpunkt zusammengefasst und interpretiert werden. Die Auswertung wird wie folgt umgesetzt:

Der arithmetische Mittelwert<sup>27</sup> aller Messwerte für jeden Signalparameter (jeweils RSSI, RSRP, RSRQ, SINR) pro Zählpunkt wird gebildet:

$$
\bar{x} = \frac{1}{n} * \sum_{i=1}^{n} x_i
$$
 (Gl. 8-1)

Dabei ist

- $\bar{x}$  arithmetischer Mittelwert
- $n -$  Gesamtanzahl aller Messwerte pro Zählpunkt
- $x_i$  Messwert des Signalparameters

Für die Filterung der Messwerte, die signifikant vom arithmetischen Mittel abweichen, wird die Standardabweichung<sup>28</sup> berechnet:

$$
\sigma = \sqrt{\frac{1}{n} * \sum_{i=1}^{n} (x_i - \bar{x})^2}
$$
 (Gl. 8-2)

Dabei ist

l

- $\sigma$  Standardabweichung
- $n$  Gesamtanzahl aller Messwerte pro Zählpunkt
- $x_i$  Messwert des Signalparameters
- $\bar{x}$  arithmetischer Mittelwert

<sup>&</sup>lt;sup>26</sup> Beispielhafte Tabelle: Tabelle 21 - Ergebnistabelle Mobilfunkverfügbarkeitsmessung (modifiziert), Seite 74 <sup>27</sup> Weitere Informationen zur Berechnung und Interpretation des arithmetischen Mittelwerts  $\bar{x}$  unter http://www.2ask.de/media/1/10/2/23/25/3b44548aa4f7b046/Leitfaden\_Statistik.pdf<br>Weitere Informationen zur Berechnung und Interpretation der Standardabweichung *σ* unter

http://www.2ask.de/media/1/10/2/23/25/3b44548aa4f7b046/Leitfaden\_Statistik.pdf

Alle Messwerte, die sich mindestens um eine Standardabweichung verschoben vom Mittelwert befinden, werden herausgefiltert. Anschließend wird der Mittelwert für jeden Signalparameter (RSSI, RSRP, RSRQ, SINR) erneut berechnet. Alle Messwerte des Zählpunktes (pro Signalparameter) werden gelöscht und der zuletzt berechnete Mittelwert eingetragen.

Die statistische Auswertung pro Zählpunkt erzeugt eine neue Excel-Tabelle, welche pro Zählpunkt genau einen Wert pro Signalparameter aufweist. Die Kommunikationsfähigkeit jedes Zählpunktes kann nun anhand der Signalparameter interpretiert werden.

**Hinweis:** Die statische Auswertung wird manuell durchgeführt. Weitere Informationen zum Prozess der Auswertung sind dem Kapitel 11 Ausblick (Seite 79ff.) zu entnehmen.

#### Einteilung der Leistungsfähigkeit der Kommunikation einzelner Zählpunkte

Zur Interpretation der Messergebnisse werden insgesamt vier Kategorien zur Bewertung der Signalparameter RSSI, RSRP, RSRQ und SINR definiert. Diese Kategorien leiten sich aus den Interpretationstabellen der jeweiligen physikalischen Größen ab (siehe Kapitel 5.2 Signalparameter zur Beschreibung der Mobilfunkverfügbarkeit, Seite 30 ff.).

![](_page_71_Picture_116.jpeg)

Tabelle 19 - Interpretation der Signalparameter (RSSI, RSRP, RSRQ, SINR)
Die vier Kategorien sind wie folgt zu interpretieren:

- A: Ausgezeichnete Verbindung, stabiles Nutzsignal, keine Störanfälligkeit
- B: Gute Verbindung, stabiles Nutzsignal, leichte Störanfälligkeit
- C: Grenzbereich, instabiles Nutzsignal, erhöhte Störanfälligkeit
- D: Ausschlussbereich, instabiles bis kein Nutzsignal, starke Störanfälligkeit

Die Kategorie A beschreibt den Idealfall, die Kategorie B den Normalfall einer durchschnittlichen Kommunikationsverbindung. Der kritische Grenzfall, welcher die Schwankung zwischen Datenübertragungsmöglichkeit und Verbindungsverlust beinhaltet, ist in der Kategorie C definiert. Die Kategorie D beschreibt den Wertebereich der Signalparameter, für den ein Verbindungsverlust in hoher Wahrscheinlichkeit eintritt und kein Nutzsignal empfangen wird.

Anhand der Kategorien werden die Messergebnisse pro Signalparameter bewertet. Für jeden Mittelwert der Parameter RSSI, RSRP, RSRQ und SINR wird eine Kategorie pro Zählpunkt definiert. Die insgesamt vier Kategorien pro Zählpunkt werden manuell ausgewertet, d.h. ein Mittelwert aller Kategorien pro Zählpunkt gebildet. Jeder Zählpunkt erhält somit eine definierte, eindeutige Kategorie des Signals und somit der ortsgebundenen Mobilfunkverfügbarkeit.

#### Beispiel

l

Zählpunkt 1 enthält die Kategorie A für das Gesamtsignal (RSSI) sowie die Signalqualität (RSRQ) und die Kategorie B für das Nutzsignal (RSRP) sowie die Signalqualität (SINR).

Im Durchschnitt wird der Zählpunkt 1 mit einer Kategorie zwischen A und B bewertet. Die vergebene (Gesamt-)Kategorie für den Zählpunkt 1 lautet: B.

**Hinweis:** Bei einer Interpretation eines Zählpunktes zwischen zwei definierten Kategorien wird die schlechtere Kategorie für die Auswertung vergeben. Die Auswertung ist damit ein Abbild des ungünstigsten Falls<sup>29</sup> (engl.: worst case) pro Zählpunkt.

<sup>&</sup>lt;sup>29</sup> Weitere Informationen zur Entscheidung für dieses Abbild sind im Kapitel 11 Ausblick (Seit 60ff.) erläutert.

#### 8.2.3 Visualisierung der Analyseergebnisse

Zusätzlich zum Ergebnis der Analyse der ortsgebundenen Mobilfunkverfügbarkeit in tabellarischer Form wird das Ergebnis auf einer geografischen Karte dargestellt. Mit Hilfe eines firmeninternen Software-Werkzeugs werden die Kategorien am Zählpunkt auf einer Karte Hamburgs dargestellt. Die Umsetzung mit dem Software-Werkzeug Trimble/NIS wird von externer Stelle durchgeführt. Zu diesem Zweck sind die Eingabeparameter für die Software vorzubereiten und zu übergeben. Die Übergabe der Parameter an die externe Stelle wird mit Hilfe einer angepassten Excel-Tabelle realisiert. Die Vorlage zur Excel-Tabelle bildet das Analyseergebnis der ortsgebundenen Mobilfunkverfügbarkeit in tabellarischer Form.

Die benötigten Eingabeparameter und die Anpassung der Excel-Tabelleninhalte werden folgend beschrieben.

### Eingabeparameter 1: ID

l

Das Programm Trimble/NIS arbeitet sukzessive und identifiziert jeden Zählpunkt anhand einer vergebenen Identifikationsnummer (ID). Die ID wird pro Zählpunkt in die bestehende Excel-Tabelle mit dem Analyseergebnis eingefügt. Dafür wird eine neue, erste Spalte hinzugefügt, welche Integer-Werte mit eins beginnend (Startwert = 1) enthält.

### Eingabeparameter 2: Koordinaten im UTM-Format

Die Koordinaten der Mobilfunkverfügbarkeitsmessung entstammen der GPS-Standortbestimmung am Zählpunkt und sind anhand des Koordinatennetzes, bestehend aus Längen- und Breitengrad, zu interpretieren. Die Software Trimble/NIS verarbeitet lediglich Koordinaten des UTM-Koordinatengitters<sup>30</sup> (UTM = universal transverse mercator). Zur Umrechnung der Koordinaten in das UTM-Format wird die Excel-Tabelle mit dem Analyseergebnis der Mobilfunkverfügbarkeitsmessung an die firmeninterne IT-Abteilung übergeben. Die externe Stelle wendet einen Algorithmus an, um die Koordinaten aus dem Koordinatennetz in das UTM-Koordinatengitter zu überführen. Die Koordinaten im UTM-Format werden durch zusätzliche Spalten in die bestehende Excel-Tabelle eingefügt.

<sup>30</sup> Weitere Informationen unter http://gpso.de/navigation/utm.html (Stand: 25.07.2017)

Eingabeparameter 3: Kategoriebezeichnung

Die Bezeichnung der Kategorie pro Zählpunkt ist bereits in der Analyse der Mobilfunkverfügbarkeitsmessung enthalten und kann übernommen werden.

# 9 Praxisbeispiel – Konzeptumsetzung bei der Stromnetz Hamburg GmbH

Das erstellte Konzept wurde in Zusammenarbeit mit der Stromnetz Hamburg GmbH umgesetzt. Die erste praktische Anwendung beinhaltet die Analyse der ortsgebundenen Mobilfunkverfügbarkeit an insgesamt 29 Zählpunkten Hamburgs. Die Messungen wurden an zwei Arbeitstagen (á 7,4h) von einer Person, dem Autor selbst, durchgeführt. Dies geschah, wie eingangs beschrieben, parallel zum Tagesgeschäft. Der Durchführungszeitraum der Messungen lag täglich in der Zeit zwischen 07:00 Uhr und 16:00 Uhr.

**Hinweis:** Das Tagesgeschäft eines Außendienstmitarbeiters beinhaltet Aufträge wie zum Beispiel die Zählermontage, den Zählertausch, die Sperrung und den Turnuswechsel von Zählern.

Durch den variablen, zeitlichen Aufwand der unterschiedlichen Auftragstypen des Tagesgeschäftes entsteht eine ungleichmäßig verteilte Anzahl an Messpunkten pro Bezirk. Die Anzahl der vermessenen Zählpunkte für die erste praktische Umsetzung teilt sich wie folgt auf:

- Anzahl der Zählpunkte im innerstädtischen Bezirk (Tag 1): 9 Zählpunkte
- Anzahl der Zählpunkte im außerstädtischen Bezirk (Tag 2): 20 Zählpunkte

Im Durchschnitt können mit dem Konzept und der aktuellen Auftragslage (Stand: Juli 2017) ca. 10 Zählpunkte pro Arbeitstag durch einen Außendienstmitarbeiter vermessen werden.

**Hinweis:** Der Durchschnittswert von ca. 10 Zählpunkten pro Arbeitstag beruht auf langjähriger Berufserfahrung der Mitarbeiter der Auftragssteuerung der SNH sowie den persönlichen Erfahrungswerten des Einsatzzeitraumes im Zählerwesen der SNH für die Bachelorarbeit.

Folgend wird die praktische Umsetzung aller im Konzept beschriebenen Teilpunkte (siehe Kapitel 8 Konzept, Seite 58ff.) dargestellt.

l

### 9.1 Aufnahme der Rohmessdaten

Die Aufnahme der Rohmessdaten wurde in zwei Tage gegliedert. Dies bot einerseits die Möglichkeit, Zählpunkte nahe dem Stadtzentrum und nördlich der Elbe zu analysieren, andererseits Zählpunkte am Stadtrand und südlich der Elbe zu vermessen. Durch die Durchführung der Analyse in einem Stadtbezirk nahe des Ballungsgebietes (Stadtzentrum) sowie einem Bezirk am Rand des Ballungsgebietes wird ein Vergleich anhand des Ausbaus der Infrastruktur<sup>31</sup> einer Großstadt (Einwohnerzahl > 2 Mio.) angestrebt.

Kritische Grenzfälle für die Mobilfunkverfügbarkeit, wie zum Beispiel die Auslastung der Mobilfunkzelle im innerstädtischen Raum oder die unzureichende Reichweite des Mobilfunksignals im außerstädtischen Raum, sollen in diesem Praxisbeispiel geprüft werden.

**Hinweis:** Die Analyse der ortsgebundenen Mobilfunkverfügbarkeit wird ausschließlich an Zählpunkten durchgeführt, die von der Stromnetz Hamburg GmbH – in ihrer Funktion als Messstellenbetreiber – aktuell betrieben werden. (Stand: Juli 2017)

Die Log-Dateien der Messungen beider Tage wurden anschließend von dem Prüfgerät auf einen PC übertragen.

<sup>&</sup>lt;sup>31</sup> Für die Analyse wird der Ausbau des Mobilfunknetzes und dessen Auslastung betrachtet.

### 9.2 Auswertung der Messergebnisse

Für die Auswertung der Messungen wurde folgende Excel-Tabelle aus allen Log-Dateien (CSV-Format) erstellt:

| LCID CID    |             | LAC |                         |    |                         |            |              |      | NET PSC RNC RXL QUAL RSRP RSRQ ECIO TYPE LAT |           | LON       | SPEED ALT    |         | SNR DATE                                  | <b>TIME</b> | N <sub>1</sub> C <sub>ID</sub> | N1LAC N1RXL N2CID N2LAC N2RXL N3CID N3LAC N3RXL |         |              |                                                 |        |  |  |
|-------------|-------------|-----|-------------------------|----|-------------------------|------------|--------------|------|----------------------------------------------|-----------|-----------|--------------|---------|-------------------------------------------|-------------|--------------------------------|-------------------------------------------------|---------|--------------|-------------------------------------------------|--------|--|--|
|             | 5E+06 20749 |     | 42407 26202 446 15 -103 |    |                         | 99         | $\mathbf{0}$ | $-1$ | <b>88 LTE</b>                                | 5.354.587 | 1.001.419 | $\mathbf{1}$ | 60 0.0  | 22.05.2017 08:16:34 5311759 42407         |             |                                |                                                 | $-102$  |              |                                                 |        |  |  |
| 5E+06 20749 |             |     | 42407 26202 446         |    | $15 - 103$              | 99         | $\mathbf 0$  | $-1$ | 88 LTE                                       | 5.354.584 | 1.001.422 | $\mathbf{1}$ | 45 0.0  | 22.05.2017 08:16:35 5311759 42407         |             |                                |                                                 | $-100$  |              |                                                 |        |  |  |
| 5E+06 20749 |             |     | 42407 26202 446         |    | 15 -999 15.0            |            | $-100$       | -5   | 88 LTE                                       | 5.354.585 | 1.001.427 | $\mathbf{1}$ |         | 52 15.0 22.05.2017 08:16:36 5311759 42407 |             |                                |                                                 | $-100$  |              |                                                 |        |  |  |
|             | 5E+06 20749 |     | 42407 26202 446         |    | 15 -95 12.0             |            | $-102$       | -7   | <b>88 LTE</b>                                | 5.354.588 | 1.001.423 | $\mathbf{0}$ |         | 59 12.0 22.05.2017 08:16:37 5311759 42407 |             |                                |                                                 | $-100$  |              |                                                 |        |  |  |
|             | 5E+06 20749 |     | 42407 26202 446         |    | 15 -95 12.0             |            | $-102$       | $-7$ | 88 LTE                                       | 5.354.586 | 1.001.430 | $\mathbf{0}$ |         | 58 12.0 22.05.2017 08:16:38 5311759 42407 |             |                                |                                                 | $-102$  |              |                                                 |        |  |  |
| 5E+06 20749 |             |     | 42407 26202 446         |    | 15 -999 16.0            |            | $-105$       | $-7$ | 88 LTE                                       | 5.354.586 | 1.001.430 | $\Omega$     |         | 58 16.0 22.05.2017 08:16:39 5311759 42407 |             |                                |                                                 | $-102$  |              |                                                 |        |  |  |
|             | 5E+06 20749 |     | 42407 26202 446         |    | 15 -999 16.0            |            | $-105$       | $-7$ | 88 LTE                                       | 5.354.587 | 1.001.432 | $\mathbf{0}$ |         | 60 16.0 22.05.2017 08:16:40 5311759 42407 |             |                                |                                                 | $-105$  |              |                                                 |        |  |  |
|             | 5E+06 20749 |     | 42407 26202 446         |    | 15 -999 16.0            |            | $-105$       | $-7$ | 88 LTE                                       | 5.354.587 | 1.001.432 | $\bullet$    |         | 60 16.0 22.05.2017 08:16:41 5311759 42407 |             |                                |                                                 | $-105$  |              |                                                 |        |  |  |
|             | 5E+06 20749 |     | 42407 26202 446         |    | 15 -99 15.0             |            | $-104$       | $-7$ | 88 LTE                                       | 5.354.587 | 1.001.432 | $\bullet$    |         | 60 15.0 22.05.2017 08:16:42 5311759 42407 |             |                                |                                                 | $-105$  |              |                                                 |        |  |  |
| 5E+06 20749 |             |     | 42407 26202 446         | 15 | $-99$ 15.0              |            | $-104$       | -7   | 88 LTE                                       | 5.354.587 | 1.001.432 | $\bullet$    |         | 60 15.0 22.05.2017 08:16:43 5311759 42407 |             |                                |                                                 | $-104$  |              |                                                 |        |  |  |
| 5E+06 20749 |             |     | 42407 26202 446         | 15 | $-99$ 15.0              |            | $-104$       | -7   | <b>88 LTE</b>                                | 5.354.587 | 1.001.432 | $\bullet$    |         | 60 15.0 22.05.2017 08:16:44 5311759 42407 |             |                                |                                                 | $-104$  |              |                                                 |        |  |  |
| 5E+06 20749 |             |     | 42407 26202 446         | 15 |                         | $-99$ 15.0 | $-104$       | $-7$ | 88 LTE                                       | 5.354.587 | 1.001.432 | $\Omega$     |         | 60 15.0 22.05.2017 08:16:45 5311759 42407 |             |                                |                                                 | $-104$  |              |                                                 |        |  |  |
|             | 5E+06 20749 |     | 42407 26202 446         | 15 |                         | $-99$ 15.0 | $-104$       | -7   | 88 LTE                                       | 5.354.587 | 1.001.432 | $\mathbf{0}$ |         | 60 15.0 22.05.2017 08:16:46 5311759 42407 |             |                                |                                                 | $-101$  |              |                                                 |        |  |  |
| 5E+06 20749 |             |     | 42407 26202 446         | 15 | $-9720.0$               |            | $-103$       | -7   | <b>88 LTE</b>                                | 5.354.587 | 1.001.432 | $\bullet$    |         | 60 20.0 22.05.2017 08:16:47 5311759 42407 |             |                                |                                                 | $-101$  |              |                                                 |        |  |  |
|             | 5E+06 20749 |     | 42407 26202 446         | 15 | $-95$ 16.0              |            | $-102$       | $-7$ | 88 LTE                                       | 5.354.587 | 1.001.432 | $\Omega$     |         | 60 16.0 22.05.2017 08:16:54 5311759 42407 |             |                                |                                                 | $-103$  |              |                                                 |        |  |  |
|             | 5E+06 20749 |     | 42407 26202 446         | 15 | $-95 16.0$              |            | $-102$       | $-7$ | 88 LTE                                       | 5.354.587 | 1.001.432 | $\mathbf{0}$ |         | 60 16.0 22.05.2017 08:16:55 5311759 42407 |             |                                |                                                 | $-103$  |              |                                                 |        |  |  |
| 5E+06 20749 |             |     | 42407 26202 446         |    | 15 -95 16.0             |            | $-102$       | -7   | <b>88 LTE</b>                                | 5.354.587 | 1.001.432 | $\bullet$    |         | 60 16.0 22.05.2017 08:16:56 5311759 42407 |             |                                |                                                 | $-100$  |              |                                                 |        |  |  |
| 5E+06 20749 |             |     | 42407 26202 446         |    | 15 -999 16.0            |            | $-100$       | $-6$ | <b>88 LTE</b>                                | 5.354.587 | 1.001.432 | $\mathbf{0}$ |         | 60 16.0 22.05.2017 08:16:57 5311759 42407 |             |                                |                                                 | $-100$  |              |                                                 |        |  |  |
| 5E+06 20749 |             |     | 42407 26202 446         |    | 15 -999 16.0            |            | $-100$       | -6   | <b>88 LTE</b>                                | 5.354.587 | 1.001.432 | $\mathbf{0}$ |         | 60 16.0 22.05.2017 08:16:58 5311759 42407 |             |                                |                                                 | $-100$  |              |                                                 |        |  |  |
| 5E+06 20749 |             |     | 42407 26202 446         |    | 15 -999 17.0            |            | $-103$       | $-7$ | 88 LTE                                       | 5.354.587 | 1.001.432 | $\bullet$    |         | 60 17.0 22.05.2017 08:16:59 5311759 42407 |             |                                |                                                 | $-103$  |              |                                                 |        |  |  |
|             | 5E+06 20749 |     | 42407 26202 446         |    | 15 -91 16.0             |            | $-100$       | $-7$ | 88 LTE                                       | 5.354.587 | 1.001.432 | $\bullet$    |         | 60 16.0 22.05.2017 08:17:00 5311759 42407 |             |                                |                                                 | $-103$  |              |                                                 |        |  |  |
|             | 5E+06 20749 |     | 42407 26202 446         | 15 | $-93$ 16.0              |            | $-101$       | $-7$ | <b>88 LTE</b>                                | 5.354.587 | 1.001.432 | $\Omega$     |         | 60 16.0 22.05.2017 08:17:01 5311759 42407 |             |                                |                                                 | $-100$  |              |                                                 |        |  |  |
|             | 5E+06 20749 |     | 42407 26202 446         | 15 | $-93$ 16.0              |            | $-101$       | $-7$ | 88 LTE                                       | 5.354.587 | 1.001.432 | $\mathbf{0}$ |         | 60 16.0 22.05.2017 08:17:02 5311759 42407 |             |                                |                                                 | $-100$  |              |                                                 |        |  |  |
| 5E+06 20749 |             |     | 42407 26202 446         |    | 15 -93 15.0             |            | $-101$       | -6   | 88 LTE                                       | 5.354.587 | 1.001.432 | $\circ$      |         | 60 15.0 22.05.2017 08:17:03 5311759 42407 |             |                                |                                                 | $-100$  |              |                                                 |        |  |  |
|             | 5E+06 20749 |     | 42407 26202 446         |    | 15 -999 16.0            |            | $-103$       | $-7$ | 88 LTE                                       | 5.354.587 | 1.001.432 | $\bullet$    | 60 16.0 | 22.05.2017 08:17:04 5311759 42407         |             |                                |                                                 | $-101$  |              |                                                 |        |  |  |
| 5E+06 20749 |             |     | 42407 26202 446         |    | 15 -999 16.0            |            | $-103$       | $-7$ | 88 LTE                                       | 5.354.587 | 1.001.432 | $\mathbf{0}$ |         | 60 16.0 22.05.2017 08:17:05 5311759 42407 |             |                                |                                                 | $-101$  |              |                                                 |        |  |  |
|             | 5E+06 20749 |     | 42407 26202 446         |    | 15 -93 11.0             |            | $-101$       | $-7$ | <b>88 LTE</b>                                | 5.354.587 | 1.001.432 | $\bullet$    | 60 11.0 | 22.05.2017 08:17:06 5311759 42407         |             |                                |                                                 | $-101$  |              |                                                 |        |  |  |
| LCID CID    |             | LAC | <b>NET</b>              |    | <b>PSC RNC RXL QUAL</b> |            |              |      | RSRP RSRQ ECIO TYPE LAT                      |           | LON       | SPEED ALT    | SNR     | DATE                                      | <b>TIME</b> | N <sub>1</sub> C <sub>ID</sub> |                                                 |         |              | N1LAC N1RXL N2CID N2LAC N2RXL N3CID N3LAC N3RXL |        |  |  |
| 5E+06 20749 |             |     | 42407 26202 214         |    | 3 -999 9.0              |            | $-99$        | -8   | 88 LTE                                       | 5.354.674 | 1.001.339 | 0            | 45 9.0  | 22.05.2017 08:42:36 5311747 42407         |             |                                |                                                 | $-98$   |              |                                                 |        |  |  |
|             | 5E+06 20749 |     | 42407 26202 214         |    | 3 -999 9.0              |            | -99          | -8   | <b>88 LTE</b>                                | 5.354.674 | 1.001.339 | $\mathbf{0}$ | 45 9.0  | 22.05.2017 08:42:37 5311747 42407         |             |                                |                                                 | $-98$   |              |                                                 |        |  |  |
|             | 5E+06 20749 |     | 42407 26202 214         |    | $3 - 99999.0$           |            | $-99$        | $-8$ | <b>88 LTE</b>                                | 5.354.674 | 1.001.339 | $\sqrt{2}$   | 45 9.0  | 22.05.2017 08:42:38 5311747 42407         |             |                                |                                                 | $-98$   |              |                                                 |        |  |  |
|             | 5E+06 20749 |     | 42407 26202 214         |    | $3 - 9999$ 9.0          |            | $-99$        | $-8$ | 88 LTE                                       | 5.354.596 | 1.001.451 | $\mathbf{0}$ | 45 9.0  | 22.05.2017 08:42:39 5311747 42407         |             |                                |                                                 | $-97$   |              |                                                 |        |  |  |
|             | 5E+06 20749 |     | 42407 26202 214         |    | 3 -999 9.0              |            | $-99$        | -8   | <b>88 LTE</b>                                | 5.354.596 | 1.001.451 | $\bullet$    | 45 9.0  | 22.05.2017 08:42:40 5311747 42407         |             |                                |                                                 | -97     |              |                                                 |        |  |  |
| 5E+06 20749 |             |     | 42407 26202 214         |    | $3 - 99990$             |            | -99          | $-8$ | 88 LTE                                       | 5.354.596 | 1.001.451 | $\bullet$    | 45 9.0  | 22.05.2017 08:42:41 5311747 42407         |             |                                |                                                 | $-96$   |              |                                                 |        |  |  |
| 5E+06 20749 |             |     | 42407 26202 214         |    | 3 -999 9.0              |            | $-99$        | -8   | 88 LTE                                       | 5.354.596 | 1.001.451 | $\bullet$    | 45 9.0  | 22.05.2017 08:42:42 5311747 42407         |             |                                |                                                 | $-96$   |              |                                                 |        |  |  |
| 5E+06 20749 |             |     | 42407 26202 214         |    | 3 -999 9.0              |            | -99          | -8   | 88 LTE                                       | 5.354.596 | 1.001.451 | $\mathbf{0}$ | 45 9.0  | 22.05.2017 08:42:43 5311747 42407         |             |                                |                                                 | $-96$   |              |                                                 |        |  |  |
| 5E+06 20749 |             |     | 42407 26202 214         |    | $3 - 99990$             |            | -99          | -8   | 88 LTE                                       | 5.354.596 | 1.001.451 | $\bullet$    | 45 9.0  | 22.05.2017 08:42:44 5311747 42407         |             |                                |                                                 | -97     |              |                                                 |        |  |  |
| 5E+06 20749 |             |     | 42407 26202 214         |    | $3 - 9999$ 9.0          |            | $-99$        | -8   | 88 LTE                                       | 5.354.596 | 1.001.451 | $\bullet$    | 45 9.0  | 22.05.2017 08:42:45 5311747 42407         |             |                                |                                                 | $-97$   |              |                                                 |        |  |  |
|             | 5E+06 20749 |     | 42407 26202 214         |    | 3 -999 9.0              |            | $-99$        | $-8$ | 88 LTE                                       | 5.354.596 | 1.001.451 | $\mathbf{0}$ | 45 9.0  | 22.05.2017 08:42:46 5311747 42407         |             |                                |                                                 | $-101$  | $\mathbf{0}$ | $\bullet$                                       | $-117$ |  |  |
|             | 5E+06 20749 |     | 42407 26202 214         |    | $3 - 99999.0$           |            | $-99$        | $-8$ | 88 LTE                                       | 5.354.596 | 1.001.451 | $\Omega$     | 45 9.0  | 22.05.2017 08:42:47 5311747 42407         |             |                                |                                                 | $-101$  | $\bullet$    | o                                               | $-117$ |  |  |
|             | 5E+06 20749 |     | 42407 26202 214         |    | $3 - 9999$ 9.0          |            | $-99$        | $-8$ | 88 LTE                                       | 5.354.596 | 1.001.451 | $\mathbf{0}$ | 45 9.0  | 22.05.2017 08:42:48 5311747 42407         |             |                                |                                                 | $-101$  | $\mathbf{0}$ | $\circ$                                         | $-116$ |  |  |
| 5E+06 20749 |             |     | 42407 26202 214         |    | $3 - 9999.0$            |            | $-99$        | -8   | 88 LTE                                       | 5.354.596 | 1.001.451 | $\mathbf{0}$ | 45 9.0  | 22.05.2017 08:42:49 5311747 42407         |             |                                |                                                 | $-101$  | $\mathbf{0}$ | $\mathbf 0$                                     | $-116$ |  |  |
| 5E+06 20749 |             |     | 42407 26202 214         |    | 3 -999 8.0              |            | $-101$       | -8   | <b>88 LTE</b>                                | 5.354.596 | 1.001.451 | $\bullet$    | 45 8.0  | 22.05.2017 08:42:50 5311747 42407         |             |                                |                                                 | $-101$  | $\mathbf{0}$ | $\bullet$                                       | $-116$ |  |  |
| 5E+06 20749 |             |     | 42407 26202 214         |    | 3 -999 7.0              |            | $-100$       | -8   | 88 LTE                                       | 5.354.596 | 1.001.451 | $\mathbf{0}$ | 45 7.0  | 22.05.2017 08:42:51 5311747 42407         |             |                                |                                                 | $-101$  | $\mathbf{0}$ | $\Omega$                                        | $-116$ |  |  |
| 5E+06 20749 |             |     | 42407 26202 214         |    | 3 -999 7.0              |            | $-100$       | $-8$ | 88 LTE                                       | 5.354.596 | 1.001.451 | $\mathbf 0$  | 45 7.0  | 22.05.2017 08:42:52 5311747 42407         |             |                                |                                                 | $-101$  | $\mathbf{0}$ | 0                                               | $-116$ |  |  |
| 5E+06 20749 |             |     | 42407 26202 214         |    | 3 -999 7.0              |            | $-100$       | -8   | 88 LTE                                       | 5.354.596 | 1.001.451 | $\mathbf{0}$ | 45 7.0  | 22.05.2017 08:42:53 5311747 42407         |             |                                |                                                 | $-101$  | $\bullet$    | $\bullet$                                       | $-116$ |  |  |
|             | 5E+06 20749 |     | 42407 26202 214         |    | 3 -999 7.0              |            | $-100$       | -8   | 88 LTE                                       | 5.354.596 | 1.001.451 | $\mathbf{0}$ | 45 7.0  | 22.05.2017 08:42:54 5311747 42407         |             |                                |                                                 | $-99 -$ |              |                                                 |        |  |  |
| 5E+06 20749 |             |     | 42407 26202 214         |    | 3 -999 7.0              |            | $-100$       | $-8$ | 88 LTE                                       | 5.354.596 | 1.001.451 | $\Omega$     | 45 7.0  | 22.05.2017 08:42:55 5311747 42407         |             |                                |                                                 | $-99$   |              |                                                 |        |  |  |
| 5E+06 20749 |             |     | 42407 26202 214         |    | 3 -999 7.0              |            | $-100$       | -8   | <b>88 LTE</b>                                | 5.354.596 | 1.001.451 | $\mathbf{0}$ | 45 7.0  | 22.05.2017 08:42:56 5311747 42407         |             |                                |                                                 | -99     |              |                                                 |        |  |  |
| 5E+06 20749 |             |     | 42407 26202 214         |    | 3 -999 7.0              |            | $-100$       | -8   | 88 LTE                                       | 5.354.596 | 1.001.451 | $\bullet$    | 45 7.0  | 22.05.2017 08:42:57 5311747 42407         |             |                                |                                                 | -99     |              |                                                 |        |  |  |
| 5E+06 20749 |             |     | 42407 26202 214         |    | 3 -999 7.0              |            | $-100$       | $-8$ | <b>88 LTE</b>                                | 5.354.596 | 1.001.451 | $\mathbf{0}$ | 45 7.0  | 22.05.2017 08:42:58 5311747 42407         |             |                                |                                                 | $-99$   |              |                                                 |        |  |  |

Tabelle 20 - Log-Datei im XLS-Format (Rohdatenauszug)

**Hinweis:** Es handelt sich bei der dargestellten Tabelle um einen Auszug, das bedeutet einen Anteil aller Log-Dateien. Der Auszug dient der Darstellung des Zustandes der Rohdaten für die weitere Auswertung und Visualisierung der Messergebnisse.

Die Rohdatentabelle wird nun anhand folgender Vorgehensweise modifiziert und für die Visualisierungssoftware vorbereitet:

- Koordinaten (LON, LAT) in Dezimal-Format umrechnen<sup>32</sup>
- UTM-Koordinaten (LON\_UTM, LAT\_UTM) aus Dezimal-Format berechnen (extern) und hinzufügen
- Irrelevante Spalten und Zeilen löschen
- ID pro Zählpunkt hinzufügen
- Pro Zählpunkt die statistische Auswertung durchführen
- Kategorie (A,B,C,D) anhand der in Kapitel 8.2.2 Interpretation der Rohmessdaten (Seite 66ff.) beschriebenen Wertebereiche pro Signalparameter bestimmen
- Das arithmetische Mittel (skizzierte Auswertung) der Kategorie pro Messung hinzufügen

**Hinweis:** Die Vorgehensweise wurde im Kapitel 8.2 Prozess zur Auswertung der Messergebnisse (Seite 64ff.) detaillierter beschrieben.

Die Ergebnistabelle in modifizierter Form mit umgerechneten Dezimal-Koordinaten in das UTM-Format, den statistischen Mittelwerten pro Zählpunkt für alle Signalparameter (RSSI, RSRP, RSRQ, SINR) sowie der hinzugefügten Kategorie-Bezeichnung (A,B,C,D) pro Zählpunkt ist folgend dargestellt.

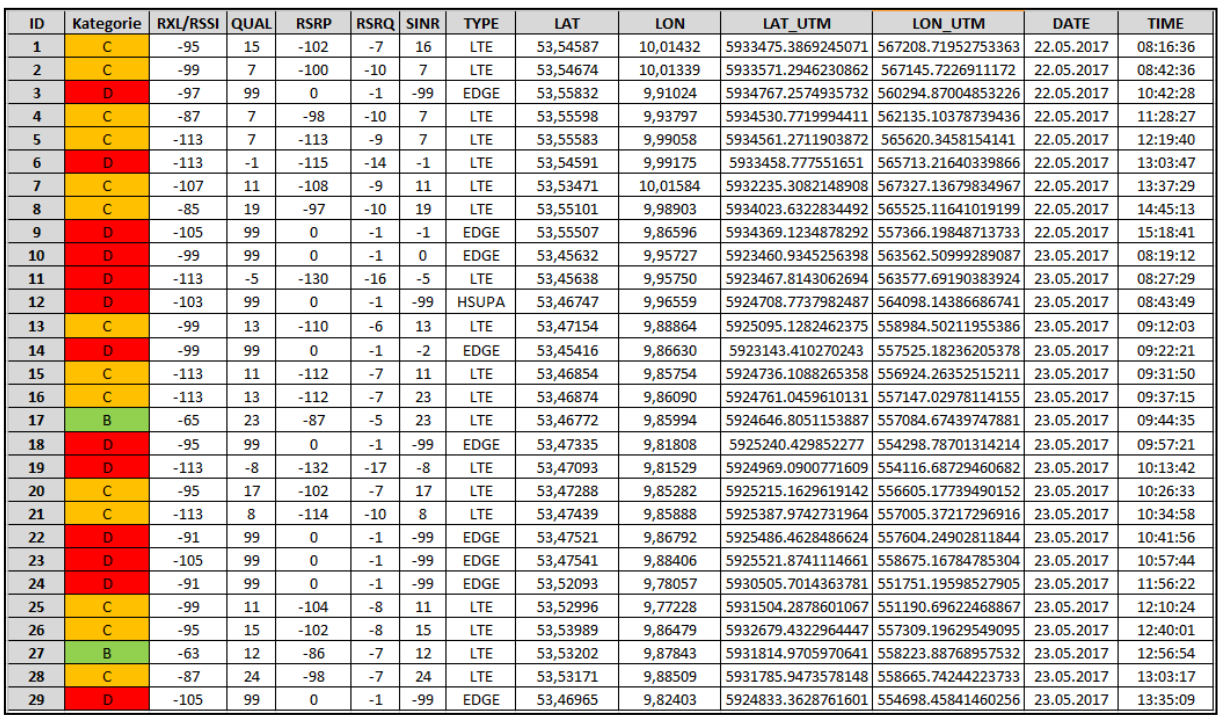

Tabelle 21 - Ergebnistabelle Mobilfunkverfügbarkeitsmessung (modifiziert)

l

<sup>&</sup>lt;sup>32</sup> Für die Umrechnung wurde das Excel-Makro im Kapitel B (Seite 76) angelegt.

**Hinweis:** Die Zuteilung der Kategorien erfolgte schematisch, um eine grobe Skizze für eine Ergebnistabelle der Analyse zu erzeugen. Weitere Hinweise zur Auswertung sind im Gesamtfazit erläutert. (siehe Kapitel 10 Fazit, Seite 76ff.)

Mithilfe der firmeninternen Visualisierungssoftware Trimble/NIS wird die modifizierte Ergebnistabelle eingelesen und auf einer geografischen Karte dargestellt.

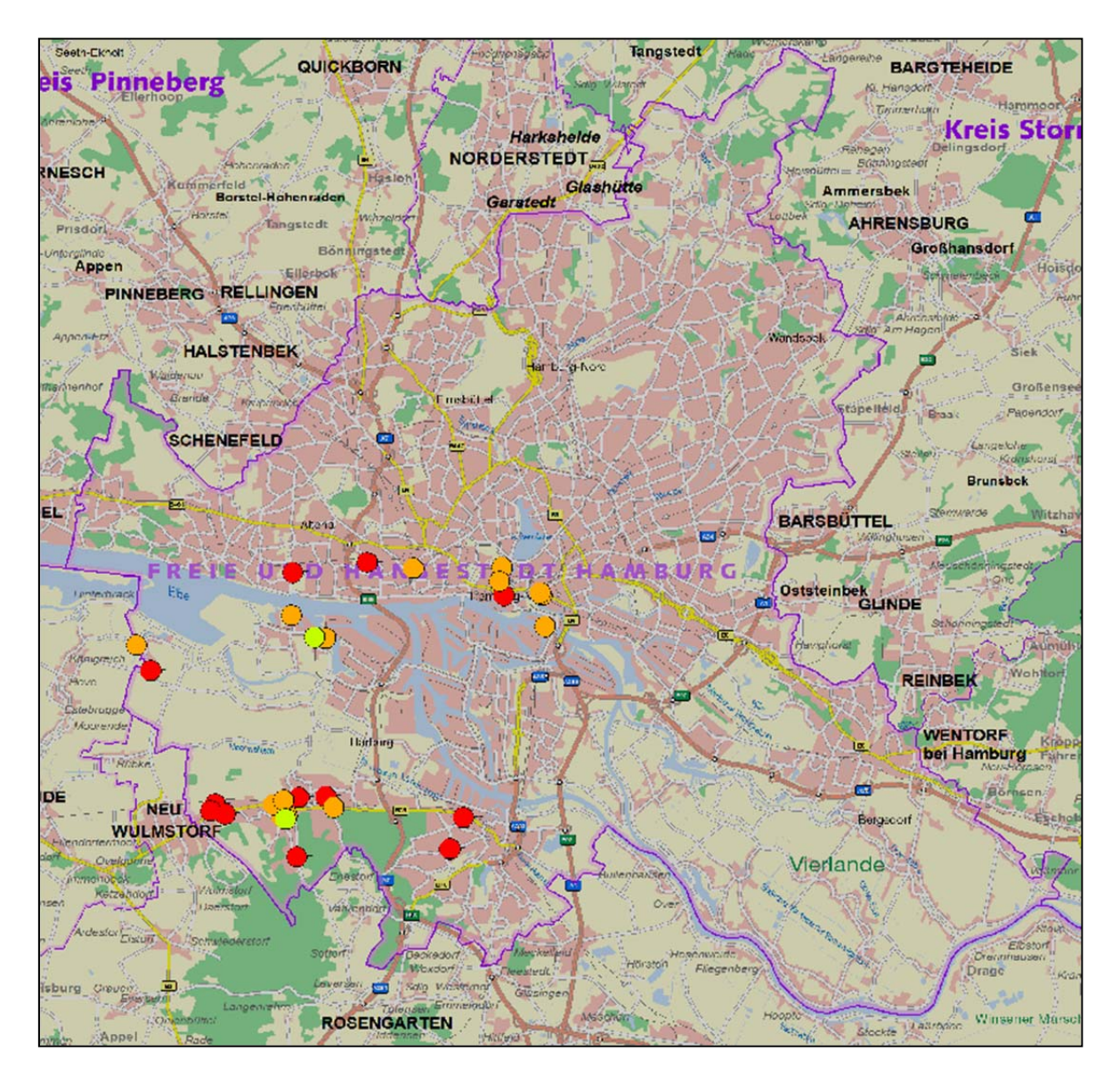

Abbildung 20 - Darstellung der Analyseergebnisse auf einer geographischen Karte

**Hinweis:** Die Interpretation der Mobilfunkverfügbarkeit der dargestellten Zählpunkte ist der Tabelle 21 - Ergebnistabelle Mobilfunkverfügbarkeitsmessung (modifiziert) auf Seite 74 zu entnehmen. Die Hintergrundfarben der Kategoriebezeichnungen (B,C und D) sind auf der Karte abgebildet.

### 10 Fazit

Das Fazit dient der abschließenden Beurteilung der Konzeptumsetzung. Die Qualität der Aussagekraft der Analyse der ortsgebundenen Mobilfunkverfügbarkeitsmessung wird am Beispiel der praktischen Umsetzung bei der Stromnetz Hamburg GmbH eingeschätzt. Zusätzlich werden die im Zusammenhang mit der Bachelorarbeit entstandenen Ergebnisse zusammengefasst.

### 10.1 Bewertung der praktischen Umsetzung des Konzeptes

Die praktische Umsetzung des Konzeptes bei der Stromnetz Hamburg GmbH war erfolgreich. Alle Messungen konnten anhand der konzeptinternen, geplanten Abläufe durchgeführt und anschließend ausgewertet werden.

Die Analyse der ortsgebundenen Mobilfunkverfügbarkeit an 29 Zählpunkten in Teilbereichen Hamburgs ist als Beta-Test anzusehen. Die Anzahl der Messungen spiegelt keine umfangreiche Analyse der Mobilfunkverfügbarkeit in den Gebieten des Testdurchlaufs wider. Die in Kapitel 9 Praxisbeispiel – Konzeptumsetzung bei der Stromnetz Hamburg GmbH (Seite 71ff.) durchgeführte Umsetzung dient lediglich dem praktischen Test aller im Konzept definierten Abläufe.

Die zukünftig geplanten Anwendungsszenarien bieten ein hohes Potential bezüglich der realistischen Abschätzung der ortsgebundenen Mobilfunkverfügbarkeit an allen Hamburger Zählpunkten, die von der SNH, als MSB, betrieben werden.

**Hinweis:** Die zukünftigen Anwendungsszenarien des Konzeptes werden im Kapitel 11 Ausblick (Seite 79ff.) angedeutet.

### 10.2 Zusammenfassung der Ergebnisse der Bachelorarbeit

Zur Erstellung des Konzeptes anhand der eingangs formulierten Zielsetzung und Anforderungsanalyse (siehe Kapitel 3 Zielsetzung und Anforderungsanalyse, Seite 15ff.) wurden Anforderungskataloge, Listen und Tabellen angefertigt. Die geplante Struktur der Bachelorthesis (siehe Kapitel 1.1 Aufbau der Bachelorarbeit, Seite 5ff.) bedingte verschiedener Kriterienkataloge zur Auswahl des Prüfequipments und die Einführung bestimmter Kategorisierungen zur Übersichtlichkeit einzelner Auswahlverfahren und Definitionsprozesse. Die erstellten Auflistungen, Kategorisierungen, Kataloge und Tabellen zur Bearbeitung der Bachelorthesis sind folgend dargestellt.

### Listen/Auflistungen

- Anforderungsliste zur Auswahl der Kommunikationsverbindung (Kapitel 3.2 Anforderungen an die Kommunikationsverbindung, Seite 16f.)
- Pro-Contra-Auflistung zur Auswahl der Kommunikationstechnologie (Tabelle 2 Vorund Nachteile der Mobilfunktechnik, Seite 19)
- Auflistung der auftretenden Einflussfaktoren und Störgrößen während der Durchführung der Mobilfunkverfügbarkeitsmessungen (5.3 Einflussfaktoren und Störgrößen, Seite 40ff.)

### Kategorisierungen

- Einführung der Anforderungskategorien zur Definition der Konzepteigenschaften (Kapitel 3.3 Anforderungen an das Konzept, Seite 17ff.)
- Einführung der Anforderungskategorien zur Auswahl der Prüfgeräte (Kapitel 6.1 Anforderungen, Seite 46ff.)
- Erstellung eines Testverfahrens zur Auswahl der Prüfsoftware (Kapitel 7.1 Applikation zur Messung der Signalparameter, Seite 52ff.)

### Kataloge

- Anforderungskatalog zur Auswahl des Prüfgerätes (Tabelle 11 Ergebnistabelle zur Auswahl des Prüfgerätes, Seite 50)
- Anforderungskatalog zur Auswahl der Prüfsoftware (Tabelle 12 Anforderungskatalog an die Prüfsoftware, Seite 52)

### Tabellen

- Ergebnistabellen der Durchführung des Testverfahrens zur Auswahl der Prüfsoftware (Tabelle 13, Tabelle 14 und Tabelle 15, Seite 53ff.)
- Tabellen zur Tätigkeitsbeschreibung bei der Durchführung der Mobilfunkverfügbarkeitsmessungen (Tabelle 16, Tabelle 17 und Tabelle 18, Seite 61ff.)
- Interpretationstabelle der Messwerte der Signalparameter (Tabelle 19, Seite 67)

### 10.3 Bemerkungen zur statistischen Auswertung

Die statische Auswertung besitzt bislang einen exemplarischen Charakter. Die Auswertung in der praktischen Umsetzung des Konzeptes bei der SNH basiert derzeit nicht auf exakten statistischen Hochrechnungen der Signalparameter pro Messung. Die fehlende Definition der benötigten Anzahl der Messungen pro Zählpunkt sowie die detaillierte Filterung der Messdaten mit einer hohen statistischen Abweichung mindern die bisherige Aussagekraft des Analyseergebnisses des praktischen Testdurchlaufes bei der SNH.

**Hinweis:** Die zukünftige Optimierung der statistischen Auswertung im Konzept wird im Kapitel 11 Ausblick (Seite 79ff.) angedeutet.

### 11 Ausblick

Der Ausblick beschreibt die Anwendungsszenarien und das Optimierungspotential des Konzeptes sowie die Anpassungen betriebsinterner Abläufe seitens der Stromnetz Hamburg GmbH, die sich auf die Konzeptanwendung zur Analyse der ortsgebundenen Mobilfunkverfügbarkeit auswirken.

Zum Abschluss wird die Zukunft der Mobilfunktechnik dargestellt. Diese ermöglicht durch die neueste Mobilfunkgeneration (5G) und deren Technologien eine verbesserte Kommunikationsverbindung für die intelligenten Messsysteme hinsichtlich der eingangs beschriebenen Anforderungen. (siehe Kapitel 3.2 Anforderungen an die Kommunikationsverbindung, Seite 16f.)

### 11.1 Anwendungsszenarien des Konzeptes

Das Konzept kann auf Systeme angewandt werden, welche über ein Mobilfunknetz der 4. Generation (LTE-Standard) kommunizieren.

### 11.2 Optimierung der Konzeptumsetzung

Die erste Konzeptumsetzung bei der Stromnetz Hamburg GmbH zeigte das Potential für eine weitere Optimierung des Auswertungsprozesses. Zudem führen die zukünftigen Aufwendungen bei der SNH im Bereich der Arbeitsmittelbeschaffung zur Verbesserung der Ergebnisse der praktischen Anwendung des Konzeptes.

#### 11.2.1 Automatisierung des Prozesses zur Auswertung

Im Zuge der Auswertung (siehe Kapitel 8.2 Prozess zur Auswertung der Messergebnisse, Seite 64ff.) wird zukünftig eine Automatisierung angestrebt. Die Modifikation der Log-Datei (im XLS-Format) mit allen Rohmessdaten soll mit Hilfe einer Software durchgeführt werden. Diese Software wird nach folgendem Ablaufdiagramm programmiert.

Die Erzeugung der Excel-Tabelle des Analyseergebnisses wird anschließend Grundlage zur Eingabe in die Visualisierungssoftware.

**Hinweis:** Derzeit wird die Erstellung der Excel-Tabelle mit allen Formatierungen und der statistischen Auswertung manuell erstellt.

11.2.2 Wiederholte praktische Umsetzung des Konzeptes

Das Konzept bietet, neben der einmaligen Anwendung, die Möglichkeit, wiederholte Messungen und deren Auswertung unabhängig voneinander durchzuführen.

Das Konzept stellt die Option zur Verfügung, auf zukünftige Mobilfunkgenerationen (zum Beispiel 5G) angewandt zu werden.

**Hinweis:** Dies setzt möglicherweise eine Anpassung der Messung und Interpretation der Signalparameter voraus, insofern die neue Technologie veränderte Kenngrößen oder Wertebereiche der Signalparameter (RSSI, RSRP, RSRQ, SINR), im Vergleich zum bisherigen 4G-Standard, aufweist.

Die wiederholte Anwendung des Konzeptes begünstigt die Aussagekraft des Analyseergebnisses. Dieser Zusammenhang entsteht durch die Erweiterung des Messwertepools<sup>33</sup> pro Zählpunkt bei mehrmaliger Durchführung der Analyse.

**Hinweis:** Die Größe des Messwertepools verhält sich direkt proportional zur Aussagekraft der statistischen Auswertung der Mobilfunkverfügbarkeitsmessung am Zählpunkt.

### 11.2.3 Einsatz des Konzeptes bei der SNH

l

Bei der Stromnetz Hamburg GmbH sind Neuerungen des betrieblichen Ablaufes und der Aufwendungen bezüglich der Arbeitsmaterialien geplant. Diese Neuerungen werden sich positiv auf die Konzeptumsetzung und damit auf das Ergebnis der Analyse der Mobilfunkverfügbarkeit auswirken.

Die SNH plant zum Ende des Jahres die Einführung neuer Firmen-Smartphones für die gesamte Belegschaft. Dies mindert die Kosten der Anschaffung neuer Prüfgeräte. Die bisherigen

<sup>&</sup>lt;sup>33</sup> Messwertepool beschreibt die Gesamtheit aller gespeicherten Messwerte der Signalparameter

Firmen-Smartphones mit Android-Betriebssystem werden als Prüfgeräte freigegeben. Bei den für die Konzeptumsetzung zur Verfügung gestellten mobilen Endgeräten handelt es sich um Smartphones des Herstellers Samsung. Das Smartphone-Modell Samsung Galaxy S4 Mini erfüllt die Anforderungen an das Prüfgerät und kann somit für die Umsetzung des Konzeptes verwendet werden.

**Hinweis:** Die Beschaffungskosten entfallen durch den Einsatz der ausgetauschten mobilen Endgeräte und der kostenfreien Applikationen.

Im Zuge dessen erhöht sich die Anzahl der gemessenen Zählpunkte in einem definierten Zeitraum. Die Anzahl der parallel durchgeführten Messungen an unterschiedlichen Zählpunkten Hamburgs wächst mit der Anzahl der eingesetzten Prüfgeräte. Zukünftig wird eine deutliche Einsparung der zeitlichen Aufwendung für eine aussagekräftige Analyse der Mobilfunkverfügbarkeit pro Zählpunkt erzielt.

#### 11.2.4 Einsatz zusätzlicher SIM-Karten

Der Einsatz zusätzlicher SIM-Karten bietet die Möglichkeit das gesamte Frequenzband in der Analyse der Mobilfunkverfügbarkeit zu betrachten. Die Mobilfunknetzbetreiber verwenden unterschiedliche Frequenzbänder für die Übertragung der Daten im Mobilfunknetz. (siehe Kapitel 4.5 Mobilfunknetzbetreiber, Seite 27ff.)

Für die erste praktische Umsetzung des Konzeptes wurde eine SIM-Karte des Mobilfunknetzbetreibers Vodafone verwendet. Der Einsatz zusätzlicher SIM-Karten der Mobilfunknetzbetreiber Telekom und Telefoníca ermöglicht eine Analyse der ortsgebundenen Mobilfunkverfügbarkeit über das gesamte LTE-Frequenzband $^{34}$ .

**Hinweis:** Das Analyseergebnis wird durch einen Breitbandscan erweitert, in dem die Messungen mit zusätzlichen SIM-Karten unterschiedlicher Netzbetreiber am gleichen Zählpunkt durchgeführt werden.

Auf Grundlage dessen ist die definierte Auswahl des passenden Mobilfunknetzbetreibers für die geplanten Applikation bezüglich des iMsys realisierbar.

l

<sup>34</sup> Die Aussage bezieht sich auf den 4G-Standard.

### 11.3 Zukunft der Mobilfunktechnik

Die Evolution der Mobilfunktechnik, speziell des LTE-Standards, schreitet stetig voran. Die Entwicklung neuer Technologien im Mobilfunk ist für eine effektive M2M-Kommunikation und das Internet der Dinge (IoT, engl. Internet of Things) ausgelegt. Den bisherigen Mobilfunkstandards fehlt bislang ein entscheidendes Element: Ein Funknetzwerk, das speziell für die Anforderungen der M2M-Kommunikation der iMsys ausgelegt ist. Diese Anforderungen lauten:

- geringer Energieverbrauch
- kleine Datenmengen
- Übertragung über weite Entfernungen oder tief innerhalb von Gebäuden.

Die Zukunft des LTE-Netzes beinhaltet folgende Neuerscheinungen (engl. Releases), die sich positiv auf die Kommunikation intelligenter Messsysteme über das Mobilfunknetz auswirken werden:

- LTE CAT-1
- LTE CAT-M1
- LTE CAT-NB1 (NB-IoT).

Die Grundlagentechnik der Neuerscheinungen ist das Low Power Wide Area (LPWA-Netzwerk). Netzwerke dieser Art bieten eine große Reichweite bei möglichst geringem Energieverbrauch. Der Aspekt "Low Power" ermöglicht den Betrieb mit einer einzigen AA-Batterie über viele Jahre. Dabei sind stündliche Messungen und Faktoren wie Selbstentladung und Zersetzung der Batterie mit einbezogen. Die Technologie "Wide Area" übermittelt Signale unter herausfordernden Einsatzbedingungen wie in Städten, in denen viele Hindernisse die Funkwellenübertragung stören, oder unterirdisch.

Die mobile M2M-Technologie, auf Basis der Mobilfunkgenerationen von 2G bis 4G, ist meist kostspielig sowohl in der Anschaffung, als auch im Betrieb und bewirkt einen hohen Energieverbrauch bei den eingesetzten Endgeräten. Die LPWA-Technik ergänzt diese Mobilfunknetze und erlaubt eine Vernetzung weit auseinanderliegender Endpunkte (DEPs) zu geringen Kosten bei gleichzeitig niedrigem Stromverbrauch.

Durch die LPWA-Technik wird die Grundlage für eine flächendeckende Netzabdeckung über weite Entfernungen gewährleistet. Dies bedeutet einen großen Fortschritt in der Kommunikation zukünftiger intelligenter Messsysteme über das Mobilfunknetz. Der Einfluss der wirkenden Störgrößen (siehe Kapitel 5.3 Einflussfaktoren und Störgrößen, Seite 40ff.), die sich auf die Stabilität der Datenverbindung der iMsys auswirken, wird zunehmend minimiert.

Gerade für eine kritische M2M-Kommunikation, wie zum Beispiel die Fernsteuerung der iMsys im intelligenten Stromnetz, bietet der zukünftige LTE- und auch 5G-Mobilfunk eine hochverfügbare und zuverlässige Verbindung.

Die Designziele und Eigenschaften der Neuerscheinungen (laut der 3GPP) werden im Folgenden verglichen.

| Eigenschaften                 | LTE CAT-1                                 | LTE CAT-M1                                                  | LTE CAT-NB1<br>$(NB-IoT)$          |  |  |  |
|-------------------------------|-------------------------------------------|-------------------------------------------------------------|------------------------------------|--|--|--|
| Standardisierung/Lizensierung | 3GPP                                      | 3GPP                                                        | 3GPP                               |  |  |  |
| Hauptanwendungsbereich        | mobile Verbindungen                       | mobile Verbindungen /<br>M2M                                | M2M                                |  |  |  |
| Frequenzbereich               | $20$ MHz                                  | $1,4$ MHz                                                   | $200$ kHz                          |  |  |  |
| Latenzzeit                    | Millisekunden                             | Millisekunden bis Se-<br>kunden                             | Sekunden bis Minuten               |  |  |  |
| Maximale Bandbreite           | 5 Mbit/s (Uplink)<br>10 Mbit/s (Downlink) | 375 kbit/s / $1$ Mbit/s <sup>35</sup><br>(Up- und Downlink) | $160$ kbit/s<br>(Up- und Downlink) |  |  |  |
| Bandbreite (Downlink)         | 5 Mbit/s                                  | 125 kbit/s / 300 kbit/s $^{35}$                             | $40$ kbit/s                        |  |  |  |
| Durchdringung                 | Gebäude (0dB)                             | Keller $(+15dB)$                                            | unterirdisch $(+23dB)$             |  |  |  |
| Batterielaufzeit              | $<$ 1 Jahr                                | $5 - 10$ Jahre                                              | $>10$ Jahre                        |  |  |  |
| FOTA <sup>36</sup>            | ✓                                         |                                                             | ℐ                                  |  |  |  |
| Servicequalität (QoS)         |                                           |                                                             |                                    |  |  |  |

Tabelle 22 - Designziele der Neuerscheinungen im Mobilfunkstandard LTE und 5G

Der zukünftige Einsatz der drei Technologien wird sich anhand der verwendeten Applikationen im IoT-Bereich entscheiden.

l

<sup>&</sup>lt;sup>35</sup> Half Duplex Betrieb / Full Duplex Betrieb

<sup>36</sup> Firmware Over-The-Air (FOTA) ist eine mobile Software-Management-Technologie. Diese ermöglicht dem Hersteller das ferngesteuerte Einspielen von Firmware-Updates/Upgrades per Funkverbindung. (Weitere Informationen unter: https://www.techopedia.com/definition/24236/firmware-over-the-air-fota)

Die u-blox  $AG^{37}$ , welche neue Chipsätze für die Umsetzung der neuen Standards im Mobilfunk entwirft, verglich die Technologien anhand der Gesichtspunkte Bandbreite, Kosten und Leistung.

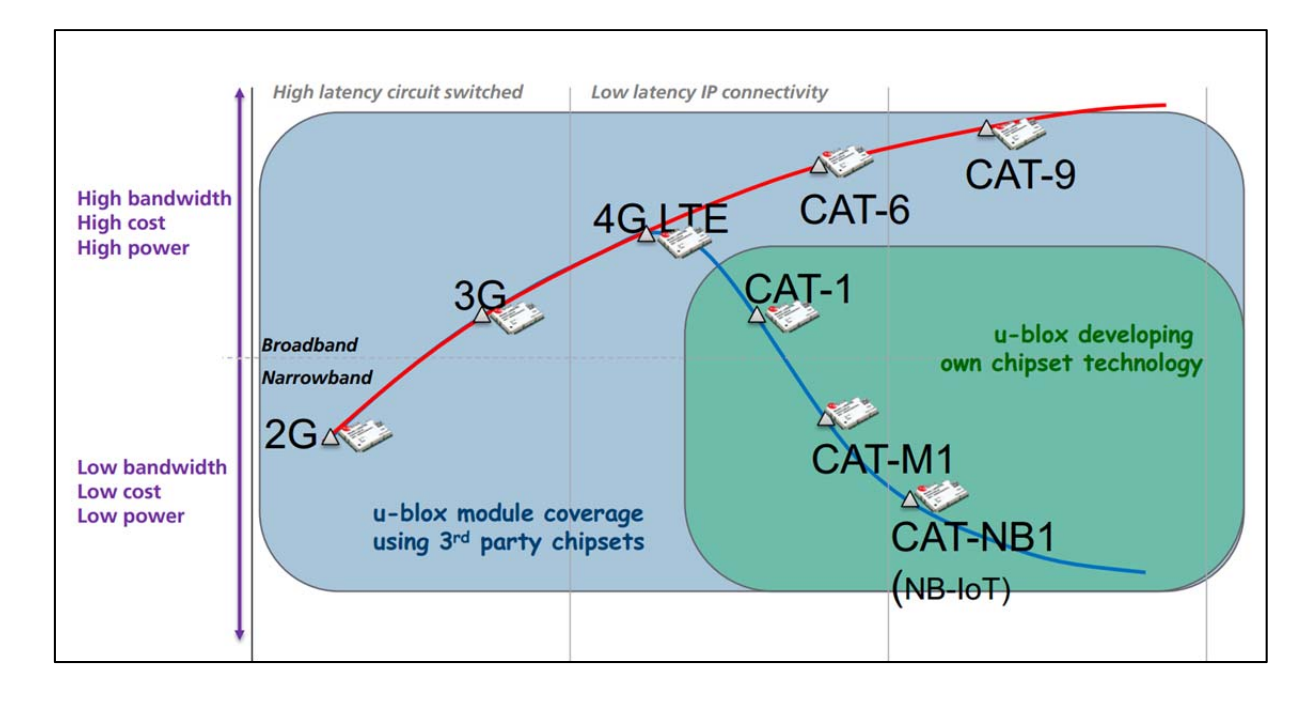

Abbildung 21 - u-blox AG Technologievergleich (2G bis 5G)

Der Vergleich verdeutlicht die intensive Entwicklung für den Bereich M2M-Kommunikation. Die neuen Technologien LTE CAT-1, CAT-M1 und CAT-NB1 (NB-IoT) weisen deutliche Verbesserungen hinsichtlich der Kosten auf. Dies mindert die Leistung und die verfügbare Bandbreite. Beide Faktoren sind jedoch in der M2M-Kommunikation, aufgrund der relativ geringen Größe der Datenpakete, nicht essentiell. Kenngrößen, wie zum Beispiel die Durchdringung und der Energieverbrauch der Endgeräte, spielen die entscheidende Rolle in Hinblick auf die Stabilität und Effektivität der zukünftigen Funkverbindung zur Kommunikation intelligenter Messsysteme.

l

<sup>37</sup> Weitere Informationen zur u-blox AG unter: https://www.u-blox.com/de

### Anhang

### A Excel-Makro TXT-to-XLSX (VBA-Code-Listing)

```
1 Sub Auto_open()
2 Dim strPfad As String
3 Dim FSO As Object
4 Dim file 
5 Dim lngLR As Long
6 '******************************** 
7 'Arbeitsblatt loeschen 
8 Cells.Select 
9 Range("AC1").Activate 
10 Selection.ClearContents 
11 '******************************** 
12 'Anpassen 
13 strPfad = "\\int.fhh-infra.de\user-
da-
ta$\user_data02\x2thoffmann\Documents\Metering\Feldstaerkemessung\App_Messu
ngen\ConvertTXTToXLS\"
14 '******************************** 
15 Set FSO = CreateObject("scripting.filesystemobject")
16 For Each file In FSO.getfolder(strPfad).Files 
17 strFileName = file.Name 
18 '************************************* 
19 'Anpassen (Die 1 in cells(...,1) steht für die Spalte A 
20 'Wenn angepasst werden muss dann den Buchstabe (z.B. A zu B) 
verändern und Zahl verändern (dann 1 zu 2) 
21 strDestination = "A" & Cells(Rows.Count, 1).End(xlUp).Row + 1
22 '************************************* 
23 With ActiveSheet.QueryTables.Add(Connection:= _ 
24 "TEXT;" & strPfad & strFileName, Destination:=Range( _ 
25 strDestination))
26 .Name = "Uebersicht" 'Name des Tabellenblattes nach Import 
27 .FieldNames = True
28 .RowNumbers = False
29 .FillAdjacentFormulas = False
30 .PreserveFormatting = True
31 .RefreshOnFileOpen = False
32 .RefreshStyle = xlInsertDeleteCells 
33 .SavePassword = False
34 .SaveData = True
35 .AdjustColumnWidth = True
36 .RefreshPeriod = 0
37 .TextFilePromptOnRefresh = False
38 .TextFilePlatform = 850
39 .TextFileStartRow = 1
40 .TextFileParseType = xlDelimited 
41 .TextFileTextQualifier = xlTextQualifierDoubleQuote 
42 '**************************************************** 
43 'Hier kannst du das Trennzeichen einstellen (Leerzeichen ist 
eingestellt) 
44 .TextFileConsecutiveDelimiter = False
45 .TextFileTabDelimiter = True
46 .TextFileSemicolonDelimiter = True
47 .TextFileCommaDelimiter = True
```
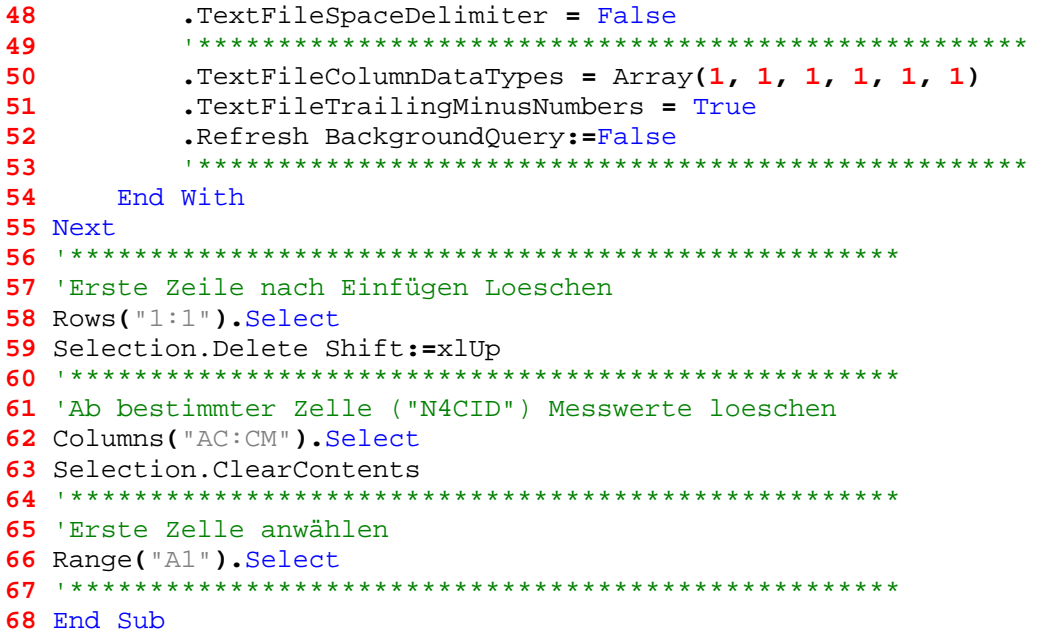

### B Excel-Makro zur Umrechnung der Koordinaten aus der Log-Datei (VBA-Code-Listing)

```
1 Sub LAT_umrechnen()
2 Dim rng As Range 
3 For Each rng In Range("H2:H2007").Cells 
4 If rng.Value > 100000 Then 'für einmaliges Ausführen 
5 rng.Value = rng.Value / 100000
6 End If
7 Next rng 
8 End Sub
9 
10 Sub LON_umrechnen()
11 Dim rng As Range 
12 For Each rng In Range("I2:I2007").Cells 
13 If rng.Value > 100000 Then 'für einmaliges Ausführen 
14 rng.Value = rng.Value / 100000 '10^-6 
15 End If
16 Next rng 
17 End Sub
```
# Quellenverzeichnis

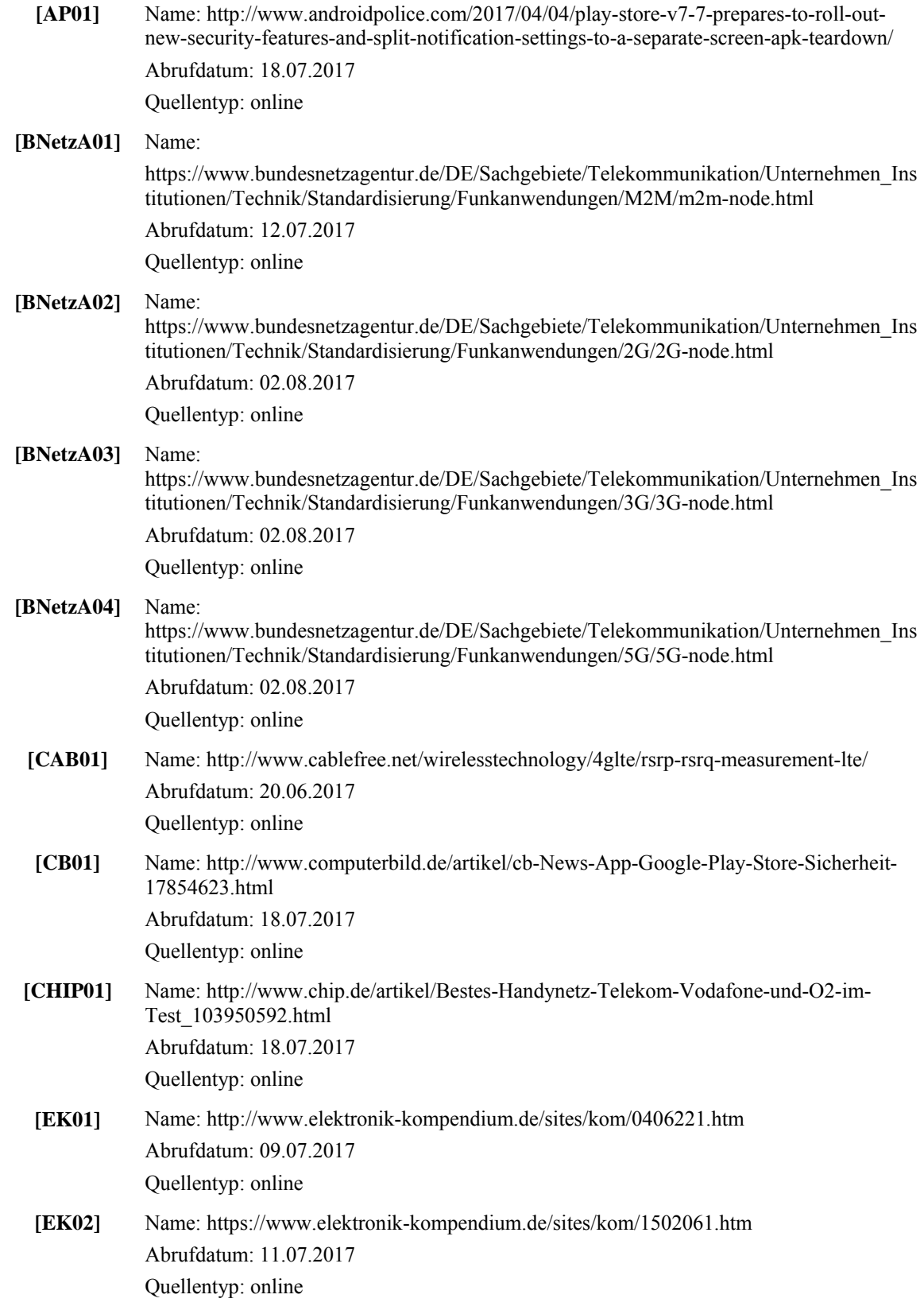

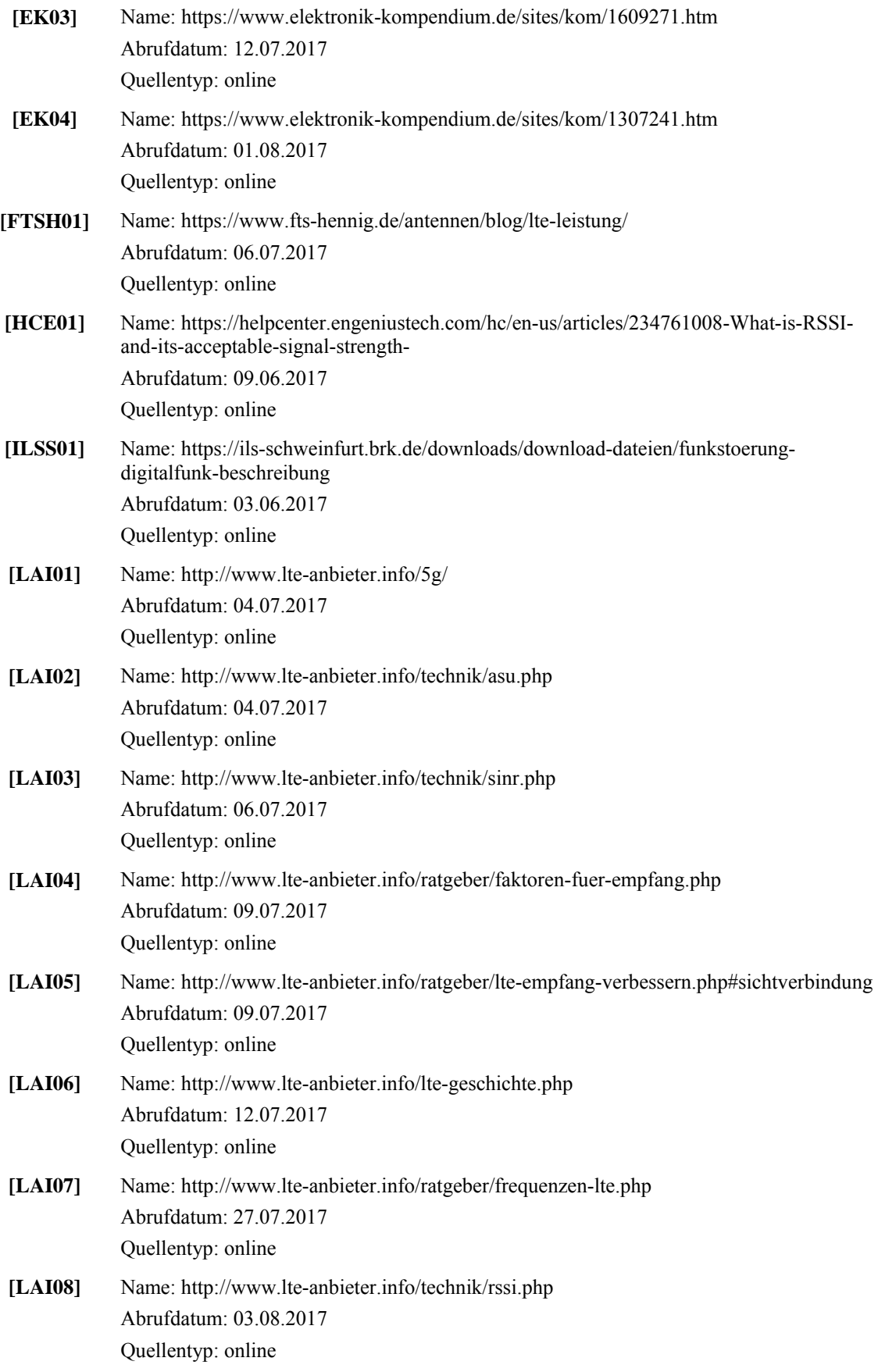

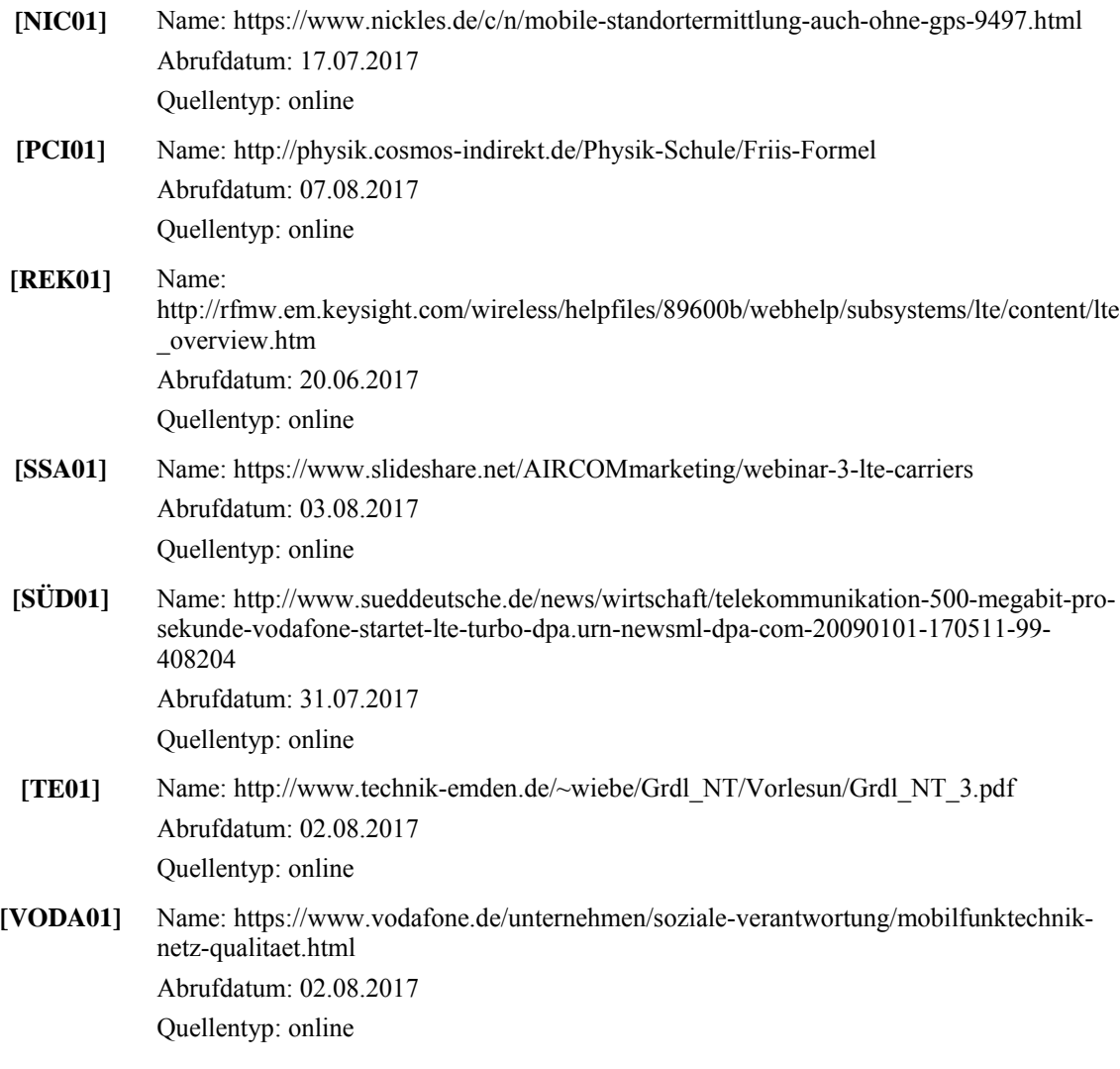

## Eidesstattliche Erklärung

Ich erkläre hiermit, dass ich diese Bachelorarbeit selbstständig ohne Hilfe Dritter und ohne Benutzung anderer als der angegebenen Quellen und Hilfsmittel verfasst habe. Alle den benutzten Quellen wörtlich oder sinngemäß entnommenen Stellen sind als solche einzeln kenntlich gemacht.

Diese Arbeit ist bislang keiner anderen Prüfungsbehörde vorgelegt worden und auch nicht veröffentlicht worden.

Ich bin mir bewusst, dass eine falsche Erklärung rechtliche Folgen haben wird.

 $\mathcal{L}_\mathcal{L} = \{ \mathcal{L}_\mathcal{L} = \{ \mathcal{L}_\mathcal{L} = \{ \mathcal{L}_\mathcal{L} = \{ \mathcal{L}_\mathcal{L} = \{ \mathcal{L}_\mathcal{L} = \{ \mathcal{L}_\mathcal{L} = \{ \mathcal{L}_\mathcal{L} = \{ \mathcal{L}_\mathcal{L} = \{ \mathcal{L}_\mathcal{L} = \{ \mathcal{L}_\mathcal{L} = \{ \mathcal{L}_\mathcal{L} = \{ \mathcal{L}_\mathcal{L} = \{ \mathcal{L}_\mathcal{L} = \{ \mathcal{L}_\mathcal{$ 

Ort, Datum, Unterschrift